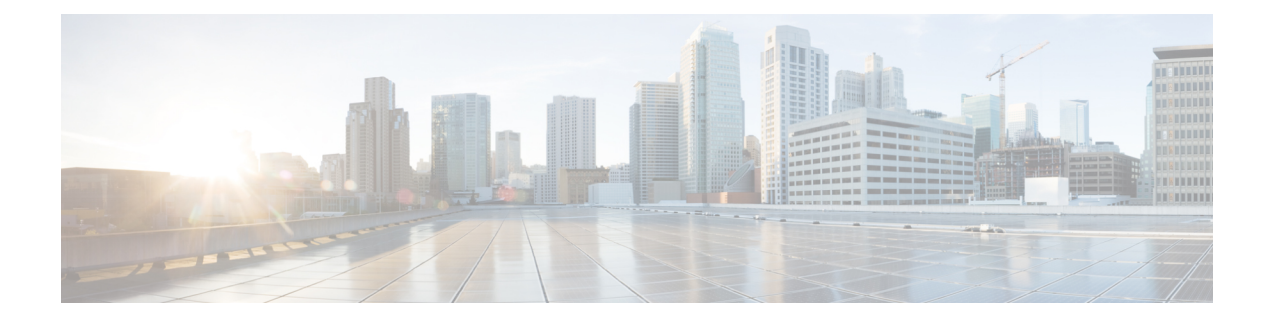

# **RSVP Infrastructure Commands**

- [authentication](#page-2-0) (RSVP), on page 3
- [bandwidth](#page-4-0) mam (RSVP), on page 5
- [bandwidth](#page-6-0) rdm (RSVP), on page 7
- [bandwidth](#page-8-0) (RSVP), on page 9
- clear rsvp [authentication,](#page-10-0) on page 11
- clear rsvp [counters](#page-12-0) all, on page 13
- clear rsvp counters [authentication,](#page-13-0) on page 14
- clear rsvp [counters](#page-15-0) chkpt, on page 16
- clear rsvp [counters](#page-16-0) events, on page 17
- clear rsvp counters [messages,](#page-17-0) on page 18
- clear rsvp [counters](#page-18-0) oor, on page 19
- clear rsvp counters [prefix-filtering,](#page-19-0) on page 20
- [key-source](#page-21-0) key-chain (RSVP), on page 22
- [life-time](#page-23-0) (RSVP), on page 24
- mpls [traffic-eng](#page-25-0) lsp-oor, on page 26
- **rsvp**, on [page](#page-28-0) 29
- rsvp [interface,](#page-29-0) on page 30
- rsvp [neighbor,](#page-31-0) on page 32
- show rsvp [request,](#page-32-0) on page 33
- show rsvp [authentication,](#page-34-0) on page 35
- show rsvp [counters,](#page-39-0) on page 40
- show rsvp [counters](#page-42-0) oor, on page 43
- show rsvp counters [prefix-filtering,](#page-44-0) on page 45
- show rsvp [fast-reroute,](#page-47-0) on page 48
- show rsvp [graceful-restart,](#page-49-0) on page 50
- show rsvp hello [instance,](#page-52-0) on page 53
- show rsvp hello instance [interface-based,](#page-54-0) on page 55
- show rsvp [neighbor,](#page-56-0) on page 57
- show rsvp [reservation,](#page-57-0) on page 58
- show rsvp [sender,](#page-60-0) on page 61
- show rsvp [session,](#page-63-0) on page 64
- [signalling](#page-66-0) dscp (RSVP), on page 67
- signalling [graceful-restart,](#page-68-0) on page 69
- signalling hello graceful-restart [interface-based,](#page-70-0) on page 71
- signalling hello [graceful-restart](#page-71-0) refresh interval, on page 72
- signalling [prefix-filtering](#page-73-0) access-list, on page 74
- signalling prefix-filtering [default-deny-action,](#page-74-0) on page 75
- signalling [rate-limit,](#page-75-0) on page 76
- [signalling](#page-77-0) refresh interval, on page 78
- [signalling](#page-79-0) refresh missed, on page 80
- signalling refresh reduction [bundle-max-size,](#page-80-0) on page 81
- [signalling](#page-81-0) refresh reduction disable, on page 82
- [signalling](#page-82-0) refresh reduction reliable, on page 83
- signalling refresh reduction reliable [retransmit-time](#page-85-0) (RSVP configuration), on page 86
- signalling refresh reduction [summary,](#page-86-0) on page 87
- [window-size](#page-87-0) (RSVP), on page 88

## <span id="page-2-0"></span>**authentication (RSVP)**

To enter RSVP authentication mode, use the **authentication** command in global configuration mode, RSVP interface configuration mode, or RSVP neighbor XR Config mode. To remove authentication parameters in the applicable mode, use the **no** form of this command.

**authentication disable no authentication**

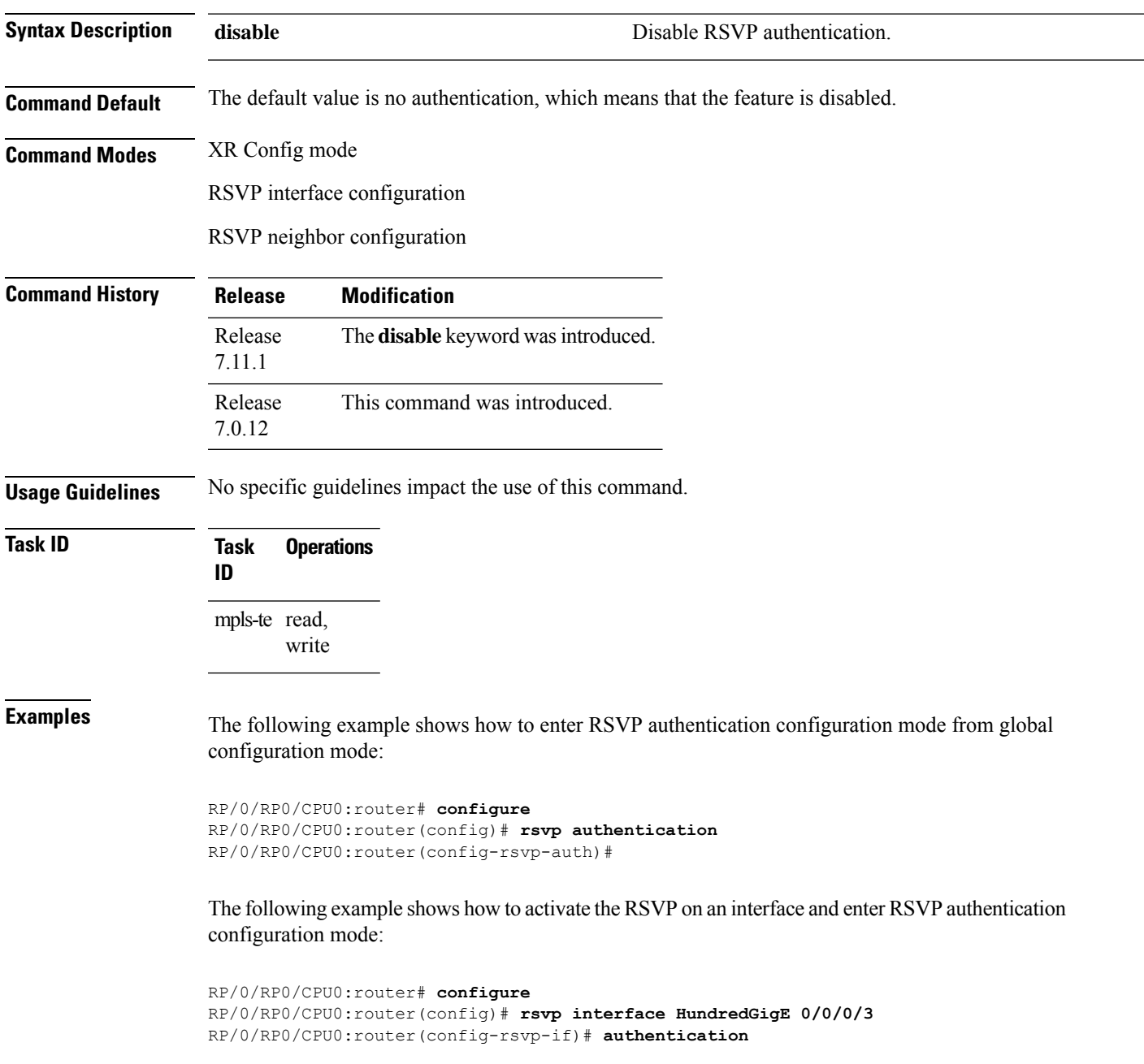

RP/0/RP0/CPU0:router(config-rsvp-if-auth)#

The following example shows how to configure the RSVP neighbor with IP address 10.0.0.1 and enter neighbor authentication configuration mode:

RP/0/RP0/CPU0:router# **configure** RP/0/RP0/CPU0:router(config)# **rsvp neighbor 10.0.0.1 authentication** RP/0/RP0/CPU0:router(config-rsvp-nbor-auth)#

The following example shows how to disable RSVP authentication:

```
RP/0/RP0/CPU0:router# configure
RP/0/RP0/CPU0:router(config)# rsvp interface HundredGigE 0/0/0/3
RP/0/RP0/CPU0:router(config-rsvp-nbor-auth)#disable
```
#### <span id="page-4-0"></span>**bandwidth mam (RSVP)**

To configure RSVP bandwidth on an interface using the Maximum Allocation Model (MAM) bandwidth constraints model, use the **bandwidth mam** command in RSVP interface configuration mode. To return to the default behavior, use the **no** form of this command.

**bandwidth mam** [**percentage**] {*total-reservable-bandwidth* | **max-reservable-bw** *maximum-reservable-bw*} [*largest-reservable-flow* [**bc0** *reservable-bandwidth* ] [**bc1** *reservable-bw*]] **no bandwidth mam**

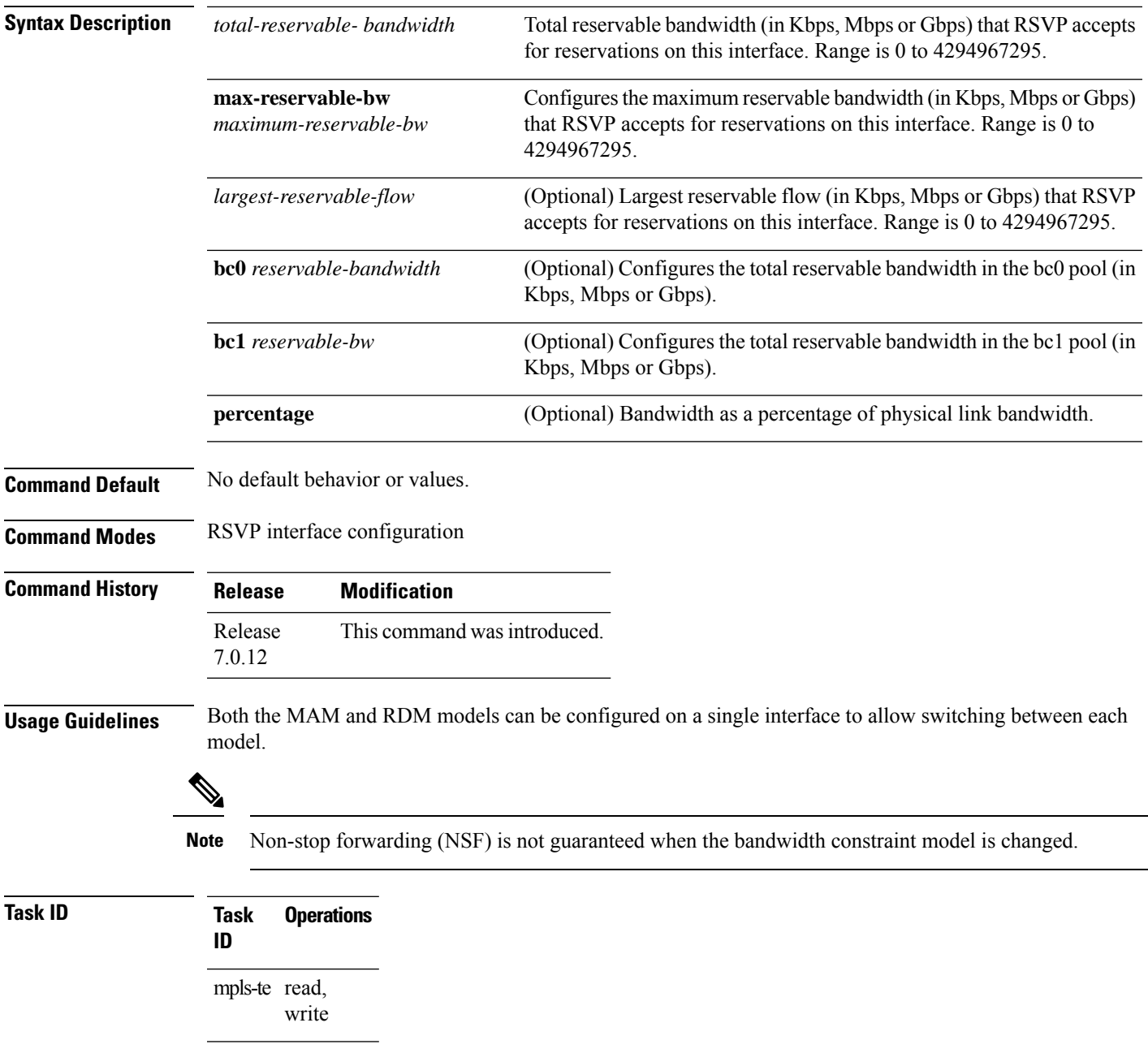

I

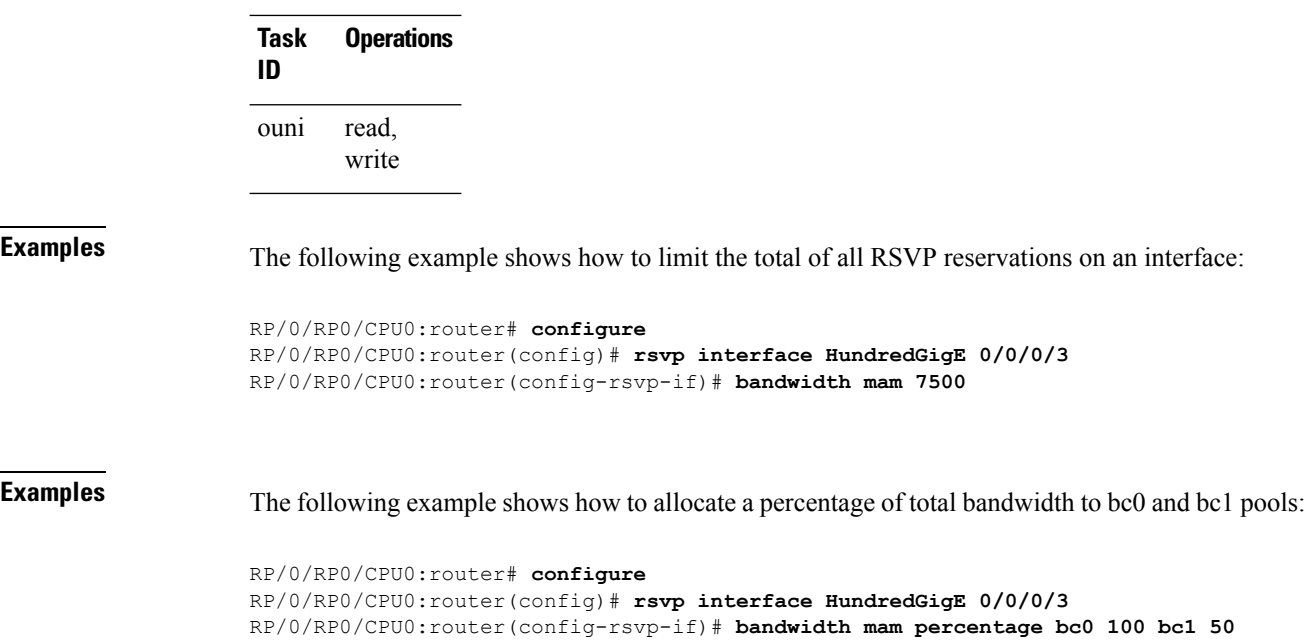

## <span id="page-6-0"></span>**bandwidth rdm (RSVP)**

To configure RSVP bandwidth on an interface using the Russian Doll Model (RDM) bandwidth constraints model, use the **bandwidth rdm** command in RSVP interface configuration mode. To return to the default behavior, use the **no** form of this command.

**bandwidth rdm** [**percentage**] {*total-reservable-bw* | **bc0** *total-reservable-bw* | **global-pool** *total-reservable-bw*} [*largest-reservable-flow*] [**bc1** *reservable-bw*] [**sub-pool** *reservable-bw*] **no bandwidth rdm**

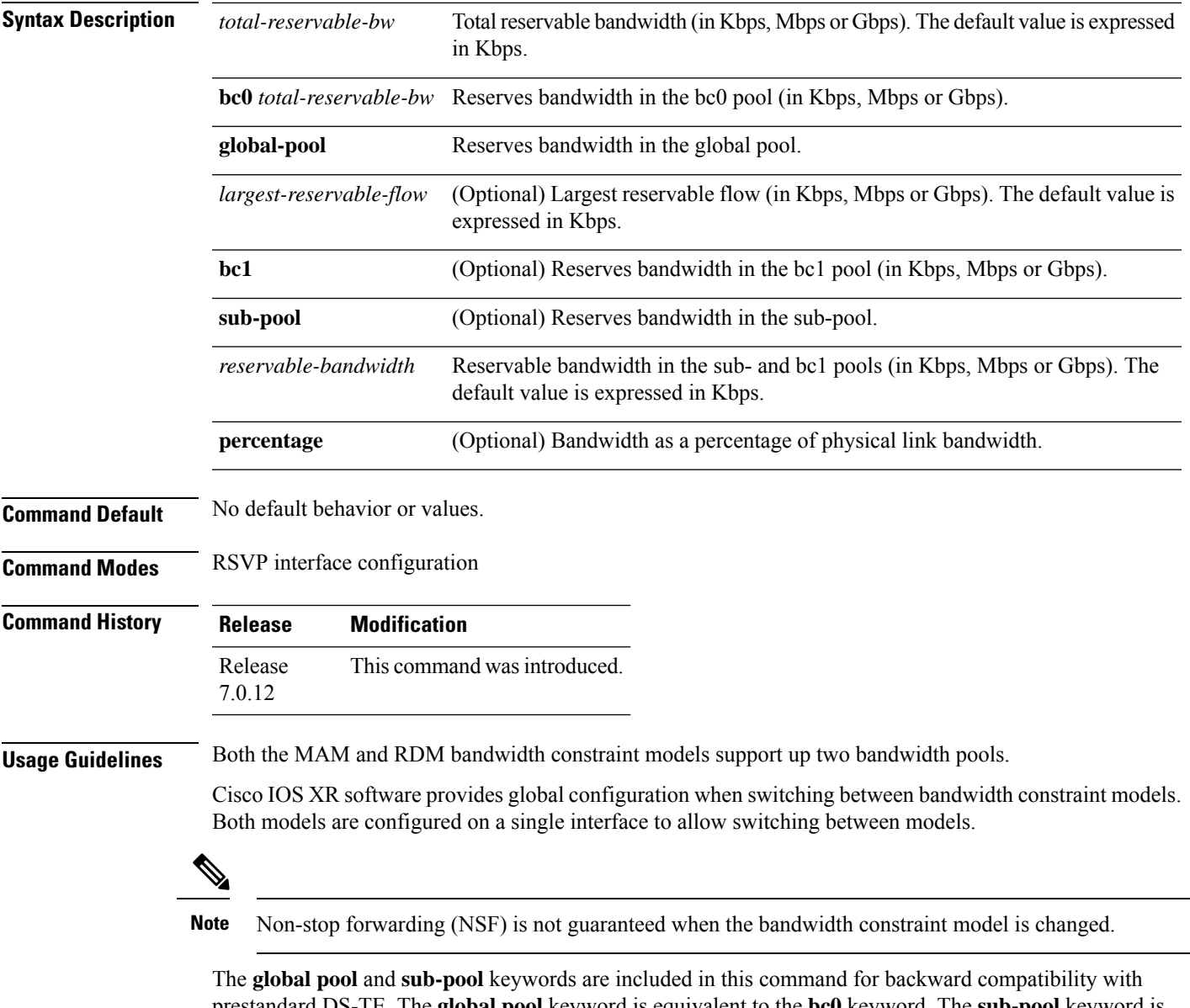

prestandard DS-TE. The **global pool** keyword is equivalent to the **bc0** keyword. The **sub-pool** keyword is equivalent to the **bc1** keyword.

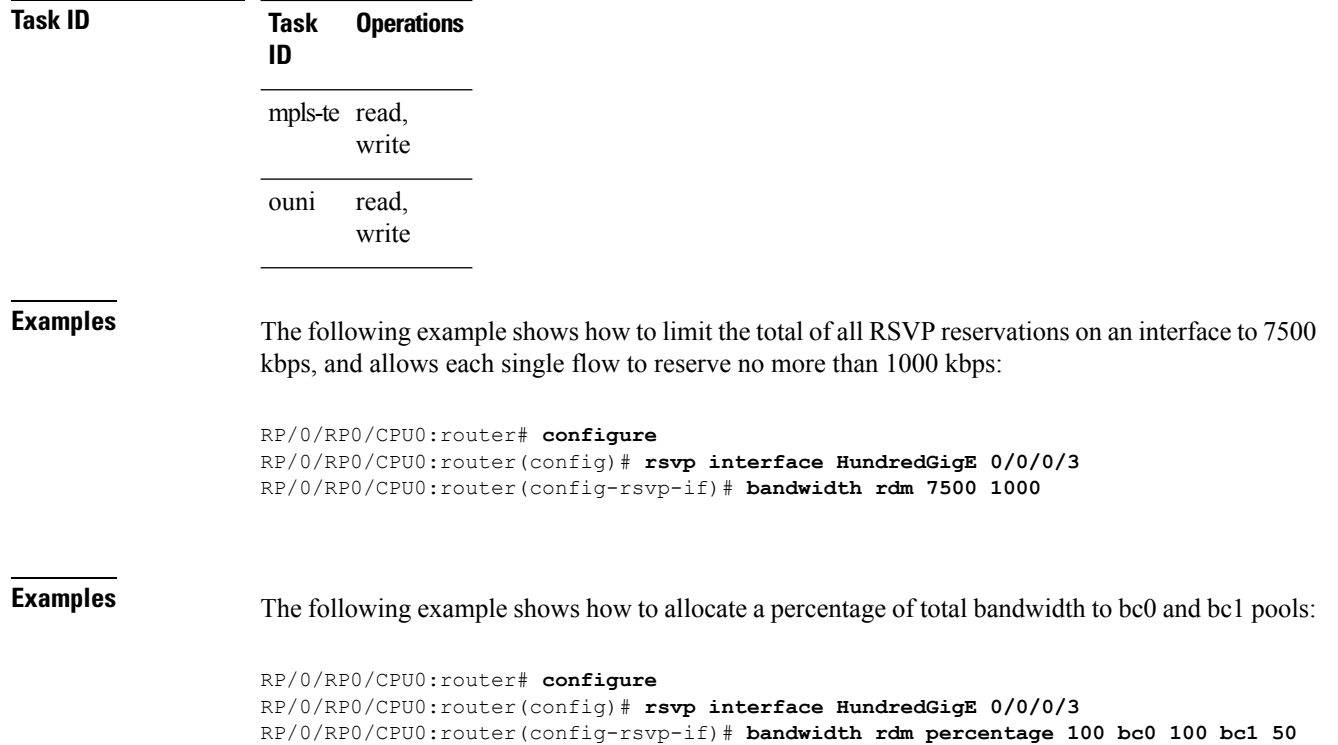

RDM is the default bandwidth constraint model used in both pre-standard and IETF mode.

#### <span id="page-8-0"></span>**bandwidth (RSVP)**

To configure RSVP bandwidth on an interface using prestandard DS-TE mode, use the **bandwidth** command in RSVP interface XR Config mode. To reset the RSVP bandwidth on that interface to its default value, use the **no** form of this command.

**bandwidth** [**percentage**] [*total-reservable-bandwidth* [*largest-reservable-flow*] [**sub-pool** *reservable-bw*]] [**global-pool** *bandwidth* [**sub-pool** *reservable-bw*]] [**bc0** *bandwidth* [**bc1** *reservable-bw*]] **no bandwidth**

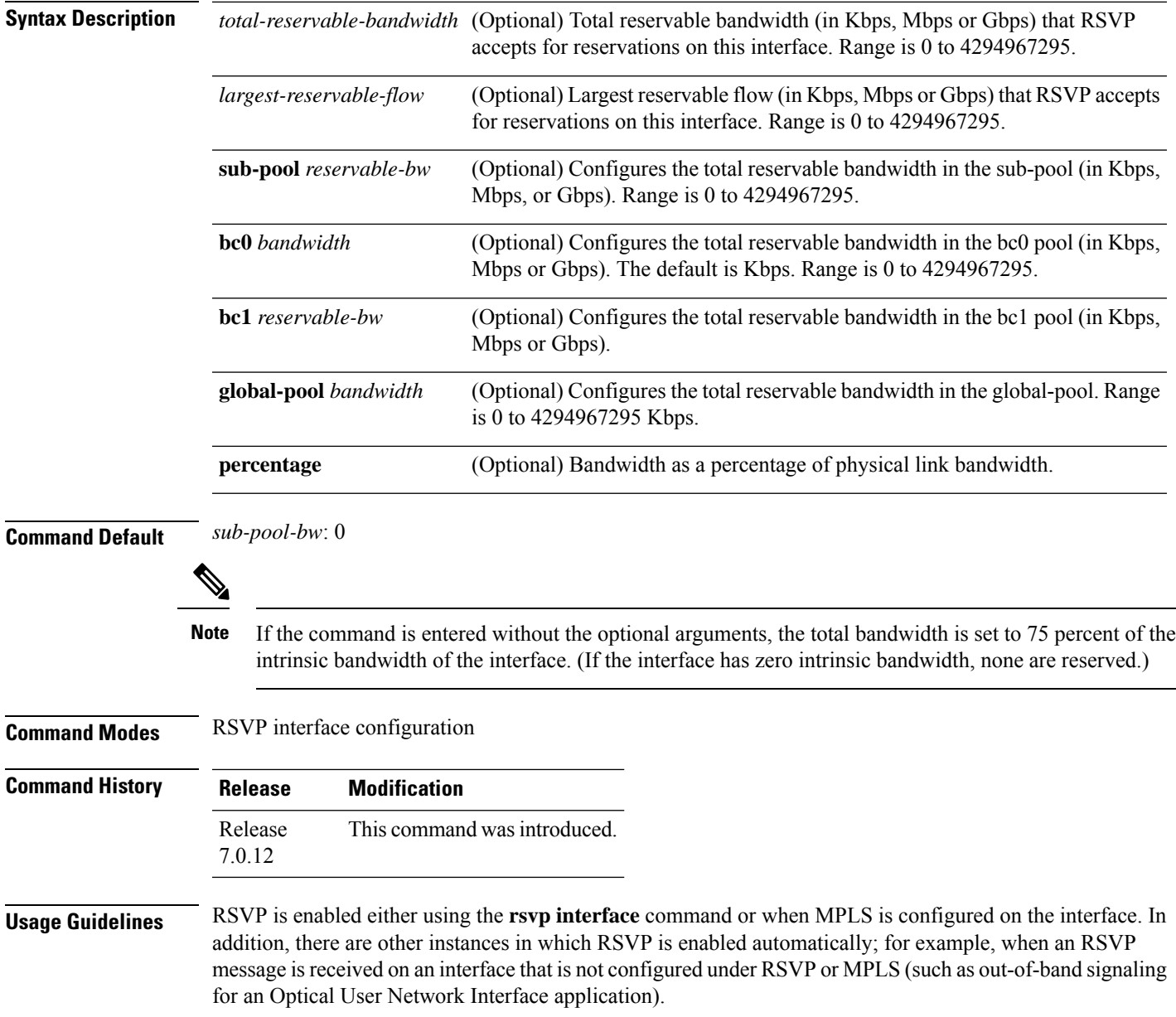

If RSVP reservation messages are received on an interface different from the one through which the corresponding Path message was sent out, the interfaces are adjusted such that all resource reservations, such as bandwidth, are done on the outgoing interface of the Path message.

Prestandard DS-TE uses the Cisco proprietary mechanisms for RSVP signaling and IGP advertisements. This DS-TE mode does not interoperate with third-party vendor equipment. Note that prestandard DS-TE is enabled only after configuring the sub-pool bandwidth values on MPLS-enabled interfaces.

 $\mathscr{O}$ 

**Note**

You can also configure RSVP bandwidth on an interface using IETF DS-TE mode. This mode supports multiple bandwidth constraint models, including the Russian Doll Model (RDM) and the Maximum Allocation Model (MAM) both with two bandwidth pools.

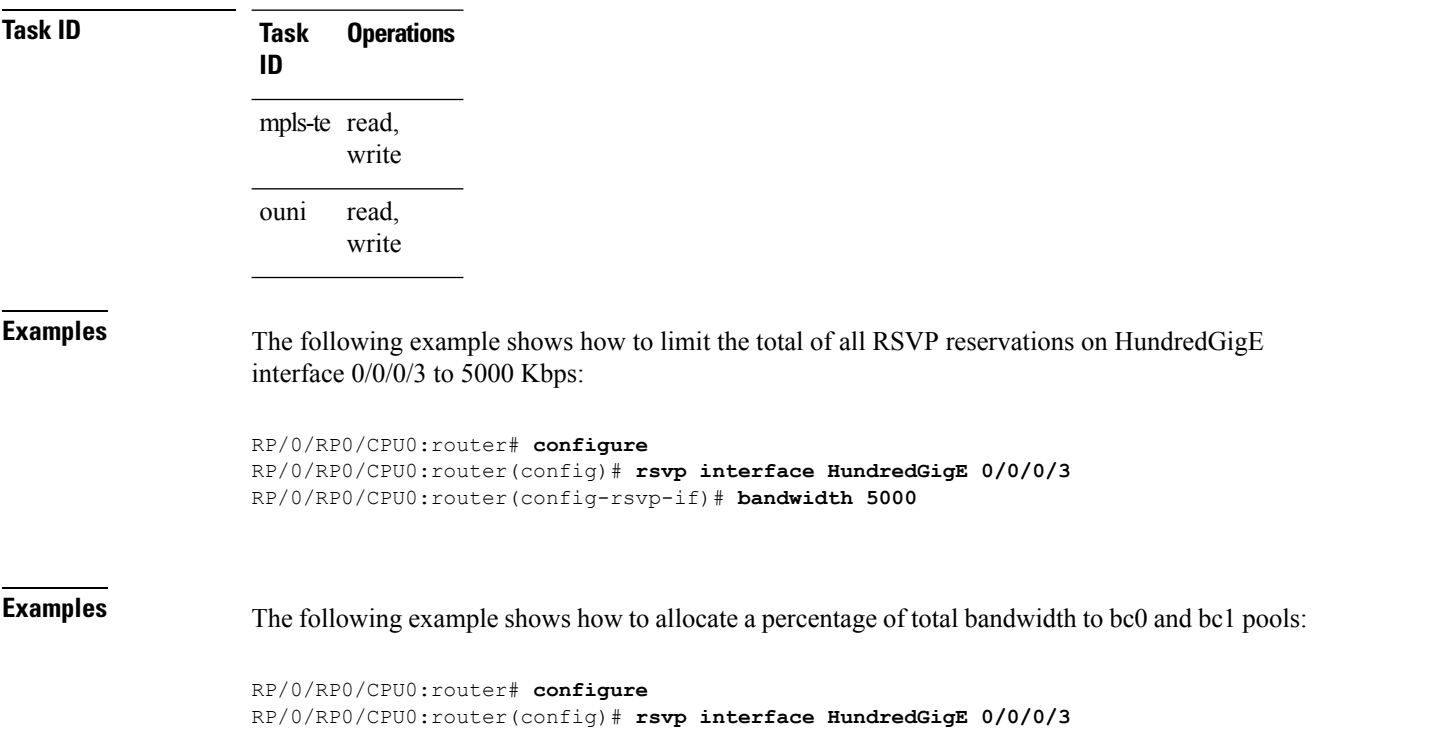

RP/0/RP0/CPU0:router(config-rsvp-if)# **bandwidth percentage bc0 100 bc1 50**

# <span id="page-10-0"></span>**clear rsvp authentication**

To eliminate RSVP security association (SA) before the lifetime expires, use the **clear rsvp authentication** command in XR EXEC mode.

**clear rsvp authentication** [*type interface-path-id*] [**destination** *IP address* ] [**source** *IP address*]

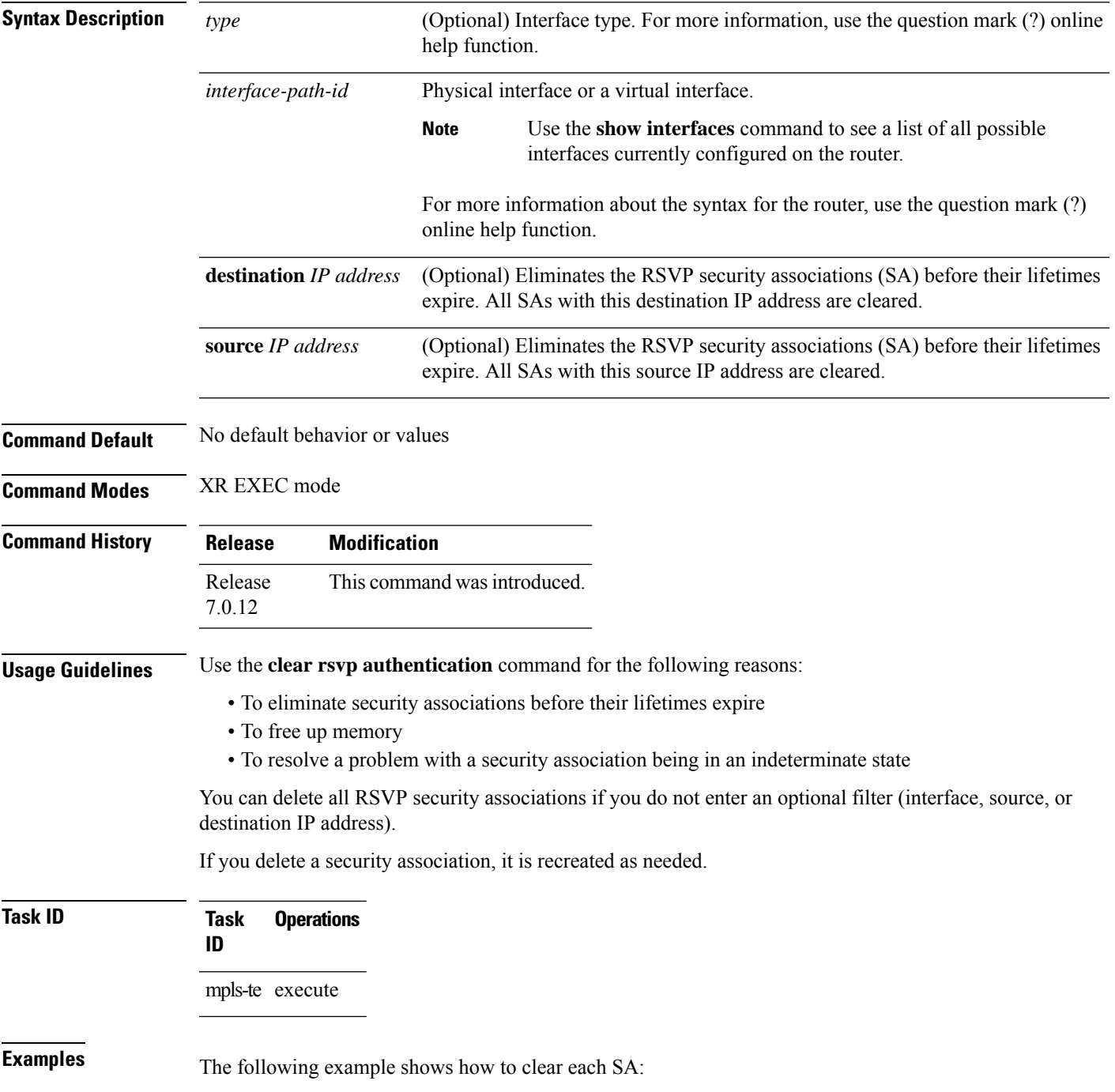

RP/0/RP0/CPU0:router# **clear rsvp authentication**

The following example shows how to clear each SA with the destination address 10.0.0.1:

RP/0/RP0/CPU0:router# **clear rsvp authentication destination 10.0.0.1**

The following example shows how to clear each SA with the source address 172.16.0.1:

RP/0/RP0/CPU0:router# **clear rsvp authentication source 172.16.0.1**

The following example shows how to clear each SA with the interface:

RP/0/RP0/CPU0:router# **clear rsvp authentication HundredGigE 0/0/0/3**

The following example shows how to clear each SA on the interface, destination address 10.0.0.1, and source address 172.16.0.1:

RP/0/RP0/CPU0:router# **clear rsvp authentication HundredGigE 0/0/0/3 destination 10.0.0.1 source 172.16.0.1**

# <span id="page-12-0"></span>**clear rsvp counters all**

To clear (set to zero) all RSVP message and event counters that are being maintained by the router, use the **clear rsvp counters all** command in XR EXEC mode.

**clear rsvp counters all** [*type interface-path-id*]

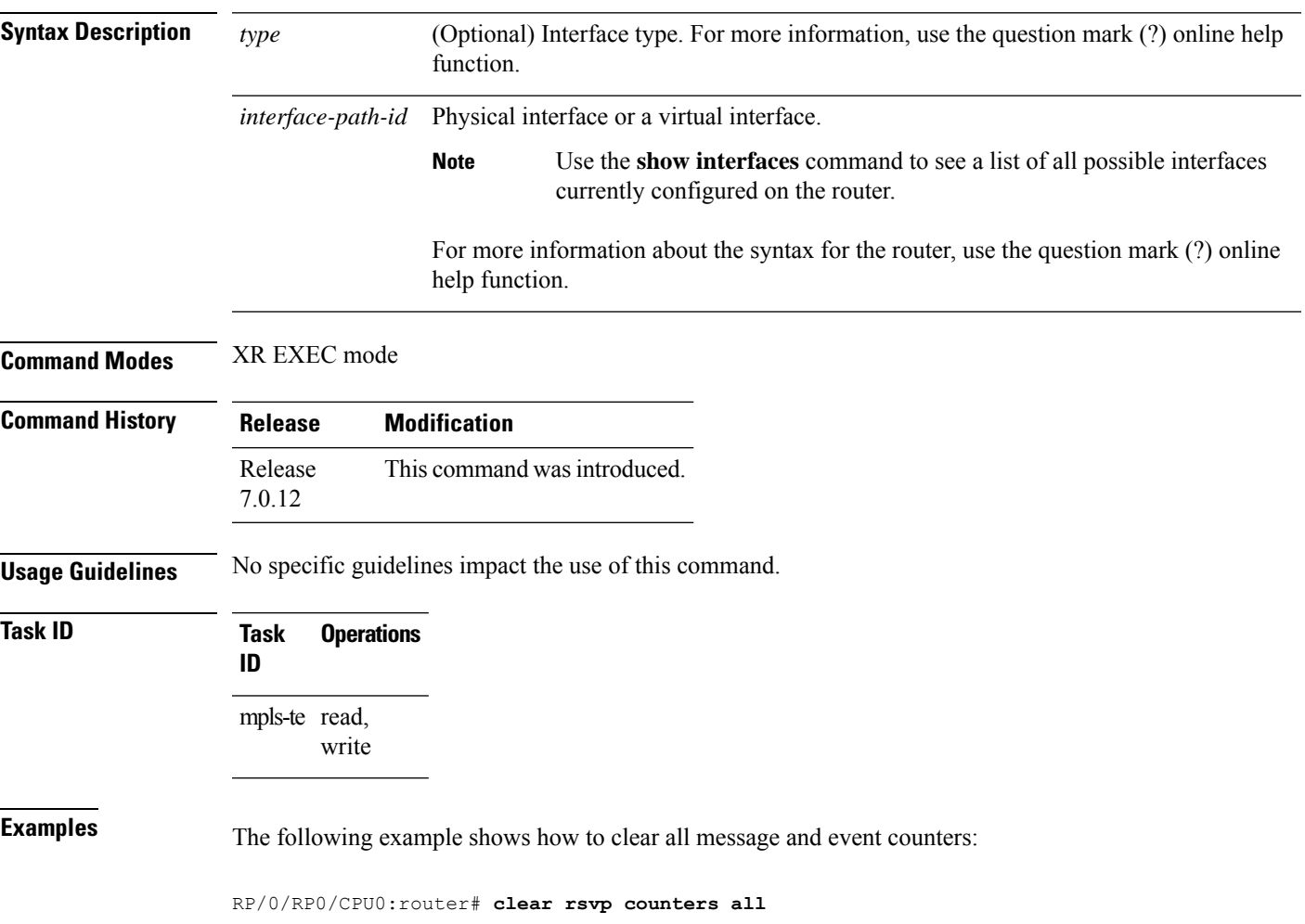

# <span id="page-13-0"></span>**clear rsvp counters authentication**

To eliminate RSVP counters for each security association (SA), use the **clear rsvp counters authentication** command in XR EXEC mode.

**clear rsvpcounters authentication** [*type interface-path-id*] [**destination** *IP address* ][**source** *IP address* ]

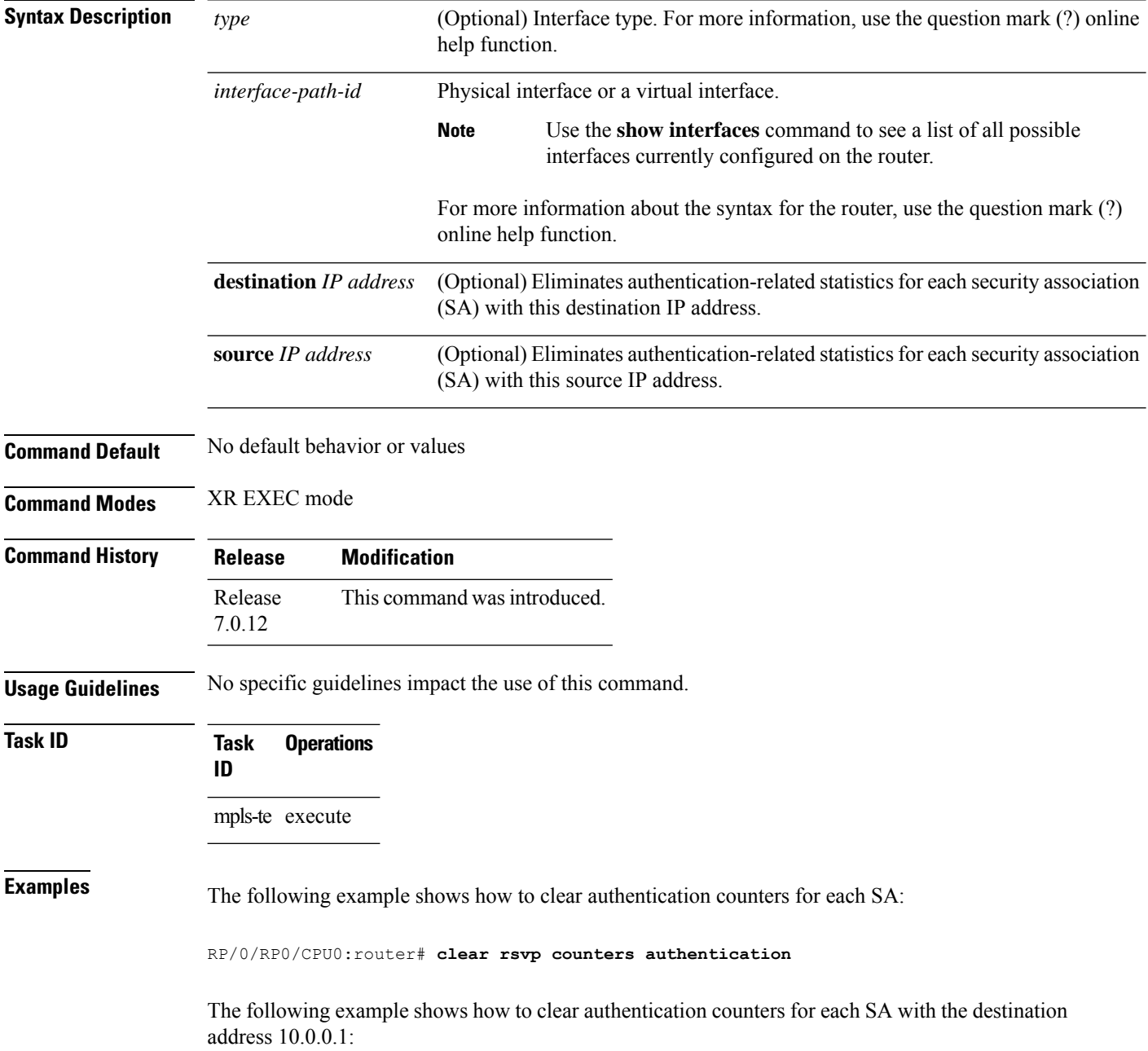

RP/0/RP0/CPU0:router# **clear rsvp counters authentication destination 10.0.0.1**

The following example shows how to clear authentication counters for each SA with the source address 172.16.0.1:

RP/0/RP0/CPU0:router# **clear rsvp counters authentication source 172.16.0.1**

The following example shows how to clear authentication counters for each SA with an interface.

RP/0/RP0/CPU0:router# **clear rsvp counters authentication HundredGigE 0/0/0/3**

The following example shows how to clear authentication counters for each SA on an interface, destination address 10.0.0.1, and source address 172.16.0.1:

RP/0/RP0/CPU0:router# **clear rsvp counters authentication HundredGigE 0/0/0/3 destination 10.0.0.1 source 172.16.0.1**

# <span id="page-15-0"></span>**clear rsvp counters chkpt**

To clear RSVP checkpoint counters, use the **clear rsvp counters chkpt** command in XR EXEC mode.

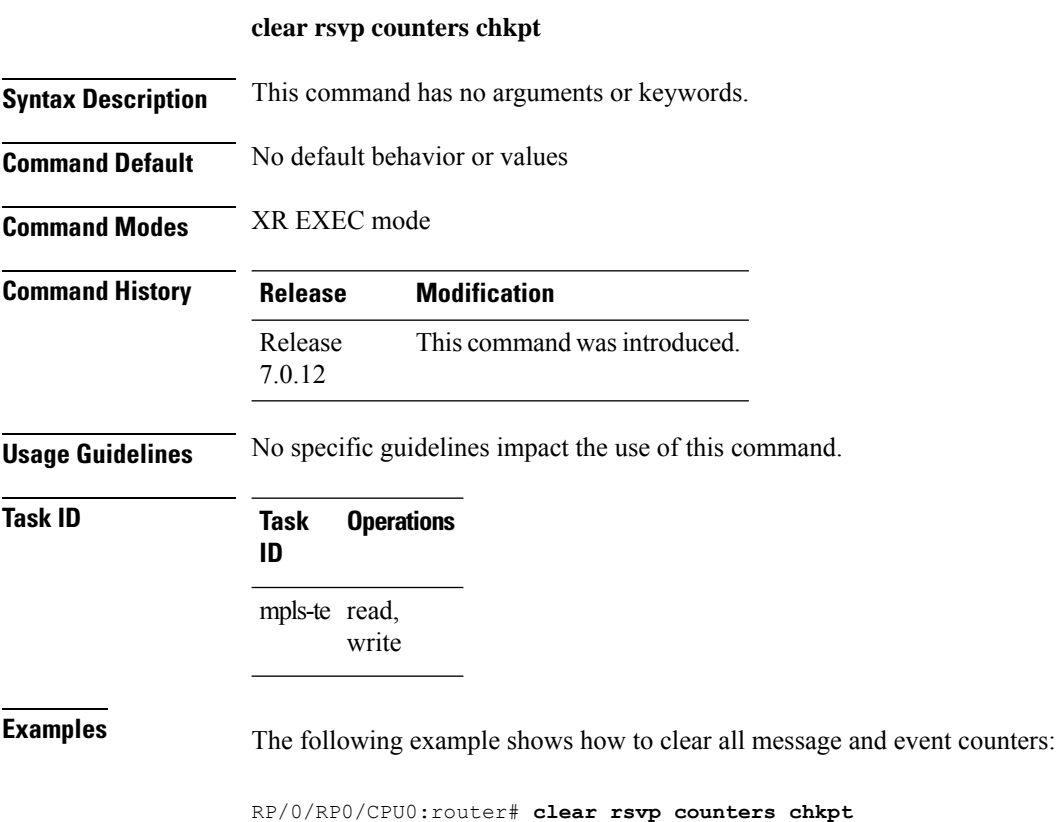

# <span id="page-16-0"></span>**clear rsvp counters events**

To clear (set to zero) all RSVP event counters that are being maintained by the router, use the **clear rsvp counters events** command in XR EXEC mode.

**clear rsvp counters events** [*type interface-path-id*]

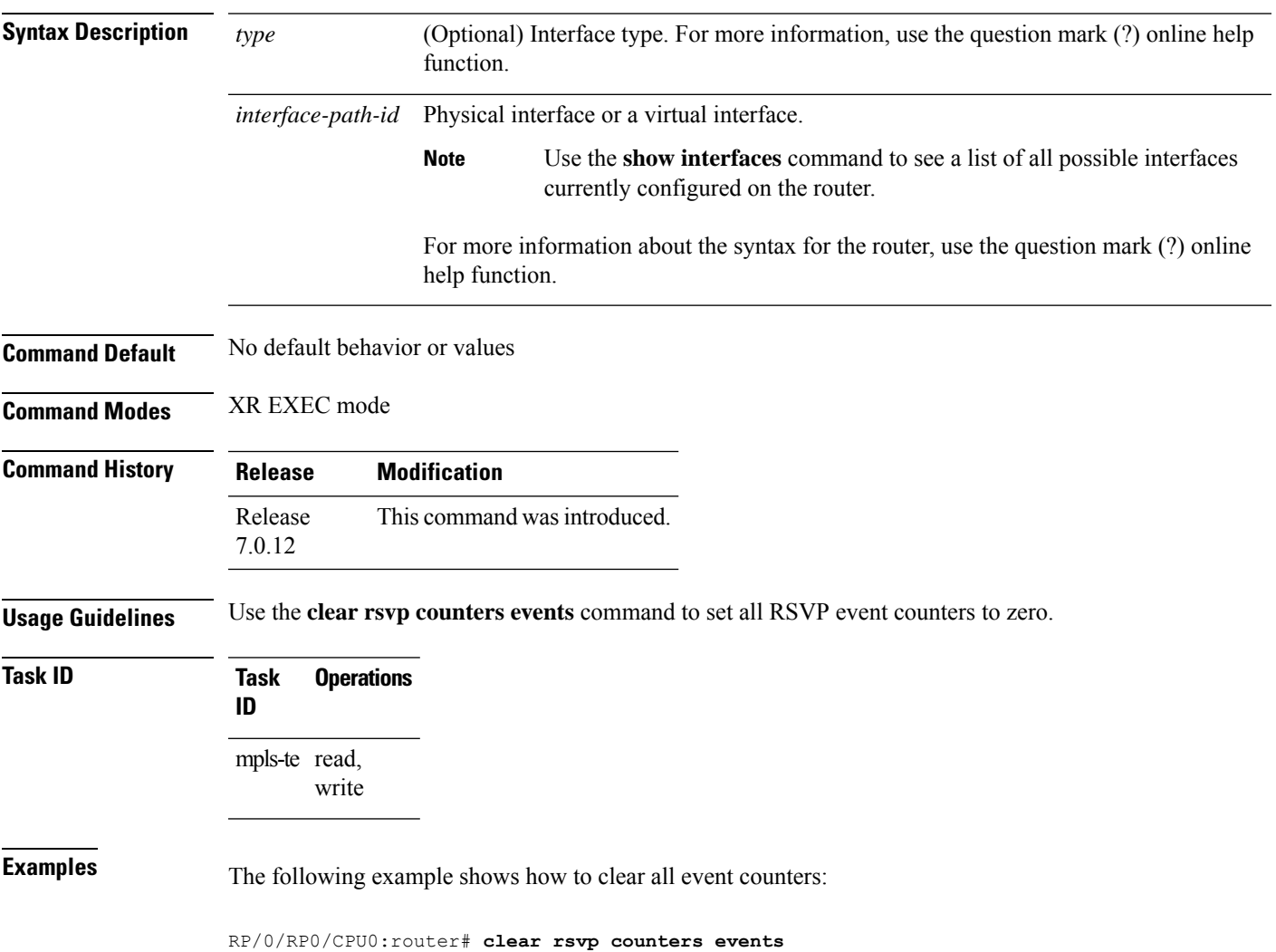

# <span id="page-17-0"></span>**clear rsvp counters messages**

To clear (set to zero) all RSVP message counters that are being maintained by the router, use the **clear rsvp counters messages** command in XR EXEC mode.

**clear rsvp counters messages** [*type interface-path-id*]

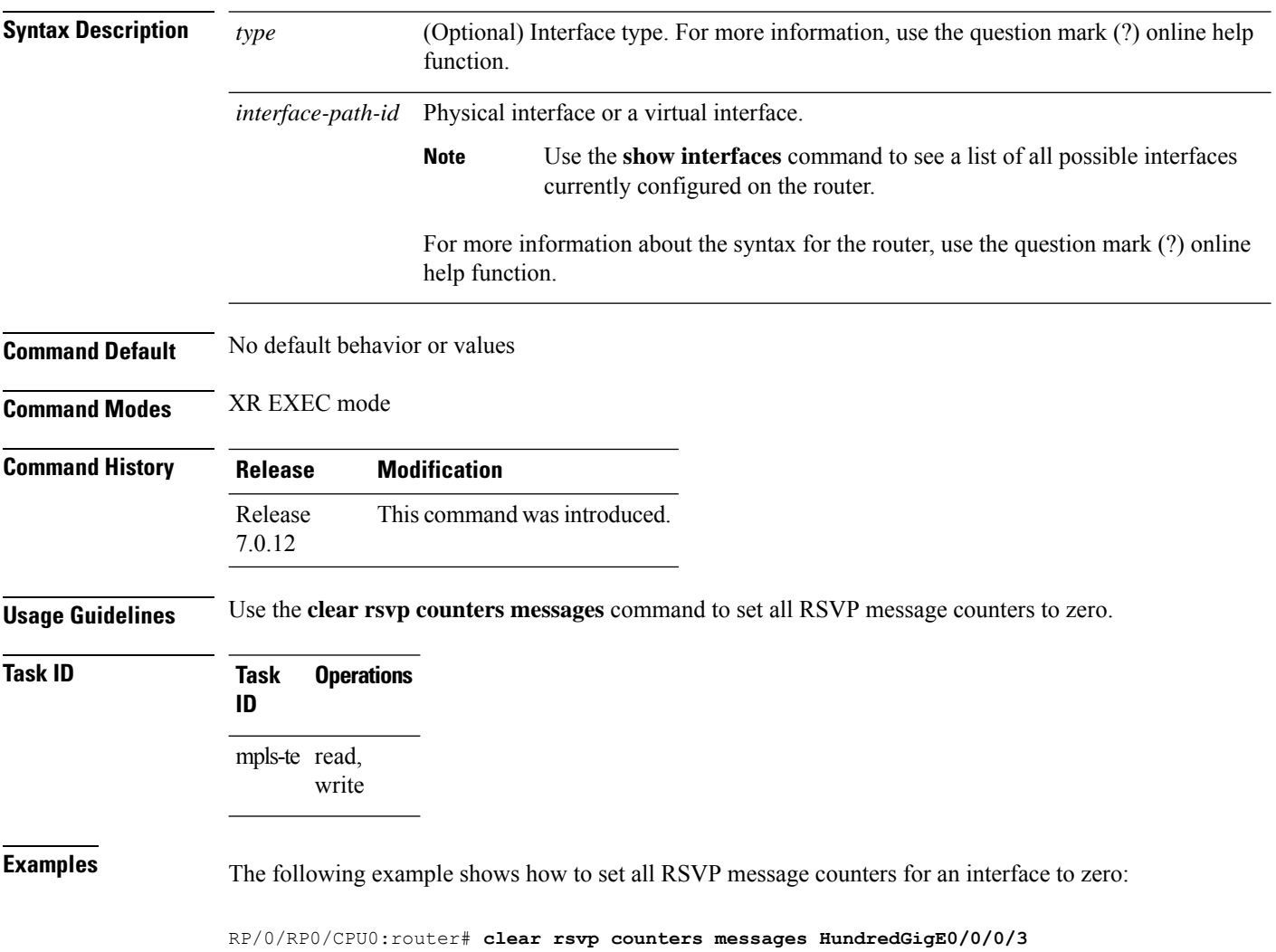

# <span id="page-18-0"></span>**clear rsvp counters oor**

To clear internal RSVP counters on out of resources (OOR) events, use the **clear rsvp counters oor** command in XR EXEC mode.

**clear rsvp counters oor** [*type interface-path-id*]

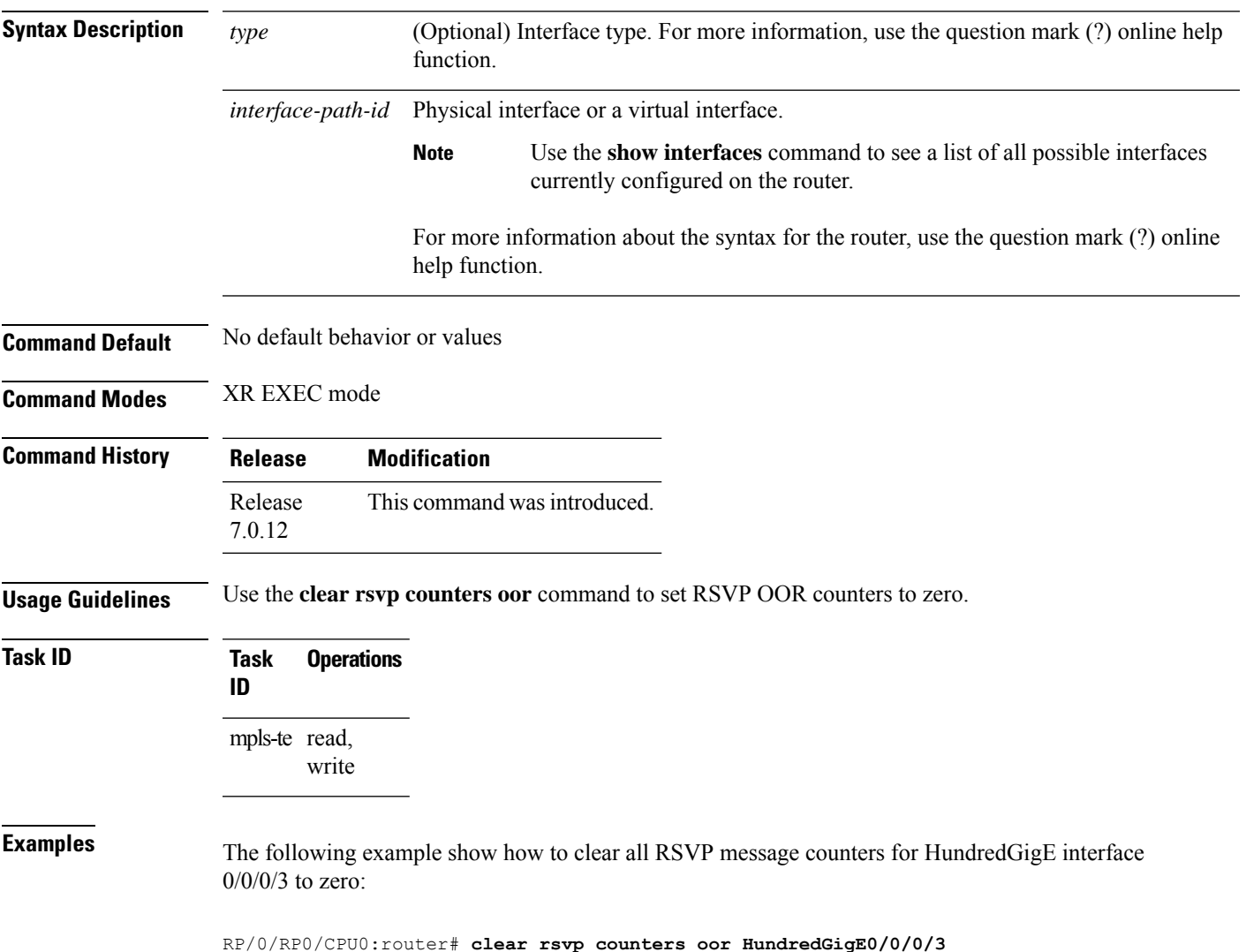

# <span id="page-19-0"></span>**clear rsvp counters prefix-filtering**

To clear internal prefix-filtering related RSVP counters, use the **clear rsvp counters prefix-filtering** command in XR EXEC mode.

**clear rsvp counters prefix-filtering** {**interface** [*type interface-path-id*] | **access-list** [*aclname*]}

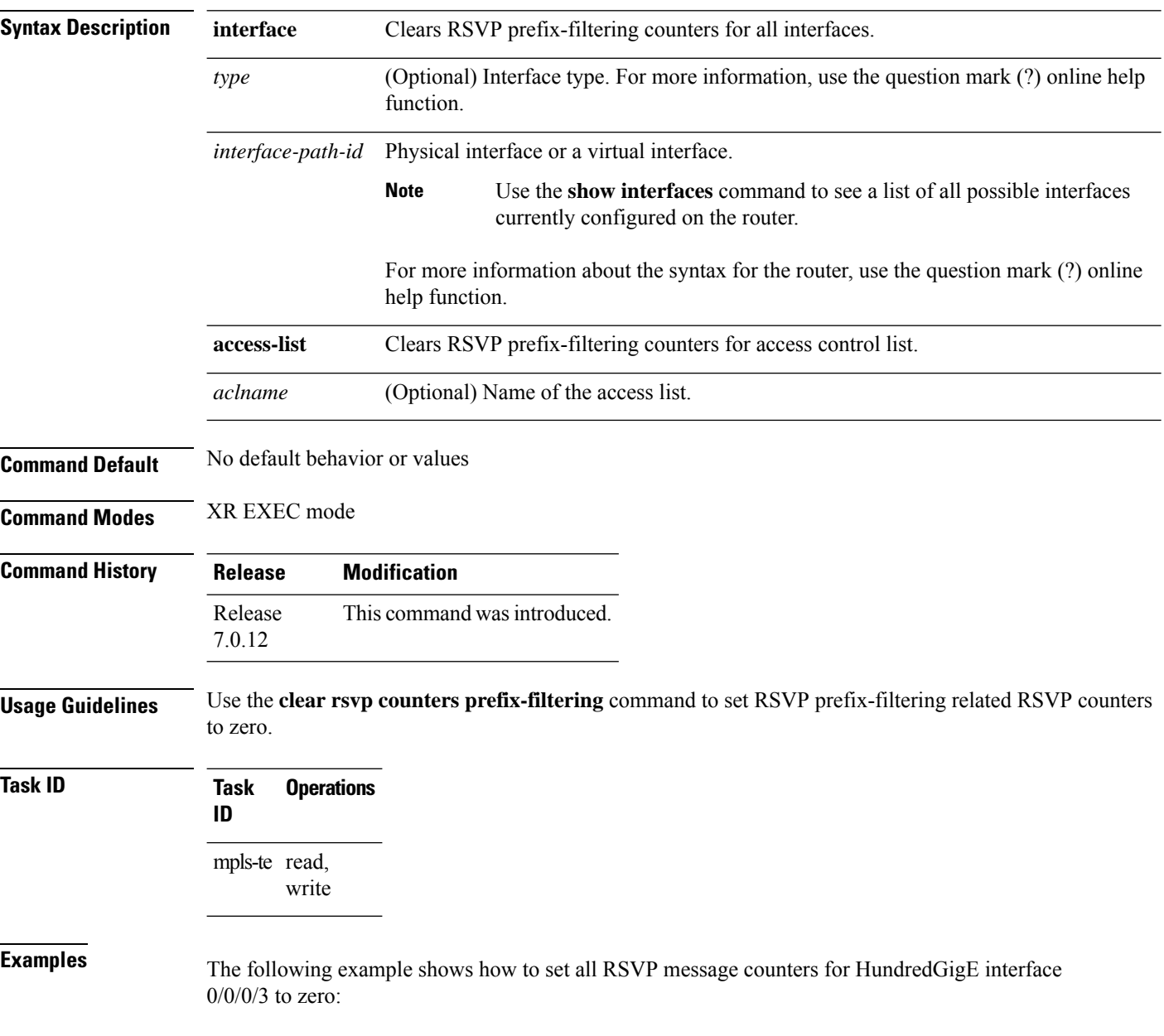

RP/0/RP0/CPU0:router# **clear rsvp counters prefix-filtering interface HundredGigE0/0/0/3**

The following example shows how to set all RSVP prefix-filtering counters for access-list banks to zero:

RP/0/RP0/CPU0:router# **clear rsvp counters prefix-filtering access-list banks**

#### <span id="page-21-0"></span>**key-source key-chain (RSVP)**

To specify the source of the key information to authenticate RSVP messages, use the **key-source key-chain** command in the appropriate RSVP authentication configuration mode. To remove the key source from the appropriate RSVP authentication configuration mode, use the **no** form of this command.

**key-source key-chain** *key-chain-name* **no key-source key-chain** *key-chain-name*

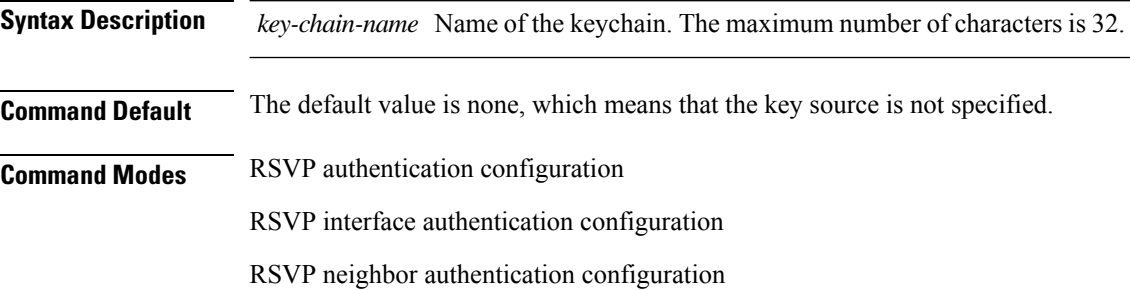

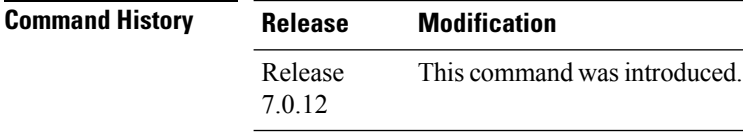

#### **Usage Guidelines** • RSVP authentication is enabled regardless of whether or not the specified keychain exists or has no available keysto use. If the specified keychain does not exist or there are no available keysin the keychain, RSVP authentication processing fails.

- The **key-source key-chain** command does not create a keychain but just specifies which keychain to use. You must configure a keychain first.
- The **no key-source key-chain** command does not necessarily disable the authentication.
- RSVP authentication supports only keyed-hash message authentication code (HMAC)-type algorithms.

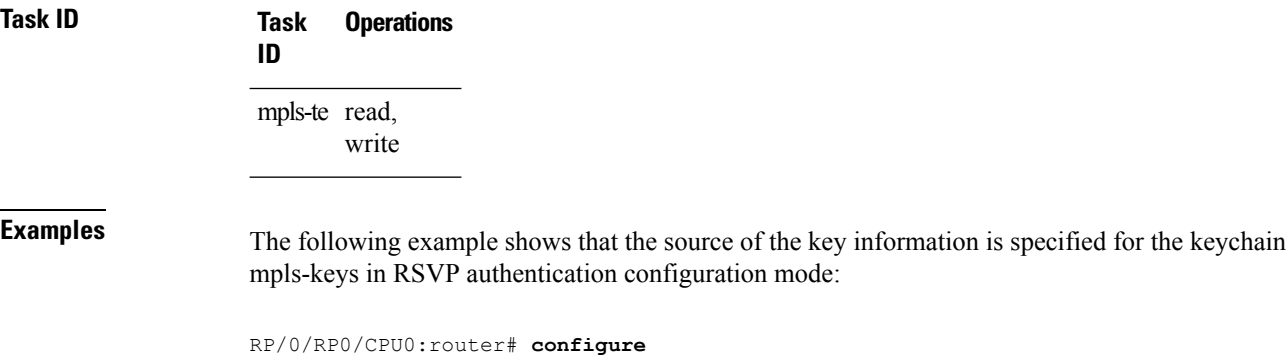

RP/0/RP0/CPU0:router(config)# **rsvp authentication** RP/0/RP0/CPU0:router(config-rsvp-auth)# **key-source key-chain mpls-keys** The following example shows that the source of the key information is specified for the keychain mpls-keys for a HundredGigE interface in RSVP authentication configuration mode:

```
RP/0/RP0/CPU0:router# configure
RP/0/RP0/CPU0:router(config)# rsvp interface HundredGigE 0/0/0/3
RP/0/RP0/CPU0:router(config-rsvp-if)# authentication
RP/0/RP0/CPU0:router(config-rsvp-if-auth)# key-source key-chain mpls-keys
```
The following example shows that the source of the key information is specified for the keychain mpls-keys in RSVP neighbor authentication configuration mode:

```
RP/0/RP0/CPU0:router# configure
RP/0/RP0/CPU0:router(config)# rsvp neighbor 10.0.0.1 authentication
RP/0/RP0/CPU0:router(config-rsvp-nbor-auth)# key-source key-chain mpls-keys
```
#### <span id="page-23-0"></span>**life-time (RSVP)**

To control how long RSVP maintains idle security associations with other trusted RSVP neighbors, use the **life-time** command in the appropriate RSVP authentication configuration mode. To disable the lifetime setting, use the **no** form of this command.

**life-time** *seconds* **no life-time** *seconds*

**Syntax Description** *seconds* Length of time, in seconds, that RSVP maintains security associations with other trusted RSVP neighbors. Range is 30 to 86400.

**Command Default** *seconds*: 1800 (30 minutes)

**Command Modes** RSVP authentication configuration

RSVP interface authentication configuration

RSVP neighbor authentication configuration

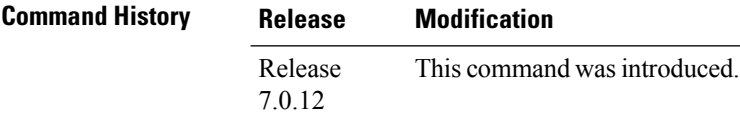

#### **Usage Guidelines** Use the **life-time (RSVP)** command to indicate when to end idle security associations with RSVP trusted neighbors.

By setting a larger lifetime, the router remembers the state for a long period time which provides better protection against a replay attack.

Use the **clear rsvp authentication** command to free security associations before their lifetimes expire.

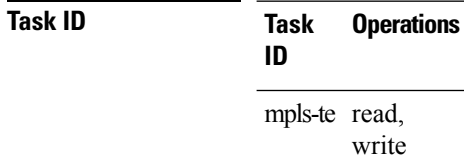

**Examples** The following example shows how to configure a lifetime of 2000 seconds for each SA in RSVP authentication configuration mode:

> RP/0/RP0/CPU0:router# **configure** RP/0/RP0/CPU0:router(config)# **rsvp authentication** RP/0/RP0/CPU0:router(config-rsvp-auth)# **life-time 2000**

The following example shows how to configure a lifetime of 2000 seconds for each SA in RSVP neighbor authentication configuration mode:

```
RP/0/RP0/CPU0:router# configure
RP/0/RP0/CPU0:router(config)# rsvp neighbor 10.0.0.1 authentication
RP/0/RP0/CPU0:router(config-rsvp-nbor-auth)# life-time 2000
```
The following example shows how to configure a lifetime of 2000 seconds for each SA in RSVP interface authentication configuration mode:

```
RP/0/RP0/CPU0:router# configure
RP/0/RP0/CPU0:router(config)# rsvp interface HundredGigE 0/0/0/3
RP/0/RP0/CPU0:router(config-rsvp-if)# authentication
RP/0/RP0/CPU0:router(config-rsvp-if-auth)# life-time 2000
```
## <span id="page-25-0"></span>**mpls traffic-eng lsp-oor**

To set LSP out-of-resource (OOR) parameters, use the **mpls traffic-eng lsp-oor** command in XR Config mode. To remove LSP OOR parameter settings, use the **no** form of this command.

**mpls traffic-eng lsp-oor** [{ { **green** | **red** | **yellow** } **action** { **accept reopt-lsp** | **admit lsp-min-bw** *value* | **flood** { **available-bw** *value* | **te-metric penalty** *value* } } | { **yellow** | **red** } { **transit-all** | **transit-unprotected** } **threshold** *value* | **green recovery-duration** *minutes* }]

**no mpls traffic-eng lsp-oor** [{ { **green** | **red** | **yellow** } **action** { **accept reopt-lsp** | **admit lsp-min-bw** *value* | **flood** { **available-bw** *value* | **te-metric penalty** } } | { **yellow** | **red** } { **transit-all** | **transit-unprotected** } **threshold** | **green recovery-duration** }]

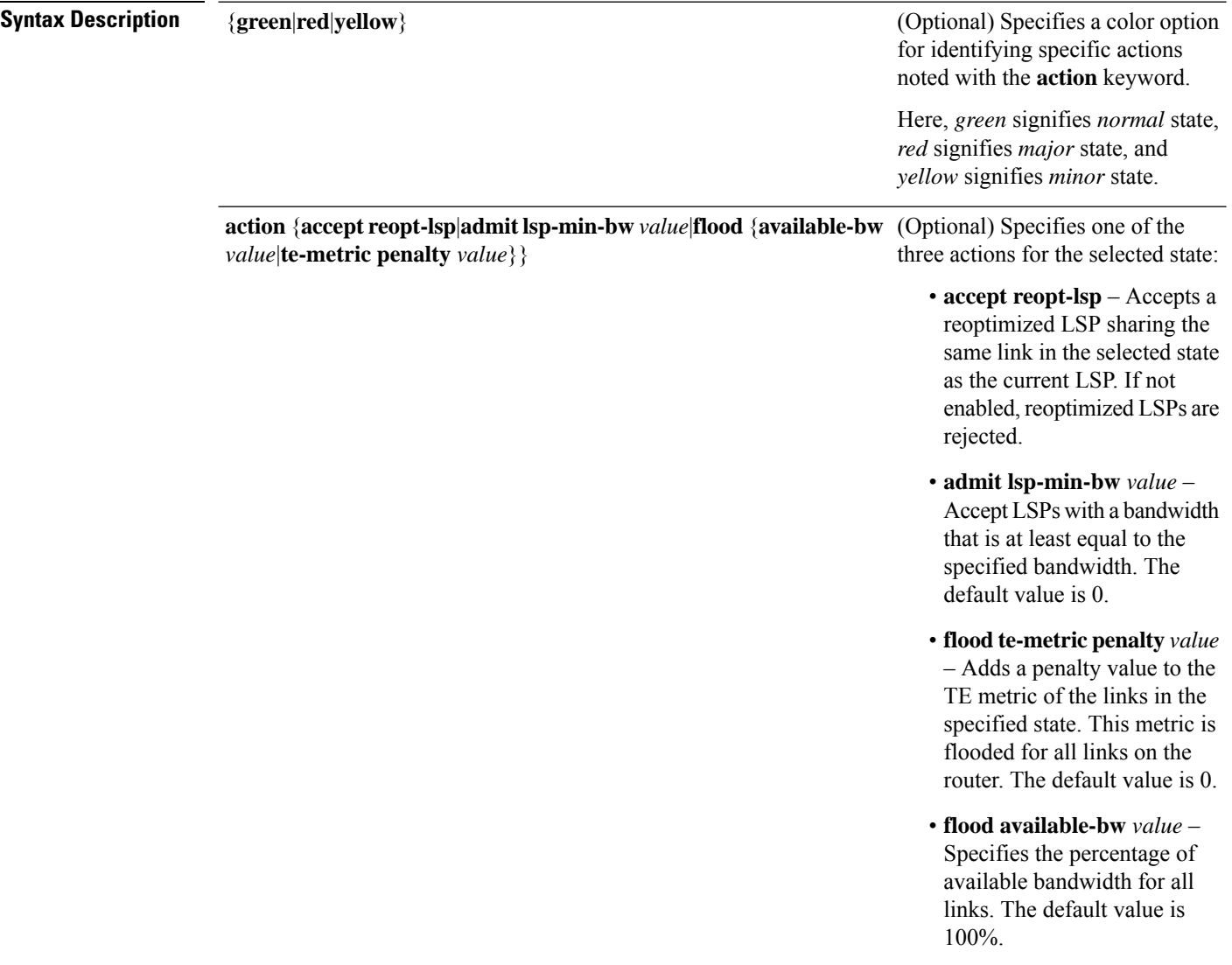

 $\mathbf I$ 

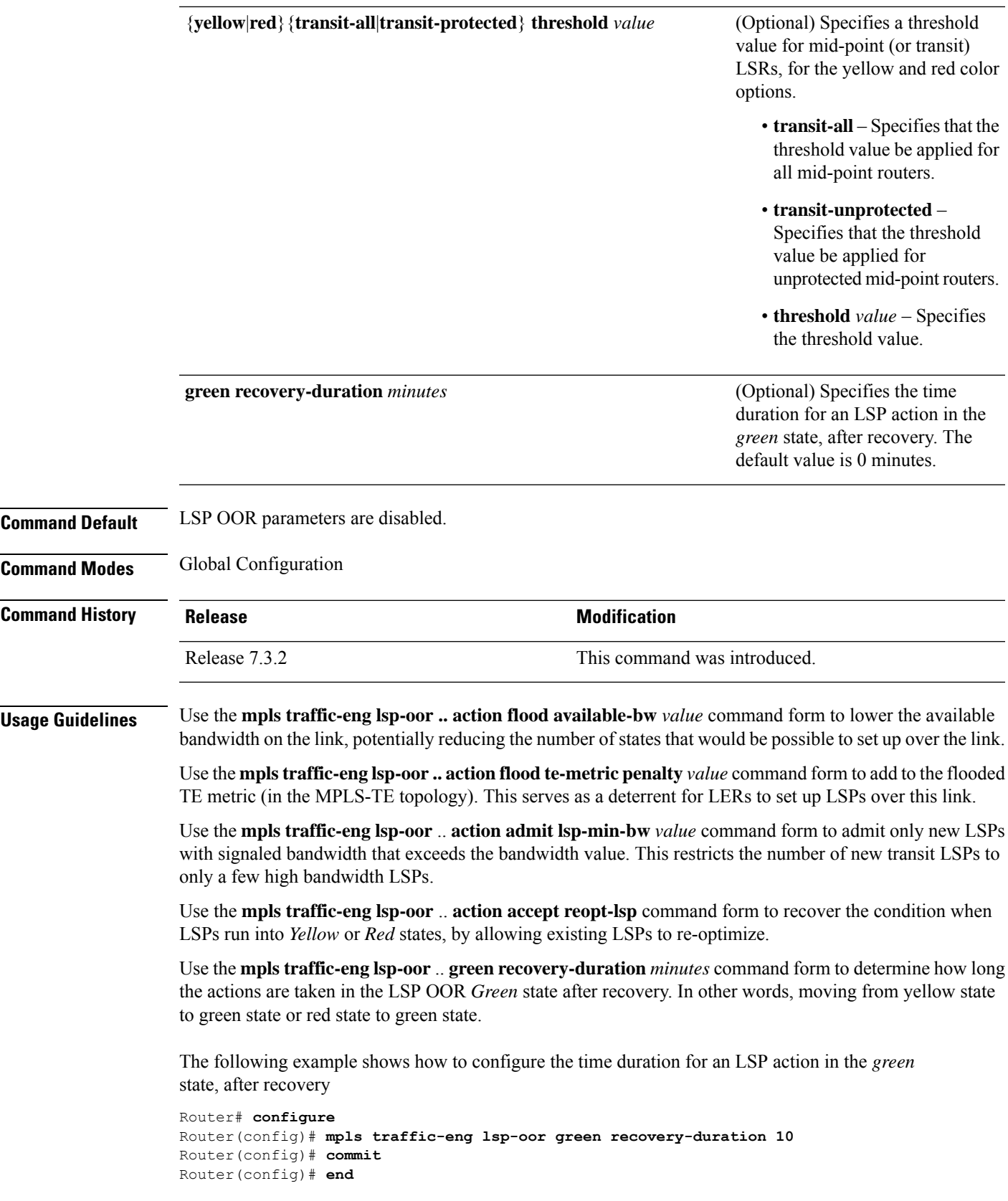

The following example showsthe output for the **show mplstraffic-eng lsp-oor summary** command. The main counters track the current OOR state, OOR thresholds, transitions, and the number of LSPs rejected due to OOR.

Router# **show mpls traffic-eng lsp-oor summary**

Total Transit LSPs: 5001 Total Transit Unprotected LSPs: 0 LSP OOR Status: Yellow; Changed last at: Wed May 15 17:05:48 2019 LSP OOR Green State Parameters: Available Bandwidth percentage: 100% TE Metric Penalty: 0 Minimum LSP Size: 0 kbps Accept Reopt: FALSE Transition duration: 0 minutes Statistics: Transitions 0; LSPs accepted 5001, rejected 0 Reopt accepted 0, rejected 0 LSP OOR Yellow State Parameters: Available Bandwidth percentage: 0% TE Metric Penalty: 0 Minimum LSP Size: 10000 kbps Accept Reopt: TRUE Transit LSP Threshold: 5000 Transit Unprotected LSP Threshold: No limit Statistics: Transitions 1; LSPs accepted 0, rejected 999 Reopt accepted 0, rejected 0 LSP OOR Red State Parameters: Available Bandwidth percentage: 0% TE Metric Penalty: 0 Minimum LSP Size: 10000 kbps Accept Reopt: FALSE Transit LSP Threshold: 10000 Transit Unprotected LSP Threshold: No limit Statistics: Transitions 0; LSPs accepted 0, rejected 0 Reopt accepted 0, rejected 0

#### <span id="page-28-0"></span>**rsvp**

 $\mathbf{l}$ 

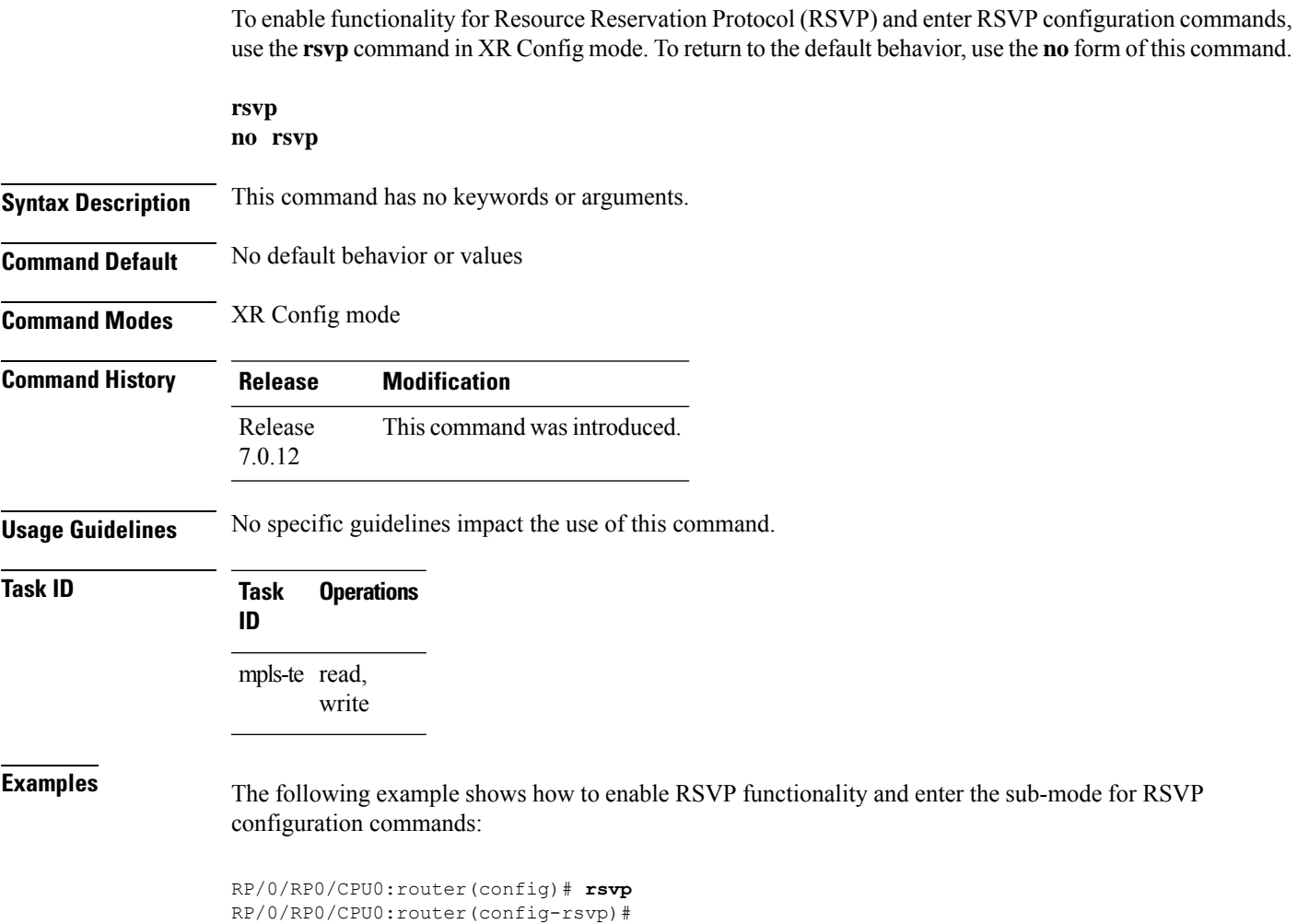

## <span id="page-29-0"></span>**rsvp interface**

To configure RSVP on an interface, use the **rsvp interface** command in XR Config mode. To disable RSVP on that interface, use the **no** form of this command.

**rsvp interface** *type interface-path-id* **no rsvp interface** *type interface-path-id*

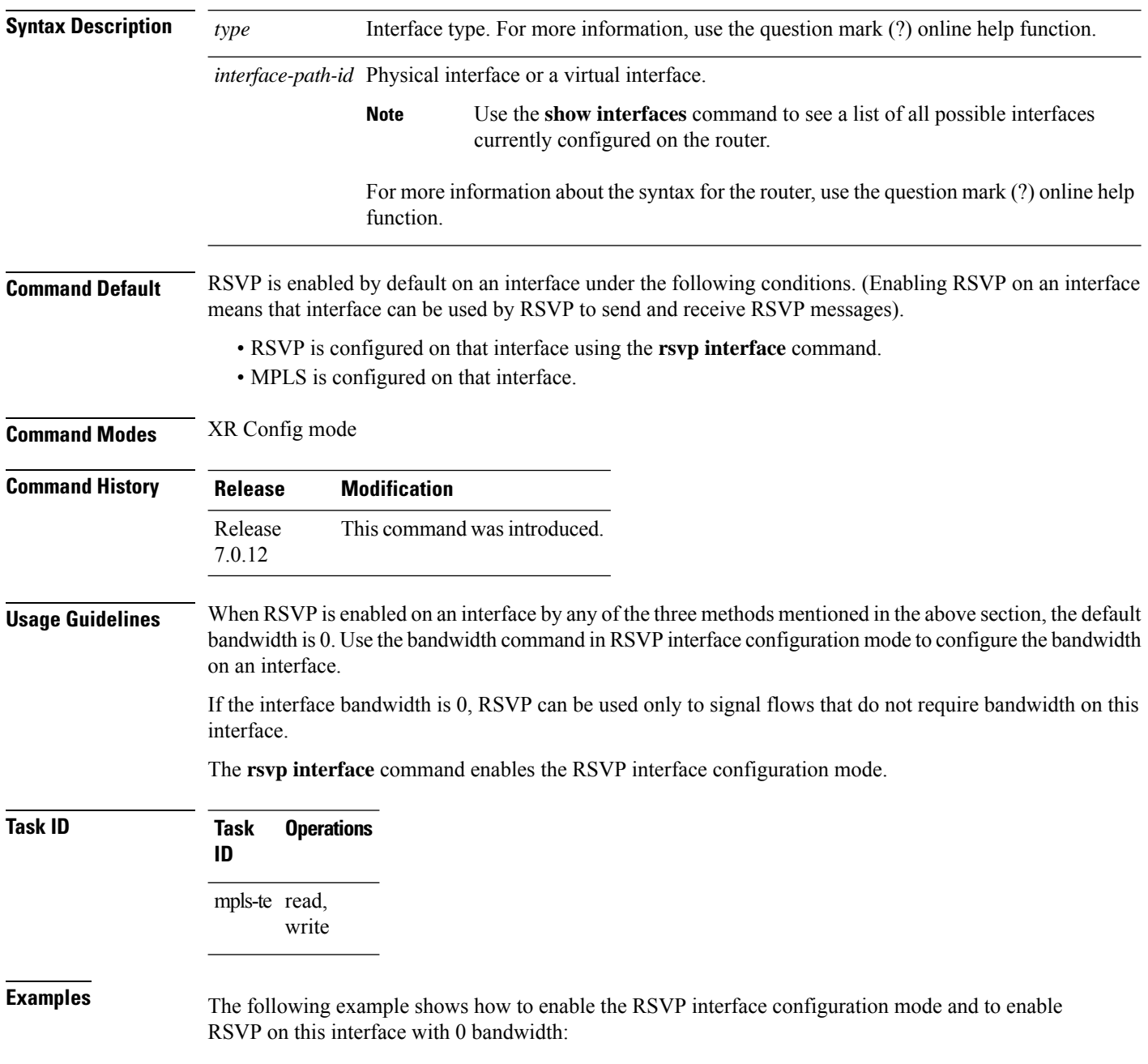

 $\overline{\phantom{a}}$ 

RP/0/RP0/CPU0:router# **configure** RP/0/RP0/CPU0:router(config)# **rsvp interface HundredGigE 0/0/0/3**

## <span id="page-31-0"></span>**rsvp neighbor**

To specify an RSVP neighbor, use the **rsvp neighbor** command in XR Config mode. To deactivate authentication for a neighbor, use the **no** form of this command.

**rsvp neighbor** *IP-address* **authentication no rsvp neighbor** *IP-address* **authentication**

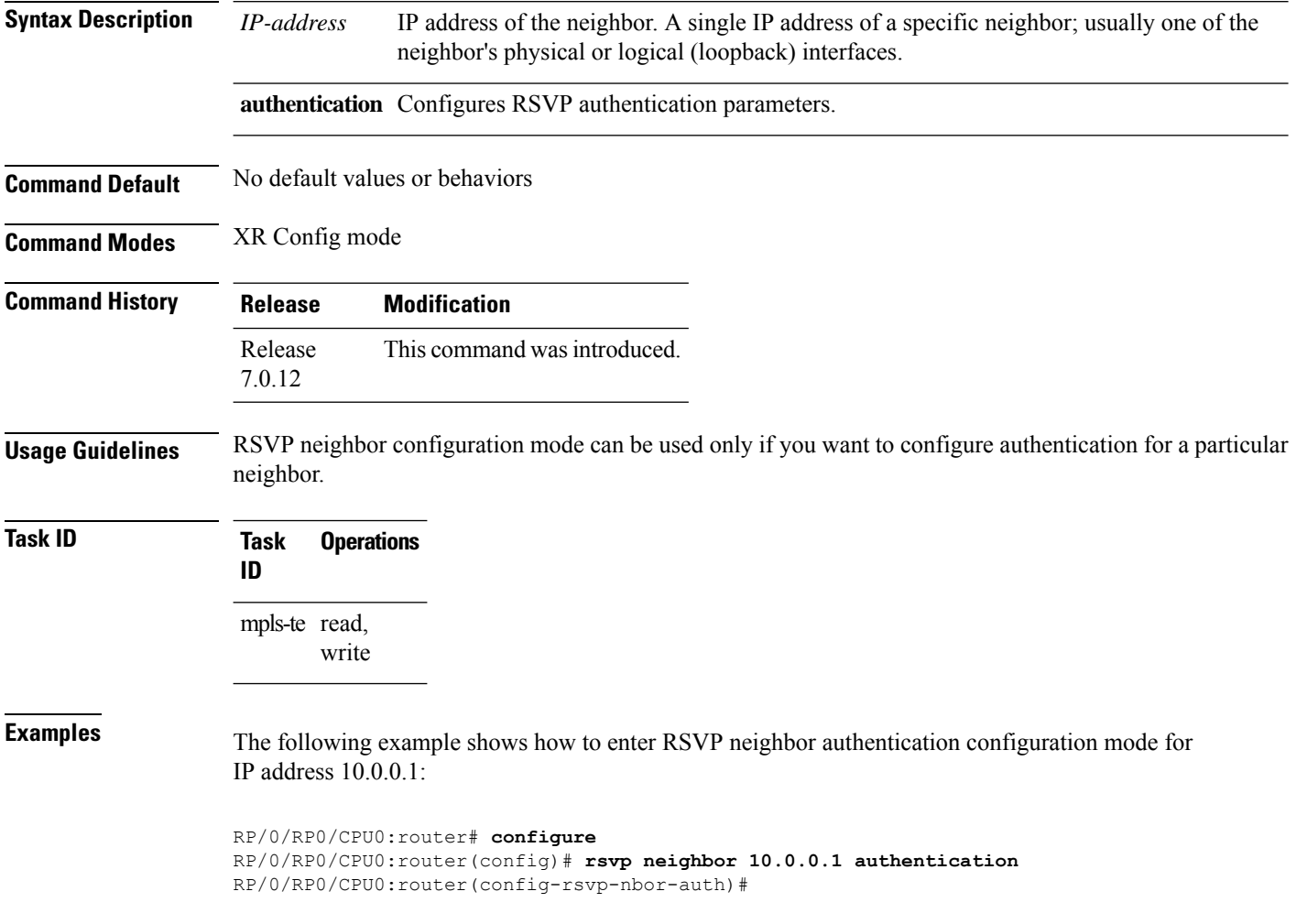

## <span id="page-32-0"></span>**show rsvp request**

To list all the requests that RSVPknows about on a router, use the **show rsvprequest** command in XR EXEC mode.

**show rsvp request** [**destination** *IP-address*] [**detail**] [**dst-port** *port-num*] [**session-type** { **lsp-p2p** }] [**source** *IP-address*] [**src-port** *port-num*]

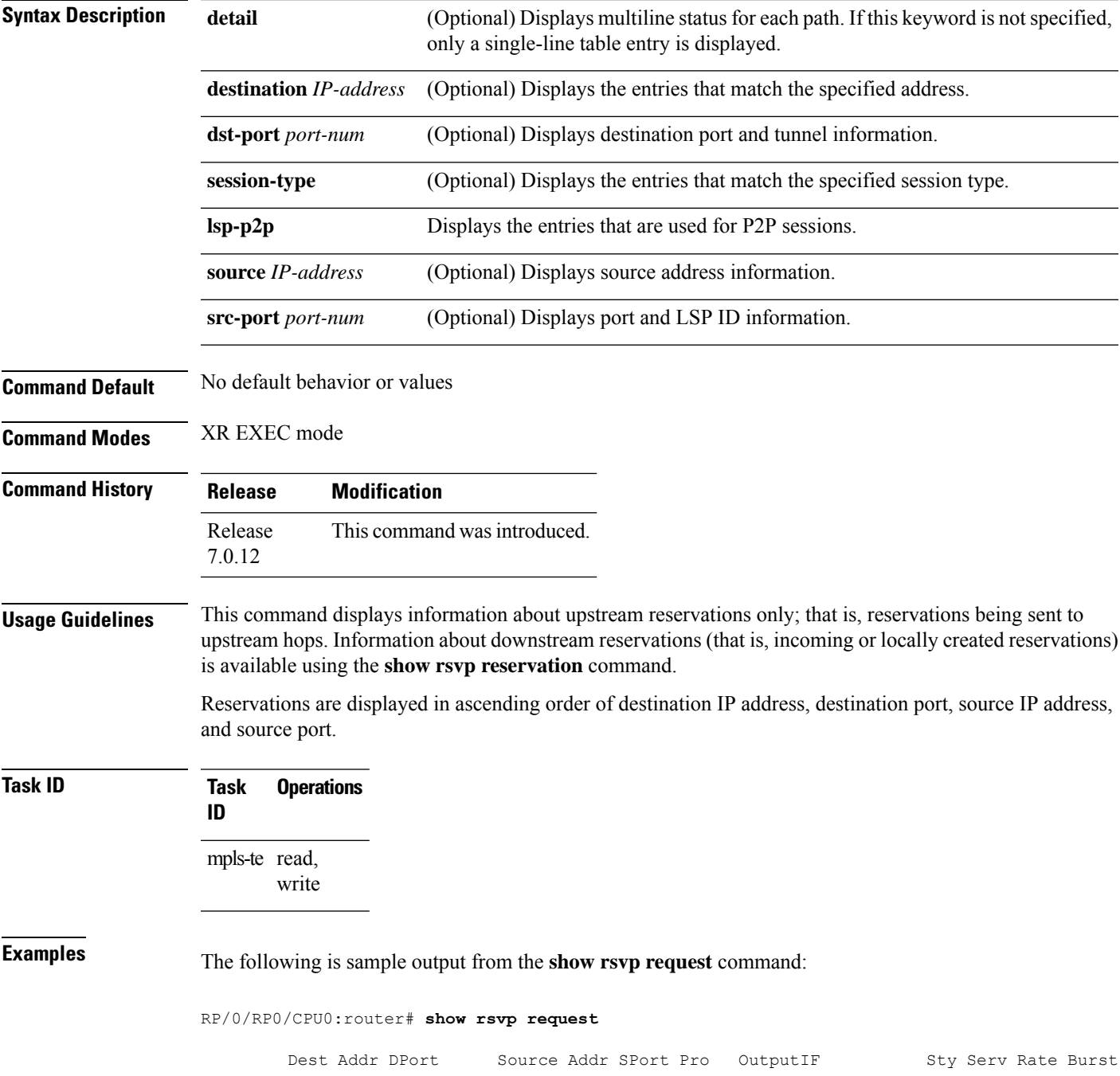

---------------- ----- ---------------- ----- --- ---------- --- ---- ---- ----- 192.168.40.40 2001 192.168.67.68 2 0 HundredGigE 0/0/0/3 SE LOAD 0 1K

The following issample output from the **show rsvprequestdetail** command, which displays detailed information about all requests in the router. Requests are reservation states for the reservation messages sent upstream:

```
RP/0/RP0/CPU0:router# show rsvp request detail
```

```
REQ: IPv4-LSP Session addr: 192.168.40.40. TunID: 2001. LSPId: 2.
Source addr: 192.168.67.68. ExtID: 192.168.67.68.
Output interface: HundredGigE 0/0/0/3. Next hop: 192.168.67.68 (lih: 0x19700001).
Flags: Local Receiver.
Style: Shared-Explicit. Service: Controlled-Load.
Rate: 0 bits/sec. Burst: 1K bytes. Peak: 0 bits/sec.
MTU min: 0, max: 500 bytes.
Policy: Forwarding. Policy source(s): MPLS/TE.
Number of supporting PSBs: 1
Destination Add DPort Source Add SPort Pro Input IF Rate Burst Prot
 192.168.40.40 2001 192.168.67.68 2 0 HundredGigE 0/0/0/3 0 1K Off
Number of supporting RSBs: 1
Destination Add DPort Source Add SPort Pro Input IF Sty Serv Rate Burst
  192.168.40.40 2001 10.66.67.68 2 0 None SE LOAD 0 1K
```
This table describes the significant fields shown in the display.

| <b>Field</b>  | <b>Description</b>                                                             |
|---------------|--------------------------------------------------------------------------------|
|               | Number of supporting PSBs   Number of senders for this session (typically, 1). |
|               | Number of supporting RSBs   Number of reservations per session (typically, 1). |
| Policy        | Admission control status.                                                      |
| Policy source | Entity performing the admission control.                                       |

**Table 1: show rsvp request detail Command Field Descriptions**

# <span id="page-34-0"></span>**show rsvp authentication**

To display the database for the security association that RSVP has established with other RSVP neighbors, use the **show rsvp authentication** command in XR EXEC mode.

**show rsvp authentication** [*type interface-path-id*] [**destination** *IP-address*] [**detail**] [**mode** {**receive** | **send**}] [**neighbor** *IP-address*] [**source** *IP-address*]

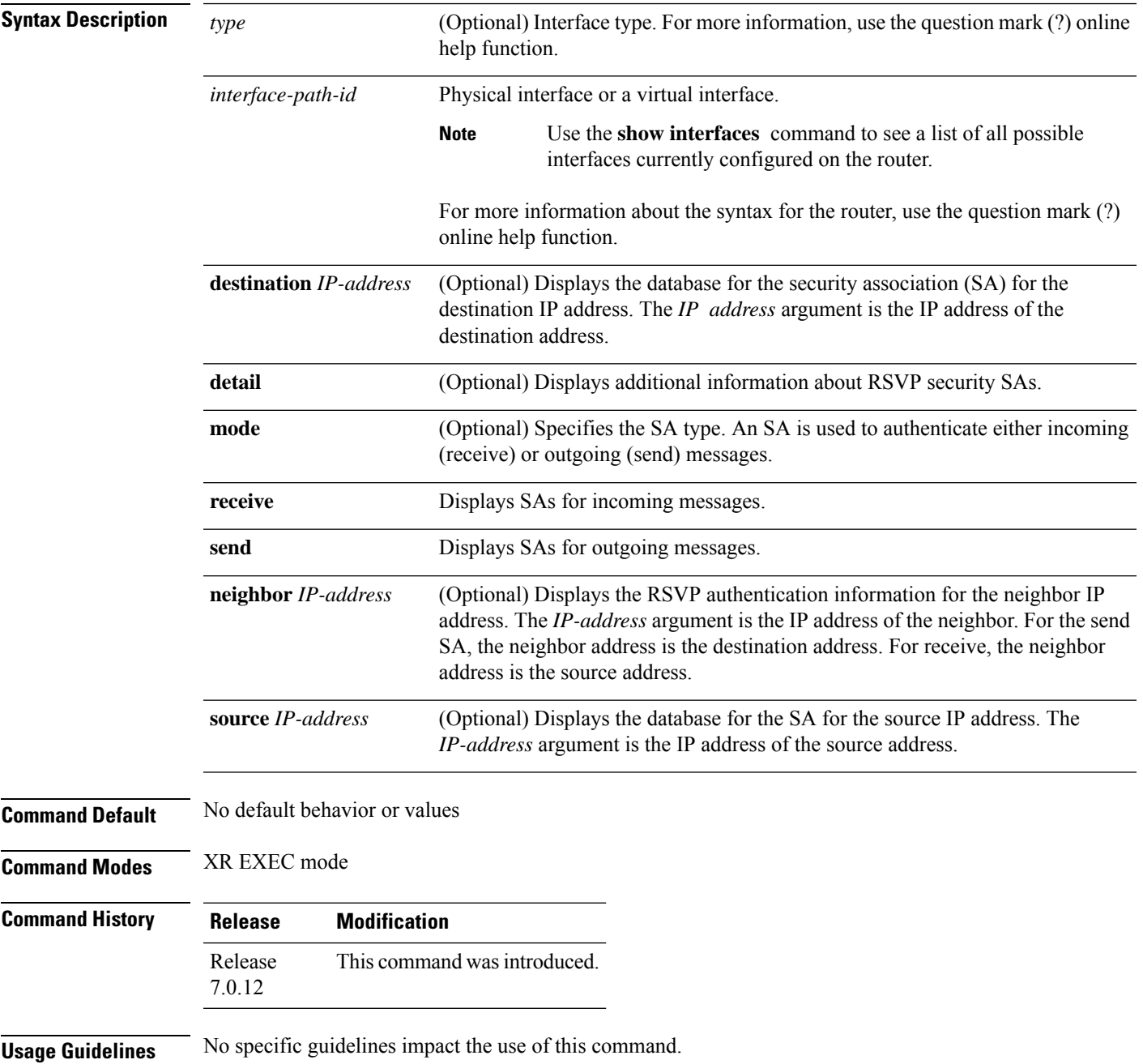

#### **Task ID Task Operations ID**

mpls-te read

**Examples** The following sample output displays information for RSVP authentication:

RP/0/RP0/CPU0:router# **show rsvp authentication**

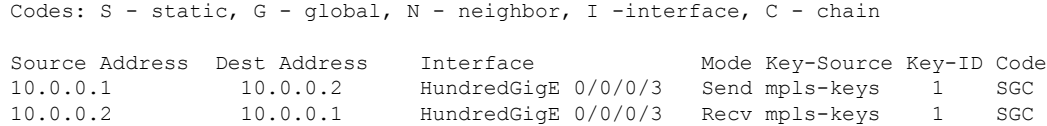

This table describes the significant fields shown in the display.

**Table 2: show rsvp authentication Command Field Descriptions**

| <b>Field</b>      | <b>Description</b>                                                                                                    |  |
|-------------------|----------------------------------------------------------------------------------------------------|--|
| Source<br>Address | IP address of the sender. For Send mode, this is the local address (either the address of the<br>Interface field or the local router ID). For Recv mode, this is the address of the RSVP<br>neighbor.                                                             |  |
| Dest Address      | IP address of the receiver. For Send mode, this is the address of the RSVP neighbor. For<br>Recv mode, this is the local address (either the address of the Interface field or the local<br>router ID).                                                           |  |
| Interface         | Name of the interface over which the security association is being maintained.                                                                                                    |  |
| Mode              | Direction of the association for the following mode types:                                                                                                    |  |
|                   | <b>Send</b>                                                                                                    |  |
|                   | Authenticates messages that you forward.                                                                                                    |  |
|                   | <b>Recv</b>                                                                                                    |  |
|                   | Authenticates messages that you receive.                                                                                                    |  |
| Key-Source        | Key source identification string that is currently set to the configured keychain name.                                                                                                    |  |
| Key-ID            | The last successful key ID that is used for authentication and maps to the keychain ID<br>configuration. If the value is too large to fit into the column, it is truncated and $a(.)$ suffix<br>is appended. Use the detail mode to see the non-truncated key ID. |  |
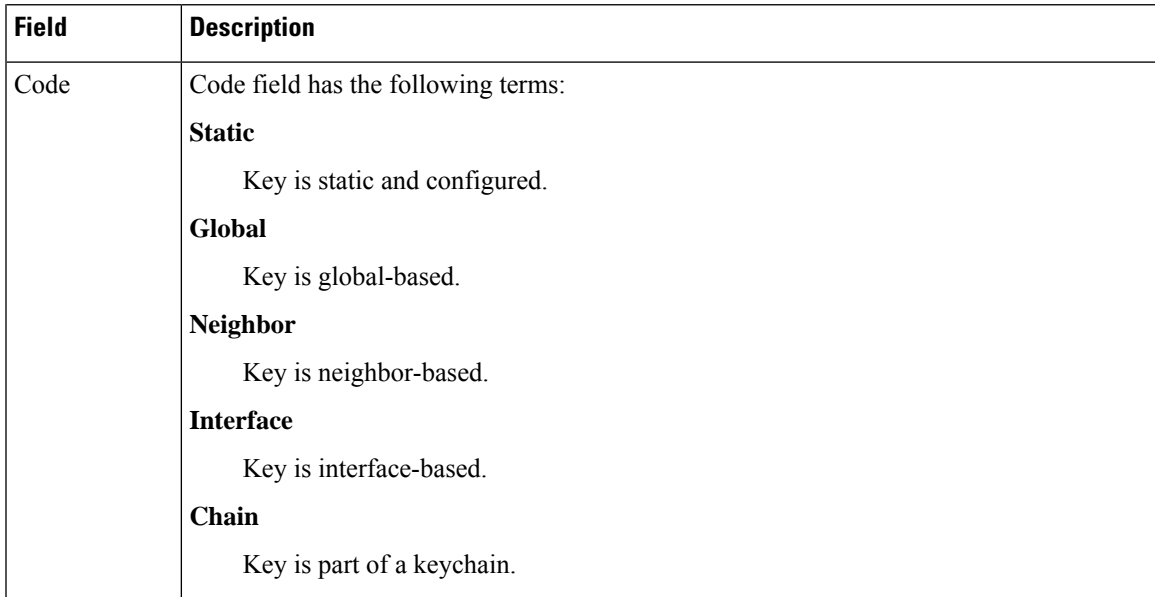

The following sample output shows detailed information about a Send mode SA that is followed by a Receive mode SA:

```
RP/0/RP0/CPU0:router# show rsvp authentication detail
```

```
RSVP Authentication Information:
 Source Address: 10.0.0.1
 Destination Address: 10.0.0.2
  Neighbour Address: 10.0.0.2
  Interface: HundredGigE 0/0/0/3
 Direction: Send
 LifeTime: 1800 (sec)<br>LifeTime left: 1305 (sec)
 LifeTime left:
 KeyType: Static Global KeyChain
 Key Source: name1
 Key Status: No error
 KeyID: 1
 Digest: HMAC MD5 (16)
 Challenge: Not supported
 TX Sequence: 5023969459702858020 (0x45b8b99b00000124)
 Messages successfully authenticated: 245
 Messages failed authentication: 0
Receive Errors:
   Incomplete security association: 0
   Missing INTEGRITY object: 0
   Incorrect digest: 0
   Digest type mismatch: 0
   Duplicate sequence number: 0<br>Out-of-range sequence number: 0
   Out-of-range sequence number:
   Invalid message format: 0
```
**Table 3: show rsvp authentication detail Command Field Descriptions**

| <b>Field</b>               | <b>Description</b>                                                                                                    |
|----------------------------|----------------------------------------------------------------------------------------------------|
| <b>Source Address</b>      | IP address of the sender. For Send mode, this is the local address (either<br>the address of the Interface field or the local router ID). For Recv mode,<br>this is the address of the RSVP neighbor.   |
| <b>Destination Address</b> | IP address of the receiver. For Send mode, this is the address of the RSVP<br>neighbor. For Recv mode, this is the local address (either the address of<br>the Interface field or the local router ID). |
| Neighbor Address           | IP address of the RSVP neighbor with which the security association is<br>being maintained.                                                                                                    |
| Interface                  | Name of the interface over which the security association is being<br>maintained.                                                                                                    |
| Direction                  | Direction of the association for the following mode types:                                                                                                    |
|                            | <b>Send</b>                                                                                                    |
|                            | Authenticates messages that you forward.                                                                                                    |
|                            | <b>Recv</b>                                                                                                    |
|                            | Authenticates messages that you receive.                                                                                                    |
| LifeTime                   | Configured expiration timer value.                                                                                                    |
| LifeTime left              | Number of seconds until the expiration timer expires.                                                                                                    |
| KeyType                    | Keys that are used:                                                                                                    |
|                            | <b>Static</b>                                                                                                    |
|                            | Key is static and configured.                                                                                                    |
|                            | Global                                                                                                    |
|                            | Key is global-based.                                                                                                    |
|                            | <b>Neighbor</b>                                                                                                    |
|                            | Key is neighbor-based.                                                                                                    |
|                            | <b>Interface</b>                                                                                                    |
|                            | Key is interface-based.                                                                                                    |
|                            | Chain                                                                                                    |
|                            | Key is part of a keychain.                                                                                                    |
| Key-Source                 | Key source identification string that is currently set to the configured<br>keychain name.                                                                                                    |
| Key Status                 | Last status reported from the key source.                                                                                                    |

 $\mathbf l$ 

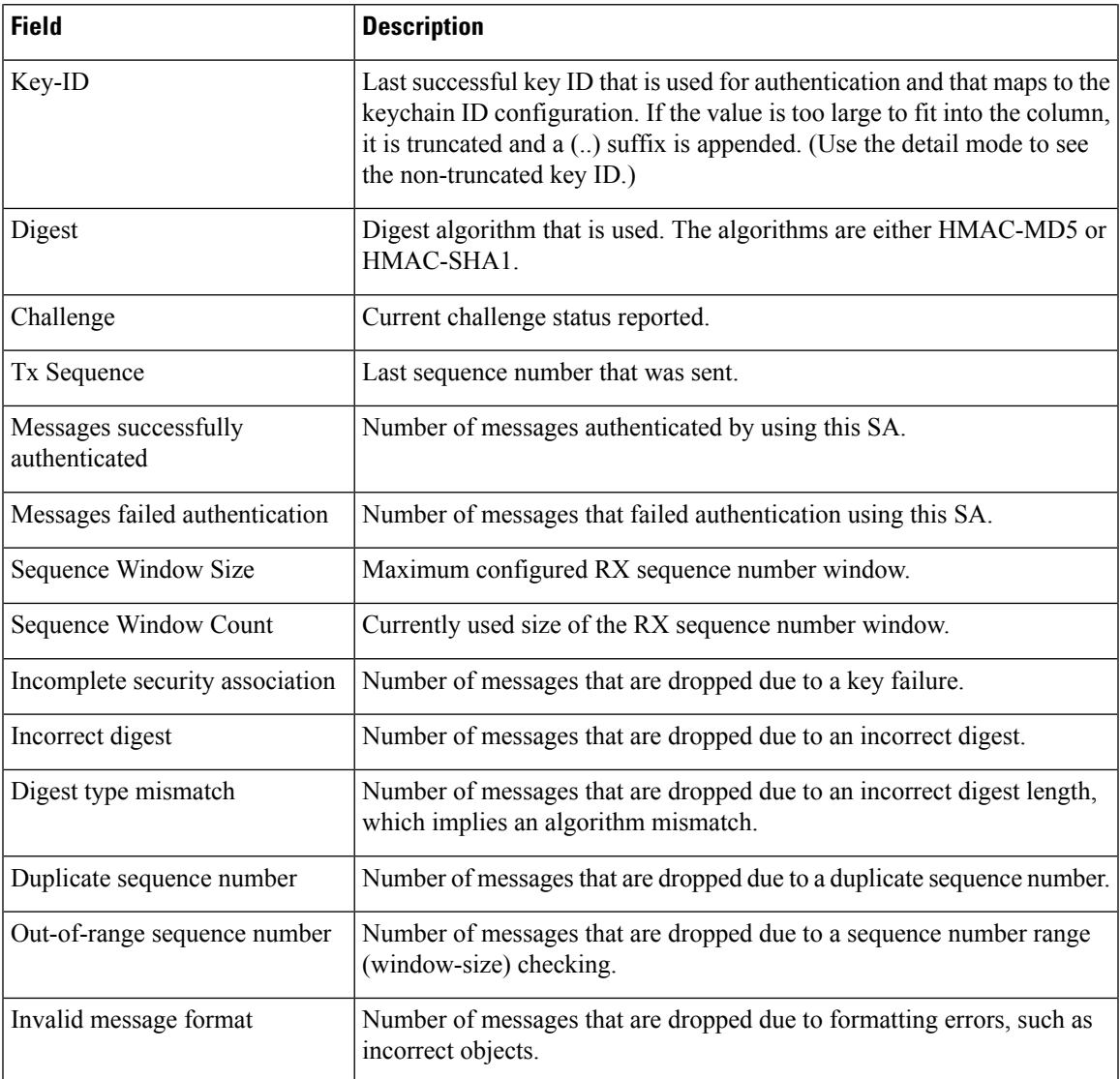

#### **show rsvp counters**

To display internal RSVP counters, use the **show rsvp counters** command in XR EXEC mode mode.

**show rsvp counters** {**messages** [{*type interface-path-id* | **summary** }] | **events** | **database**}

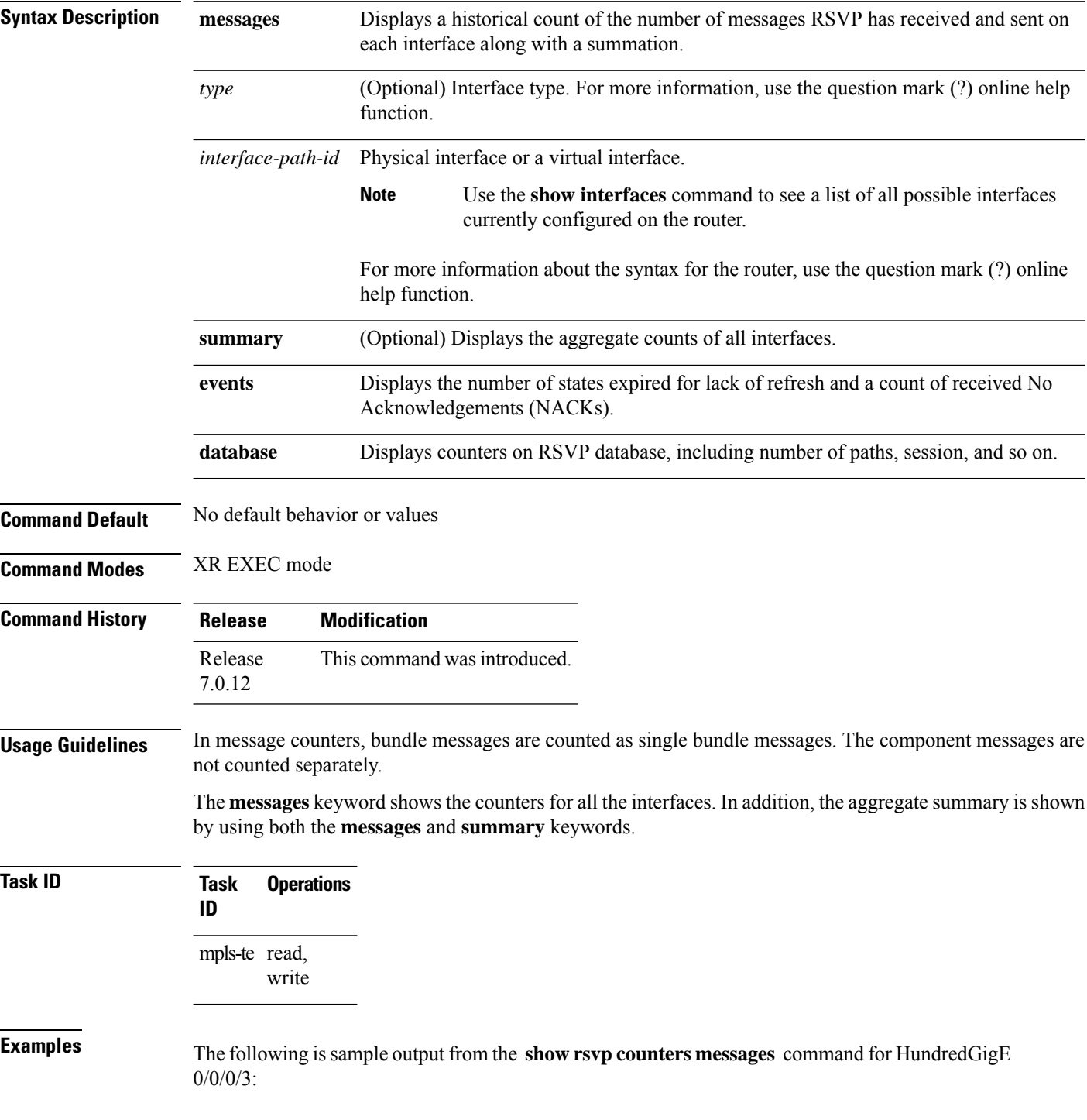

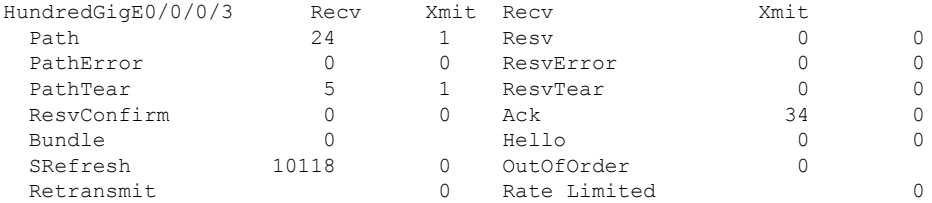

#### RP/0/RP0/CPU0:router# **show rsvp counters messages HundredGigE 0/0/0/3**

This table describes the significant fields shown in the display.

**Table 4: show rsvp counters messages Command Field Descriptions**

| <b>Field</b>  | <b>Description</b>                                                                                                    |
|---------------|----------------------------------------------------------------------------------------------------|
| Path          | Number of Path messages sent downstream or received from an upstream node.                                                          |
| PathError     | Number of PathError messages received from a downstream neighbor or sent to an upstream<br>neighbor.                                |
| PathTear      | Number of PathTear messages sent downstream, or messages received, from upstream<br>neighbors.                                      |
|               | ResvConfirm   Number of ResvConfirm messages received from an upstream neighbor or sent to a downstream<br>neighbor.                |
| <b>Bundle</b> | Number of Bundle messages containing RSVP messages sent and received by the neighbor.                                               |
| SRefresh      | Number of Summary Refresh messages sent to and received by a neighbor to refresh the path<br>and reservation states.                |
| Retransmit    | Number of messages retransmitted to ensure reliable messaging (related to refresh reduction).                                       |
| Resv          | Number of Reservation messages received from a downstream neighbor or sent to an upstream<br>neighbor to reserve resources.         |
| ResvError     | Number of Reservation Error messages received from a upstream neighbor or sent to a<br>downstream neighbor.                         |
| ResvTear      | Number of Reservation Tear messages received from a downstream neighbor or sent to an<br>upstream neighbor to tear down RSVP flows. |
| Ack           | Number of Acknowledgement messages sent and received by a neighbor acknowledging<br>receipt of a message.                           |
| Hello         | Number of Hello messages sent to and received by a neighbor.                                                                        |
|               | OutOfOrder   Number of messages received that are out of order.                                                                     |
|               | Rate Limited   Number of RSVP packets affected by rate limiting.                                                                    |

The following is sample output from the **show rsvp counters database** command:

RP/0/RP0/CPU0:router# **show rsvp counters database**

```
Sessions: 0
Locally created and incoming paths: 0
Outgoing paths: 0
Locally created and incoming Reservations: 0
Outgoing Reservations: 0
Interfaces: 4
```
This table describes the significant fields shown in the display.

#### **Table 5: show rsvp counters database Command Field Descriptions**

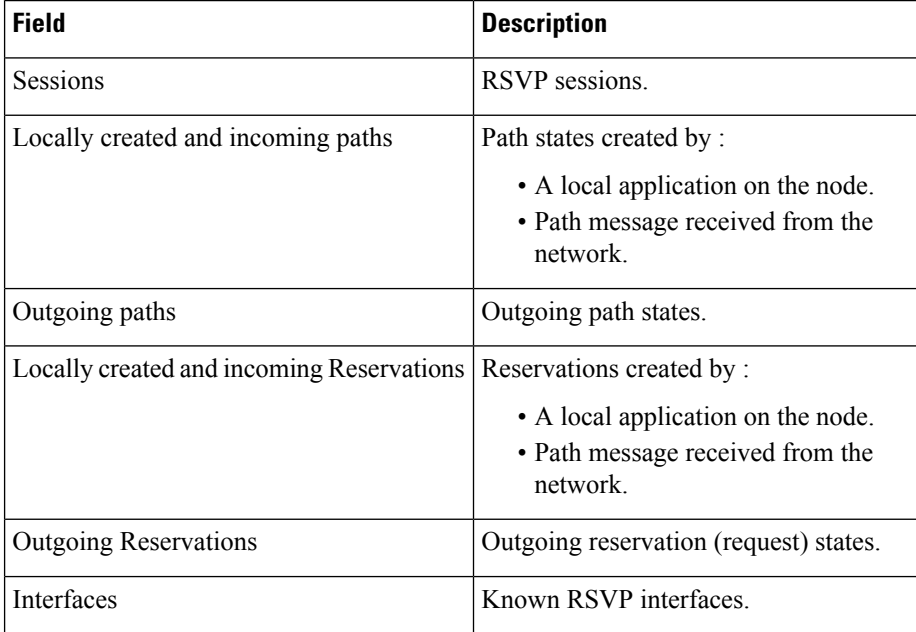

### **show rsvp counters oor**

To display internal RSVP counters on out of resources (OOR) events, use the **show rsvp counters oor** command in XR EXEC mode.

**show rsvp counters oor** [{*type interface-path-id* | **summary**}]

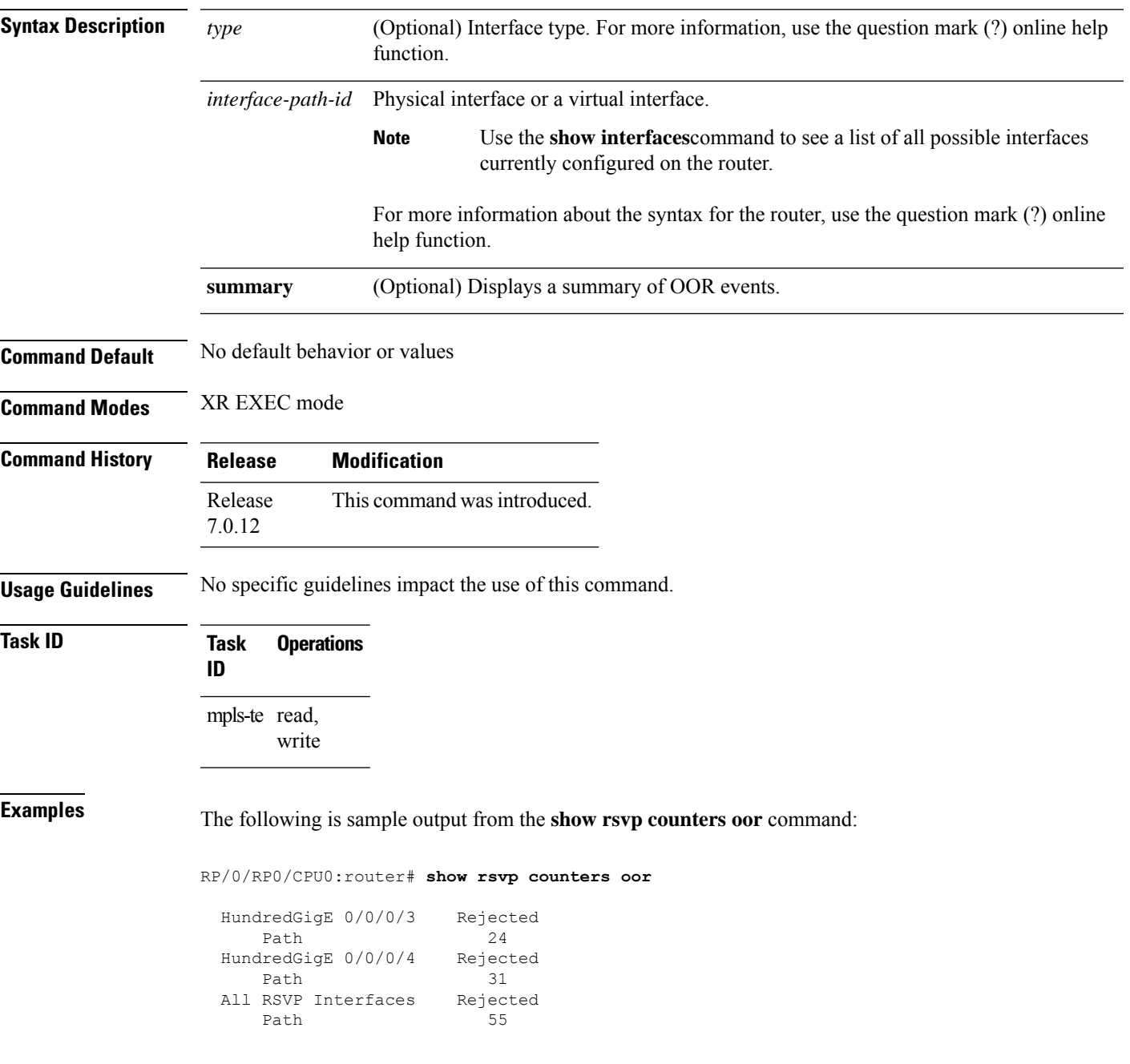

This table describes the significant fields shown in the display.

**Table 6: show rsvp counters oor Command Field Descriptions**

#### **Field Description**

Path Number of Path messages received on the interface that were rejected due to oor conditions.

#### **show rsvp counters prefix-filtering**

To display internal prefix-filtering related RSVP counters, use the **show rsvp counters prefix-filtering** command in XR EXEC mode.

**show rsvpcountersprefix-filtering interface** [{*type interface-path-id* |**summary**}] **access-list** [*aclname*]

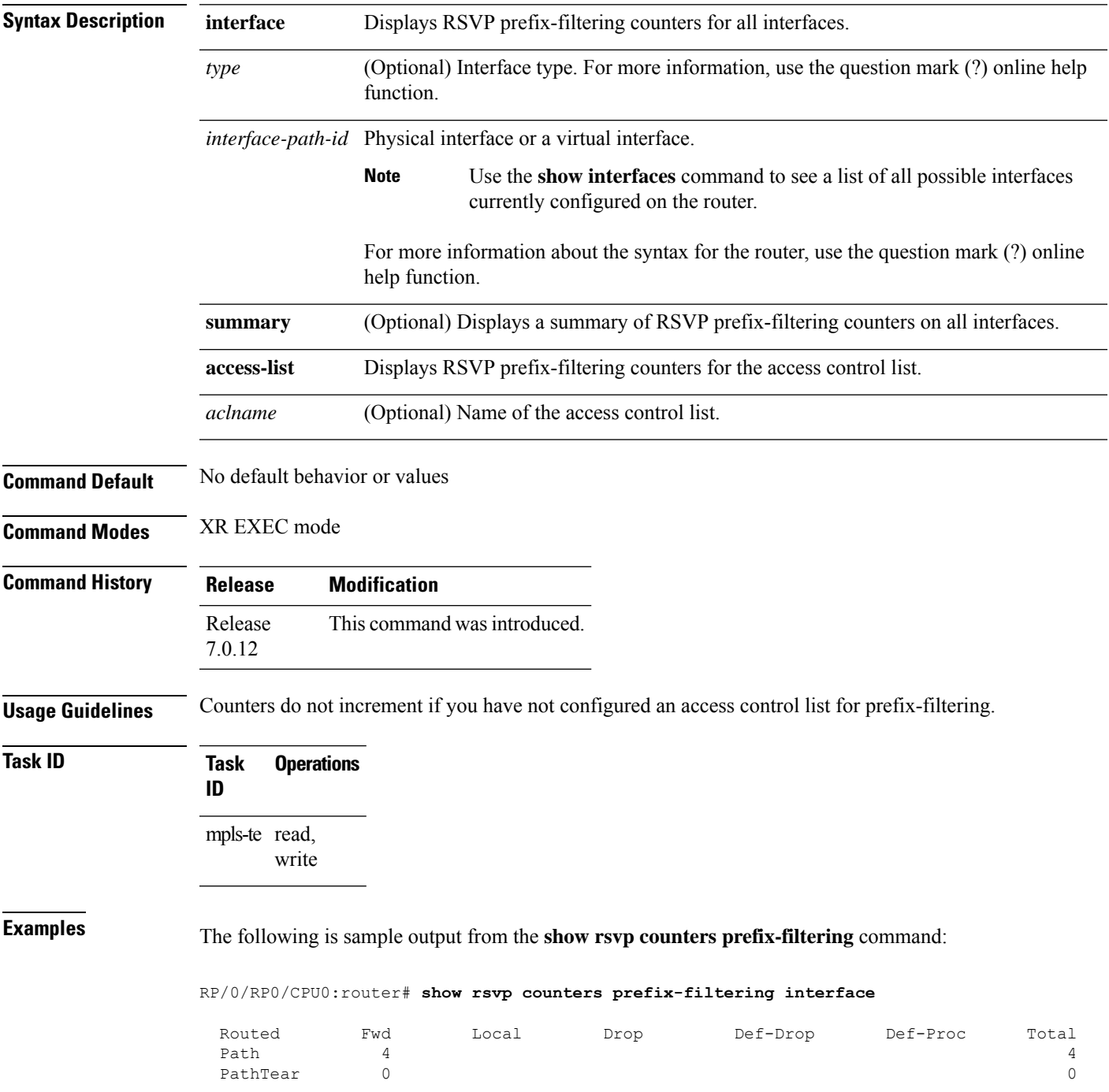

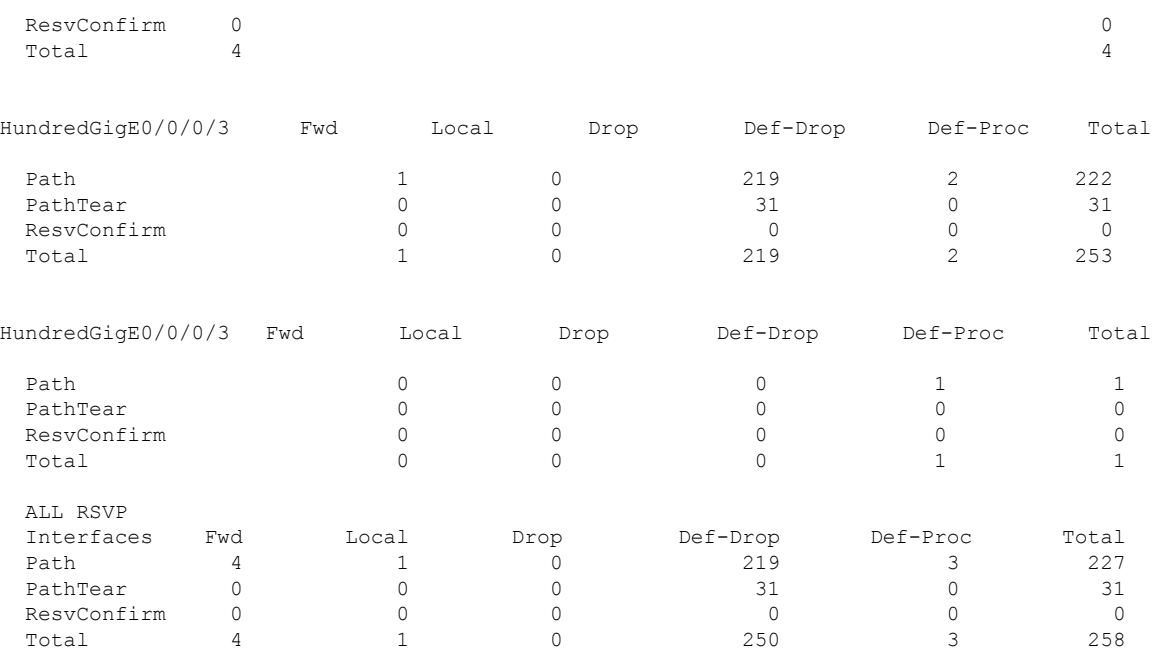

The following is sample output from the **show rsvp counters prefix-filtering interface** *type interface-path-id*command:

RP/0/RP0/CPU0:router# **show rsvp counters prefix-filtering interface HundredGigE 0/0/0/3**

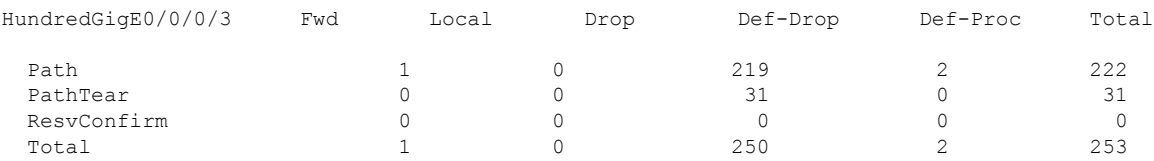

The following is sample output from the **show rsvp counters prefix-filtering interface summary** command:

RP/0/RP0/CPU0:router# **show rsvp counters prefix-filtering interface summary**

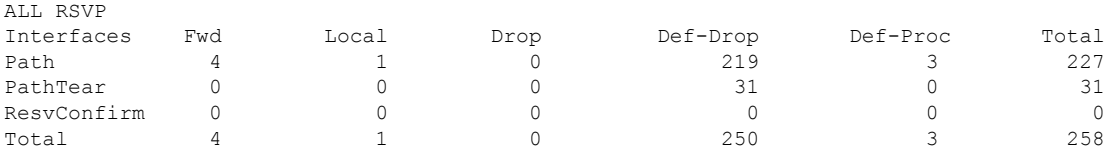

The following is sample output from the **show rsvp counters prefix-filtering access-list banks**command:

RP/0/RP0/CPU0:router# **show rsvp counters prefix-filtering access-list banks**

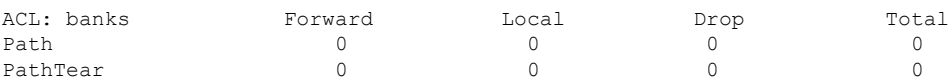

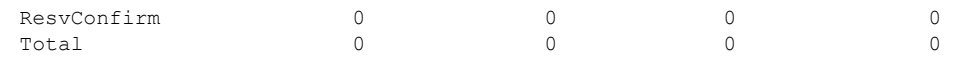

**Table 7: show rsvp counters prefix-filtering interface and summary CommandField Descriptions**

| <b>Field</b> | <b>Description</b>                                                                                                    |
|--------------|----------------------------------------------------------------------------------------------------|
| Fwd          | Number of messages forwarded to the next router.                                                                                                    |
|              | The messages are counted against the <i>routed</i> interface only because RSVP has<br><b>Note</b><br>no record of what interface the messages will be forwarded to. |
| Local        | Number of messages not forwarded (because they are locally destined).                                                                                               |
| Drop         | Number of messages dropped.                                                                                                    |
| Def-Drop     | Number of messages dropped when an access control list match returns an implicit deny.<br>(Results when RSVP is configured to drop implicit deny messages.)         |
| Def-Proc     | Number of messages processed by RSVP when an access control list match returns an implicit<br>deny.                                                                 |
| Path         | Number of Path messages.                                                                                                    |
| PathTear     | Number of Path Tear messages.                                                                                                    |
|              | ResvConfirm   Number of ResvConfirm messages.                                                                                                    |

#### **show rsvp fast-reroute**

To display RSVPFast-Reroute (FRR) information, use the **show rsvpfast-reroute** command in EXEC mode.

**show rsvp fast-reroute** [**destination** *IP -address*] [**dst-port** *port*] [**session-type** { **lsp-p2p**}] [**source** *IP-address*] [**src-port** *source-port*] [**summary**]

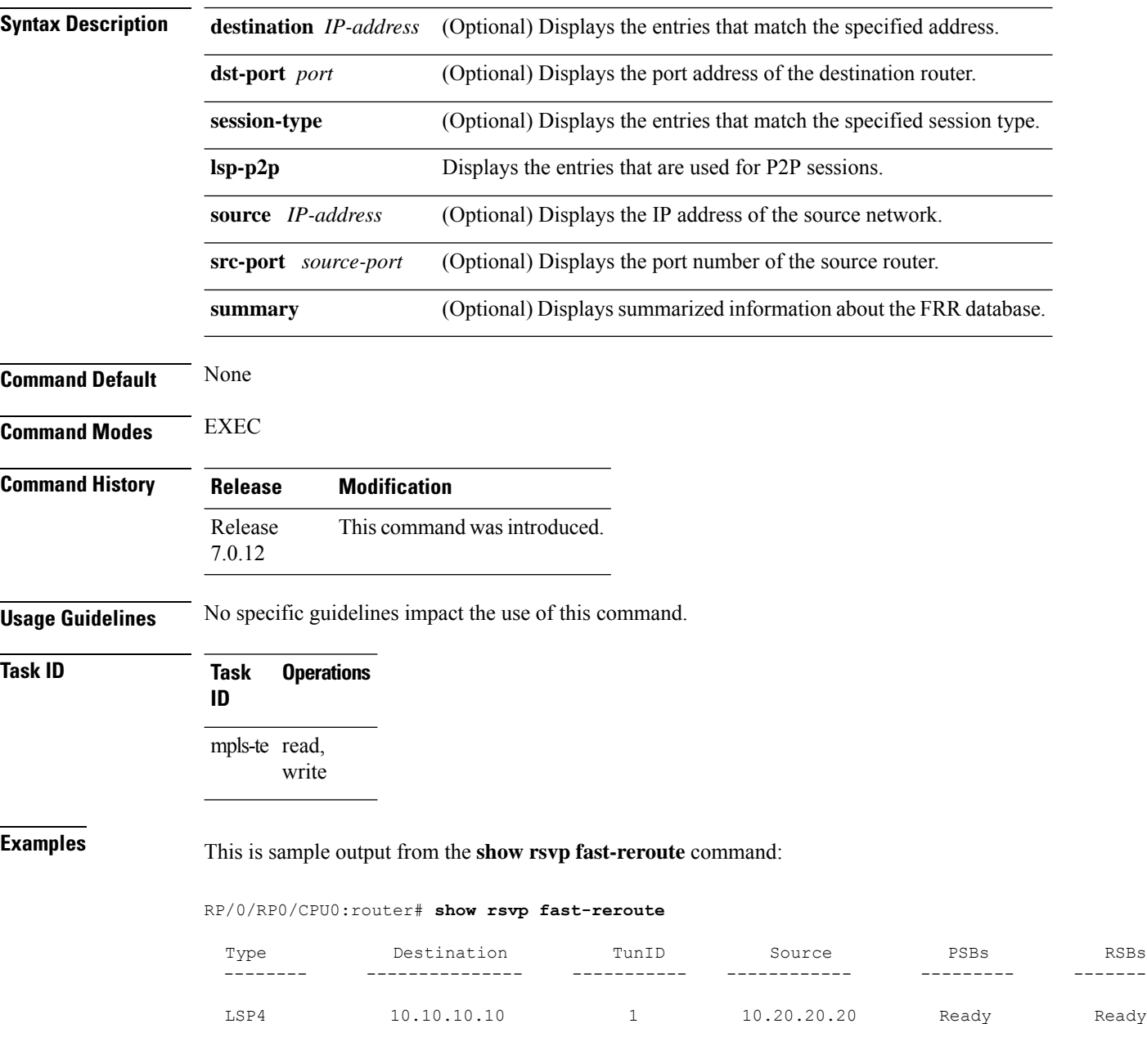

This table describes the significant fields shown in the display.

**Table 8: show rsvp fast-reroute Command Field Descriptions**

| <b>Field</b> | <b>Description</b>                          |
|--------------|---------------------------------------------|
| Type         | Type of session.                            |
|              | Destination Destination address of session. |
| TunID        | Tunnel ID number.                           |
| Source       | Source address of session.                  |
| <b>PSBs</b>  | $PSB FRR^{\frac{1}{2}}$ state.              |
| <b>RSBs</b>  | <b>RSB FRR state.</b>                       |

<span id="page-48-0"></span> $<sup>1</sup>$  Fast reroute.</sup>

This is sample output from the **show rsvp fast-reroute summary** command:

#### RP/0/RP0/CPU0:router# **show rsvp fast-reroute summary**

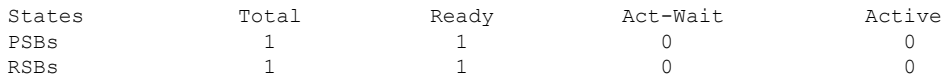

This table describes the significant fields shown in the display.

**Table 9: show rsvp fast-reroute summary Command Field Descriptions**

| <b>Field</b>  | <b>Description</b>                                                                                                    |
|---------------|----------------------------------------------------------------------------------------------------|
| <b>States</b> | $FRR^2$ state.                                                                                                    |
| Total         | Total number of path and reservation states.                                                                                                    |
| Ready         | Number of states in FRR ready state. No FRR processing has been done on these states.                                                                              |
|               | Act-Wait   Number of states in "Active Wait" FRR state.                                                                                                    |
|               | • For PSBs, this indicates that after FRR the path message has not yet been sent.                                                                                  |
|               | • For RSBs, this indicates that after FRR, the reservation message has not yet been<br>received.                                                                   |
| Active        | Number of states in "Active" FRR state.                                                                                                    |
|               | • For PSBs, this indicates that after FRR the path message has been sent.<br>• For RSBs, this indicates that after FRR, the reservation message has been received. |

<span id="page-48-1"></span><sup>2</sup> Fast reroute.

## **show rsvp graceful-restart**

To display the local graceful-restart information for RSVP, use the **show rsvp graceful-restart** command in XR EXEC mode.

**show rsvp graceful-restart** [**neighbors**] [*IP-address*] [**detail**]

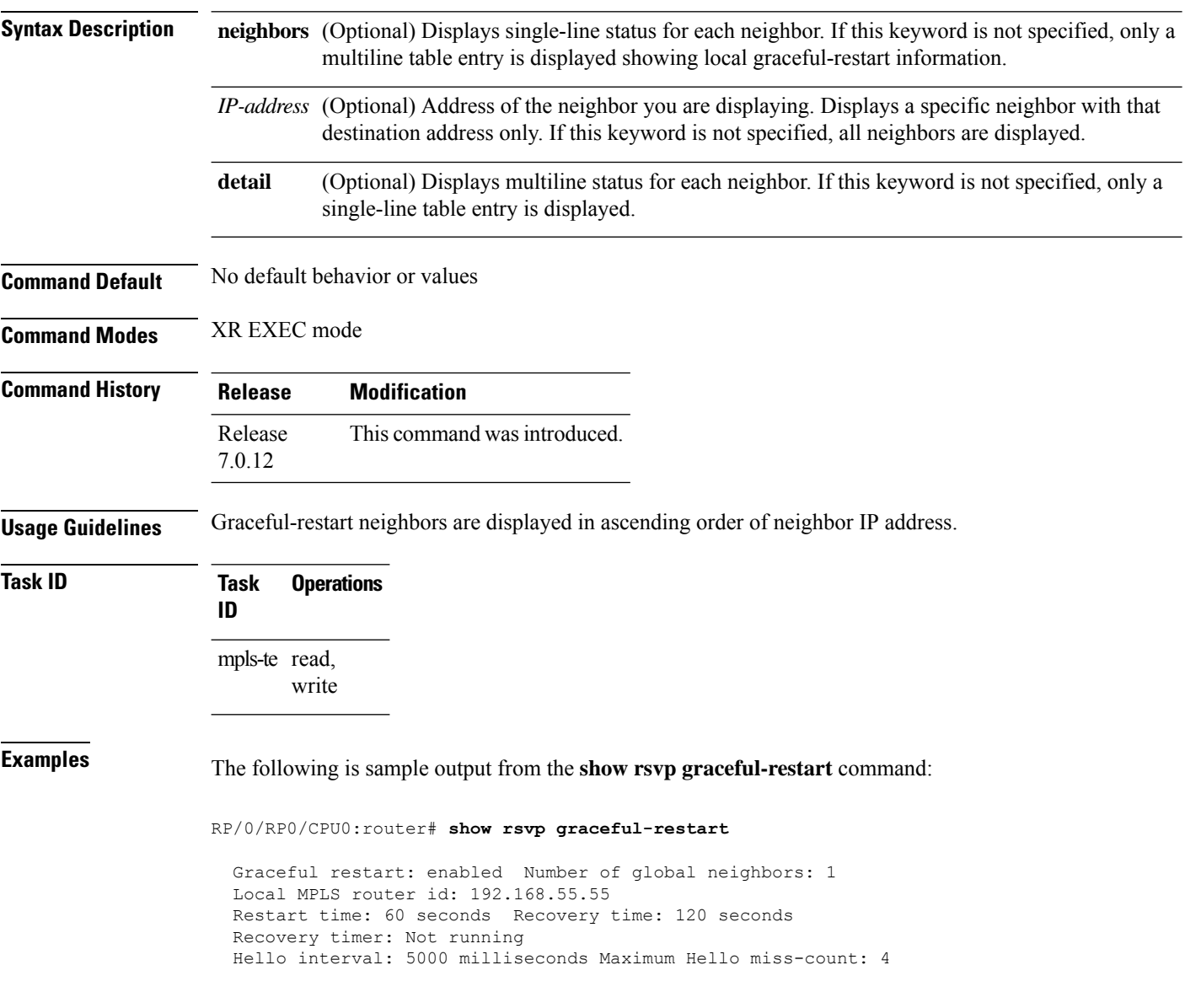

This table describes the significant fields shown in the display.

**Table 10: show rsvp graceful-restart Command Field Descriptions**

| <b>Field</b>               | <b>Description</b>                                                                                                    |
|----------------------------|----------------------------------------------------------------------------------------------------|
| Graceful restart           | Indicates whether graceful restart is configured locally.                                                                                                    |
| Number of global neighbors | Number of neighbors identified by a unique router ID.                                                                                                    |
| Local MPLS router id       | Local router ID used for the MPLS applications.                                                                                                    |
| Restart time               | Amount of time after a loss in hello messages within which RSVP hello session<br>is reestablished. This setting is manually configurable.                                                              |
| Recovery time              | Local recovery time advertised to neighbors. This is dynamically computed<br>based on the number of LSPs established and is the time used by neighbors to<br>refresh states in the event of a failure. |
| Recovery timer             | Countdown timer which, upon expiry, causes un-refreshed data forwarding<br>states to be deleted (usually beginning with a value that is equivalent to the<br>sum of the restart and recovery times).   |
| Hello interval             | Interval at which hello messages are sent to neighbors.                                                                                                    |
| Maximum hello miss-count   | Number of hellos from a neighbor that can be missed before declaring hellos<br>down.                                                                                                    |

The following is sample output from the **show rsvp graceful-restart neighbors** command, which displays information about graceful restart neighbors in the router:

RP/0/RP0/CPU0:router# **show rsvp graceful-restart neighbors**

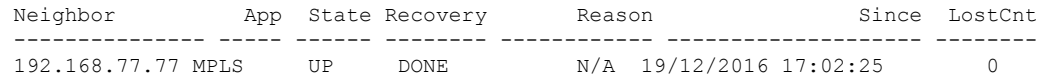

**Table 11: show rsvp graceful-restart neighbors Command Field Descriptions**

| <b>Field</b> | <b>Description</b>                                                                                                    |
|--------------|----------------------------------------------------------------------------------------------------|
| Neighbor     | Router ID of a global neighbor.                                                                                                |
| App          | Application type of a global neighbor (MPLS).                                                                                  |
| State        | State of the hello session to a global neighbor (up, down, INIT).                                                              |
| Recovery     | State at which the local node is recovering a global neighbor.                                                                 |
| Reason       | Last reason for which communication has been lost for a global neighbor. If none has occurred,<br>this field is marked as N/A. |
| Since        | Time at which the current hello state for a global neighbor has been established.                                              |

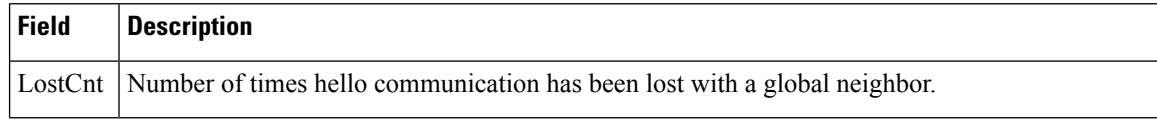

The following is sample output from the **show rsvp graceful-restart neighbors detail** command, which displays detailed information about all graceful restart neighbors:

```
RP/0/RP0/CPU0:router# show rsvp graceful-restart neighbors detail
```

```
Neighbor: 192.168.77.77 Source: 192.168.55.55 (MPLS)
 Hello instance for application MPLS
   Hello State: UP (for 00:20:52)
   Number of times communications with neighbor lost: 0
   Reason: N/A
 Recovery State: DONE
 Number of Interface neighbors: 1
   address: 192.168.55.0
 Restart time: 120 seconds Recovery time: 120 seconds
 Restart timer: Not running
 Recovery timer: Not running
 Hello interval: 5000 milliseconds Maximum allowed missed Hello messages: 4
```
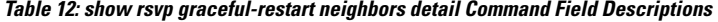

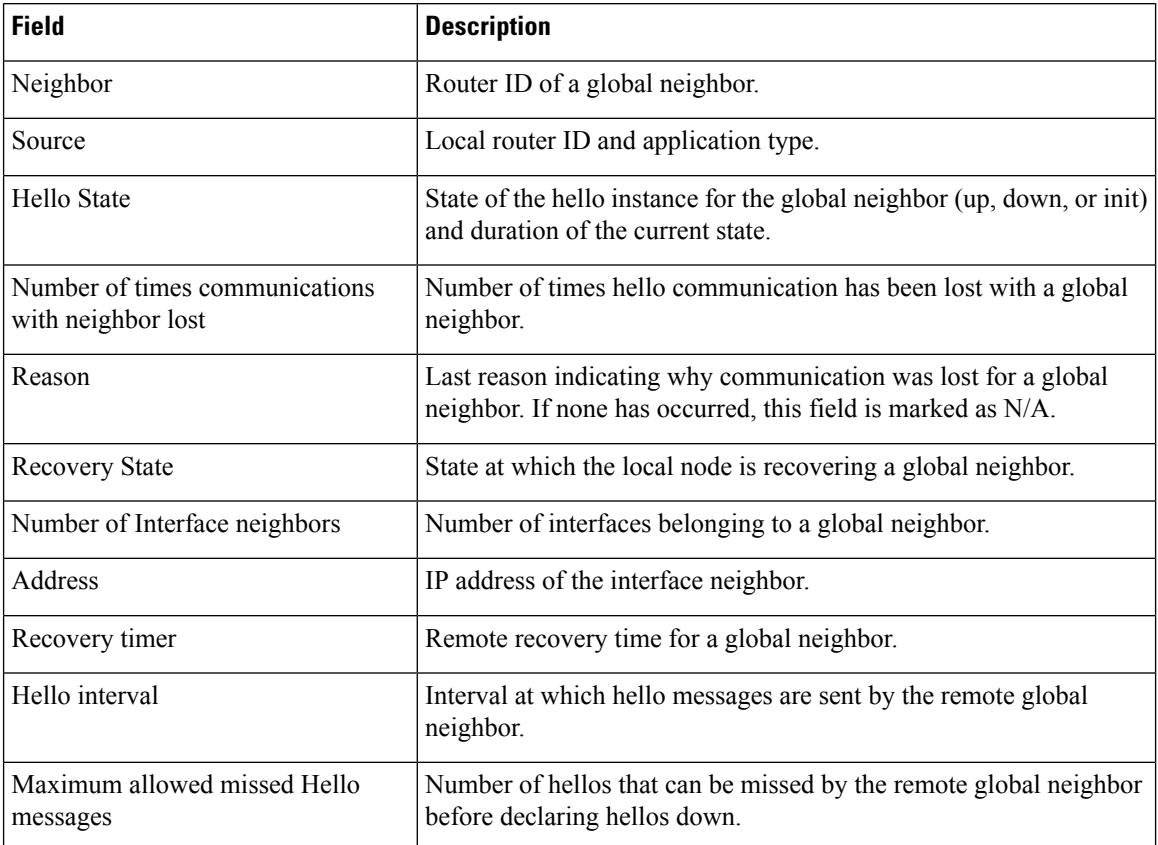

 $\overline{\phantom{a}}$ 

# **show rsvp hello instance**

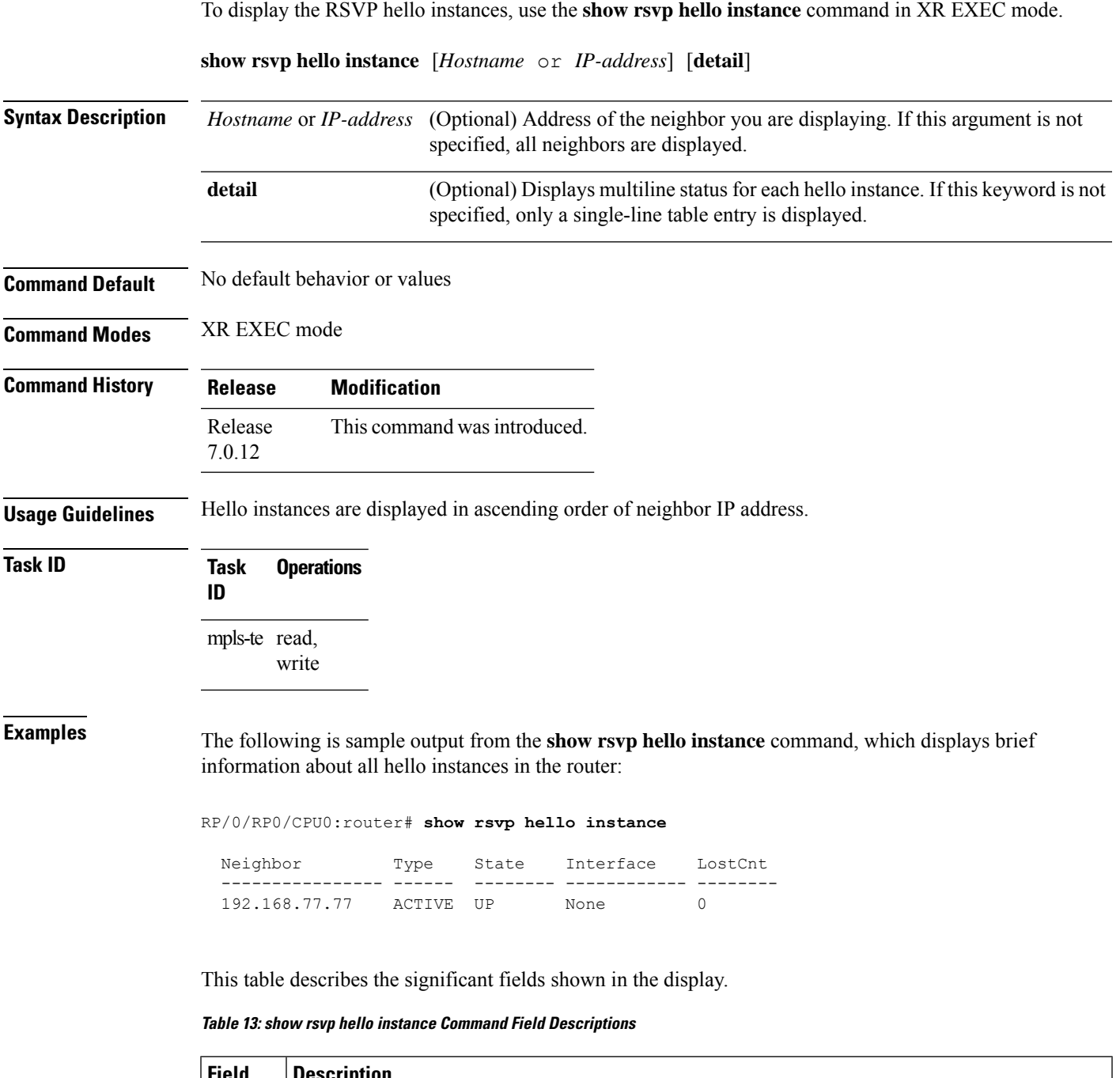

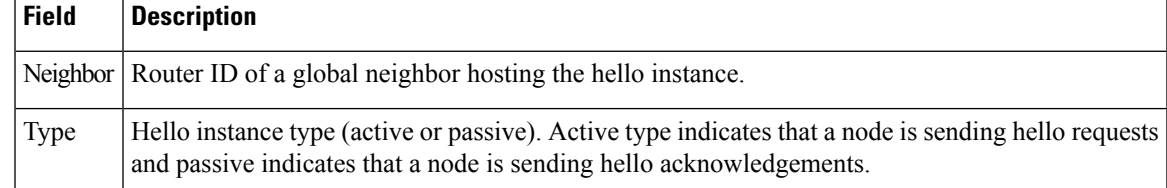

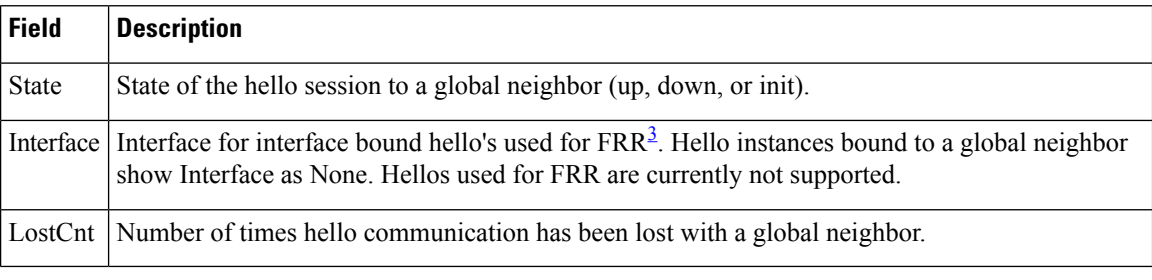

<span id="page-53-0"></span><sup>3</sup> Fast reroute.

The following issample output from the **show rsvphello instance** command, which displays detailed information about all hello instances in the router:

RP/0/RP0/CPU0:router# **show rsvp hello instance detail**

```
Neighbor: 192.168.77.77 Source: 192.168.55.55 (MPLS)
 State: UP (for 00:07:14)
 Type: ACTIVE (sending requests)
 I/F: None
 Hello interval (msec) (used when ACTIVE)
 Configured: 5000
 Src_instance 0x484b01, Dst_instance 0x4d4247
 Counters:
 Communication with neighbor lost:
   Num of times: 0 Reasons:
    Missed acks: 0
     New Src Inst received: 0
     New Dst_Inst received: 0
     I/f went down: 0
    Neighbor disabled Hello: 0
 Msgs Received: 93
   Sent: 92
   Suppressed: 87
```

| Field        | <b>Description</b>                                                                                                    |
|--------------|----------------------------------------------------------------------------------------------------|
|              | Neighbor   Router ID of a global neighbor.                                                                                                    |
| Source       | Local router ID and application type.                                                                                                    |
| <b>State</b> | State of the hello instance for the global neighbor (up, down or init) and duration of the current<br>state.                                                     |
| Type         | Hello instance type (active or passive). Active type indicates that a node is sending hello requests<br>and passive indicates that a node is sending hello acks. |
| I/F          | Interface for interface bound hellos. Hello instances for Graceful restart show interface as None.                                                               |

**Table 14: show rsvp hello instance detail Command Field Descriptions**

# **show rsvp hello instance interface-based**

To display the RSVPhello instances on a specific interface, use the **show rsvphello instance interface-based** command in XR EXEC mode.

**show rsvp hello instance interface-based** [*IP-address*] [**detail**]

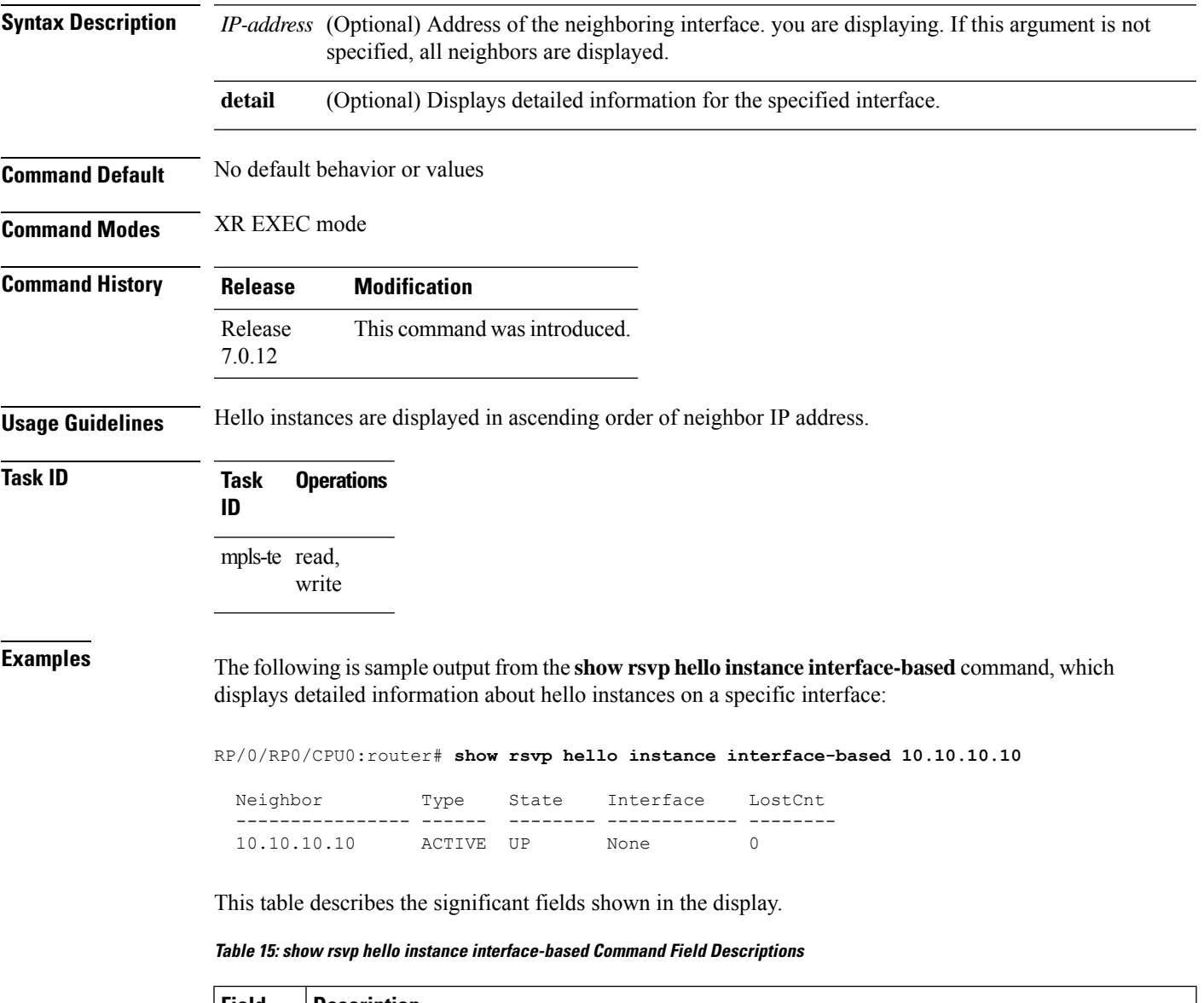

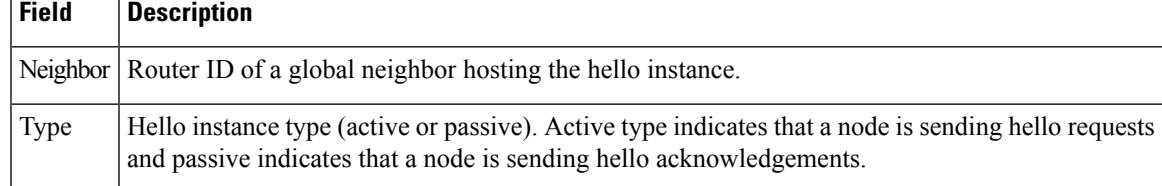

I

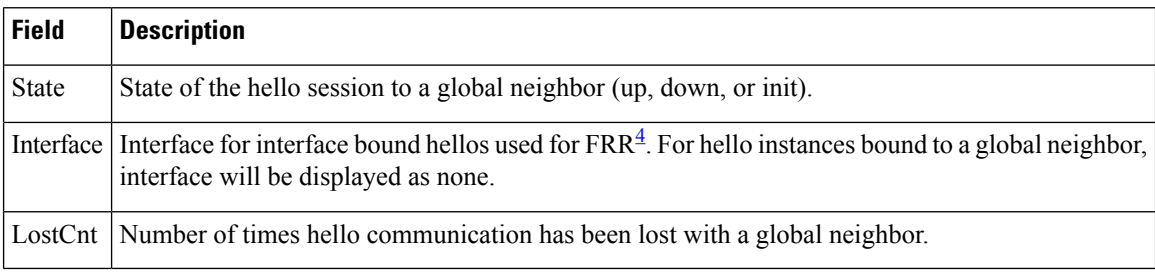

<span id="page-55-0"></span>4 Fast reroute.

٦

 $\overline{\phantom{a}}$ 

## **show rsvp neighbor**

To display information about RSVP neighbors, use the **show rsvp neighbor** command in XR EXEC mode.

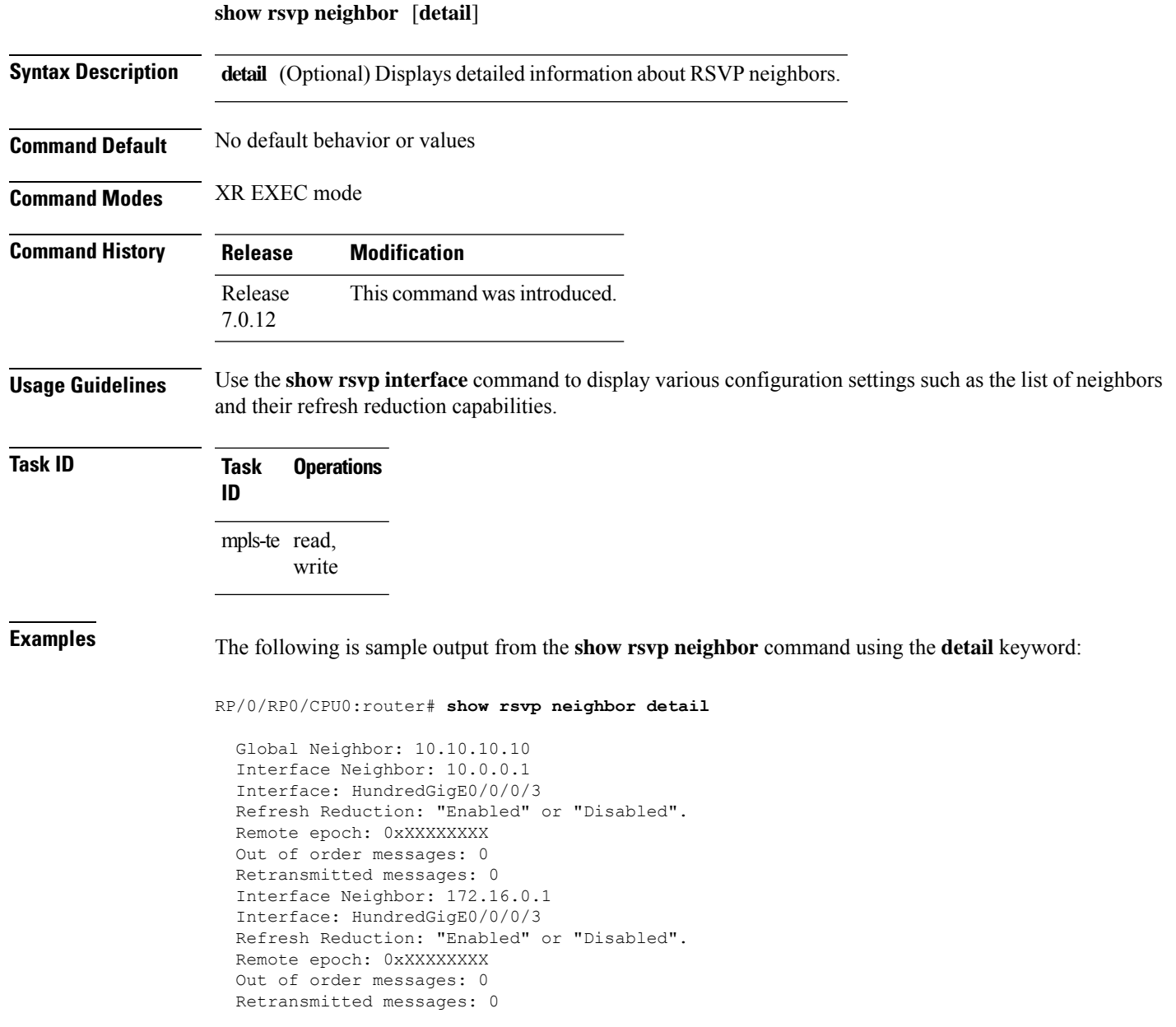

### **show rsvp reservation**

To display all reservations that RSVP knows about on a router, use the **show rsvp reservation** command in XR EXEC mode.

**show rsvp reservation** [**destination** *IP address*] [**detail**] [**dst-port** *port-num*] [**session-type** { **lsp-p2p** }] [**source** *IP-address*] [**src-port** *port-num*]

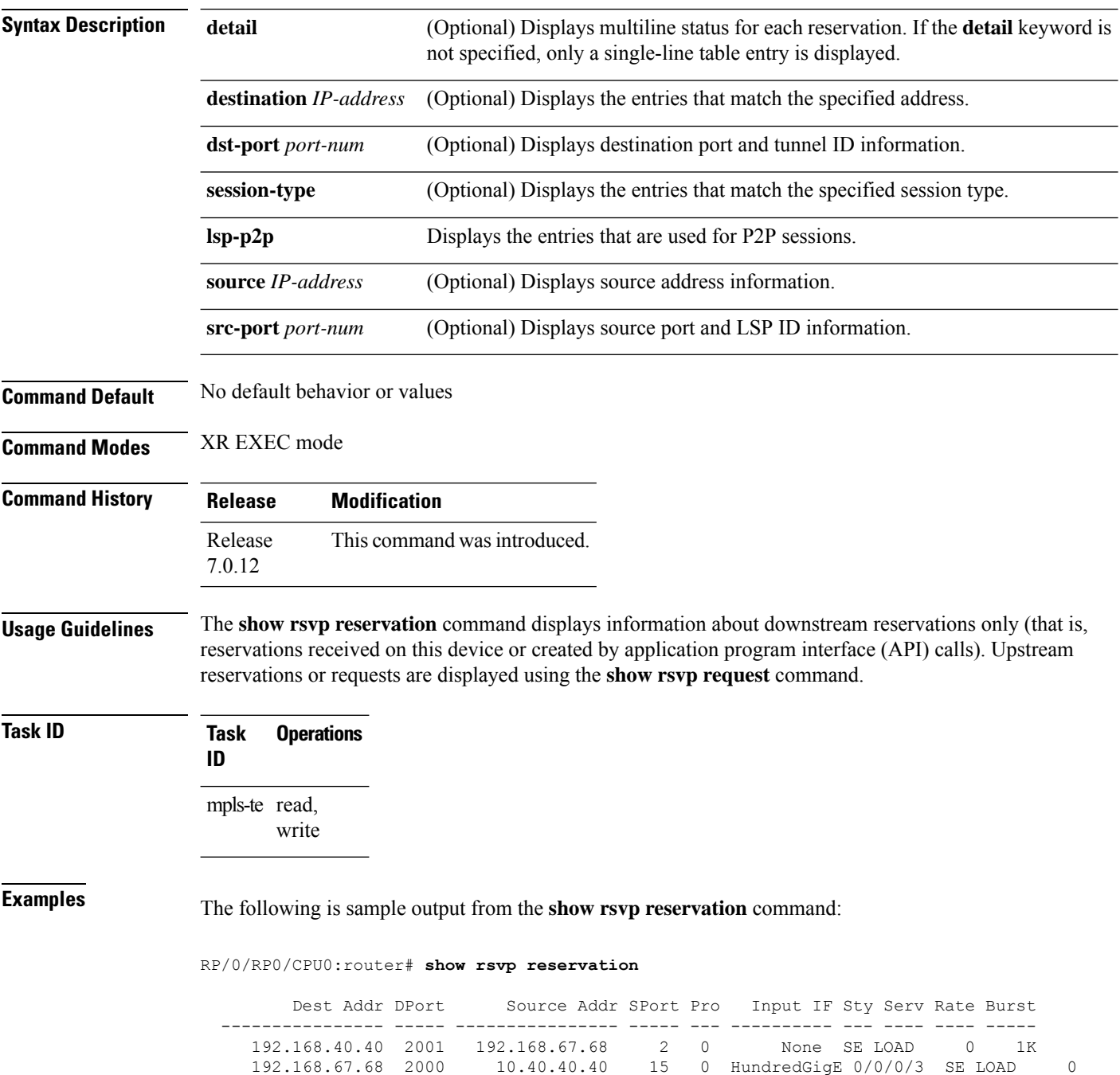

Ш

1K

The following example displays detailed information about all reservations in the router:

```
RP/0/RP0/CPU0:router# show rsvp reservation detail
 RESV: IPv4-LSP Session addr: 192.168.40.40. TunID: 2001. LSPId: 2.
  Source addr: 192.168.67.68. ExtID: 192.168.67.68.
  Input adjusted interface: None. Input physical interface: None.
  Next hop: 0.0.0.0 (lih: 0x0).
  Style: Shared-Explicit. Service: Controlled-Load.
  Rate: 0 bits/sec. Burst: 1K bytes. Peak: 0 bits/sec.
  MTU min: 40, max: 500 bytes.
  Flags: Local Receiver.
  State expires in 0.000 sec.
  Policy: Accepted. Policy source(s): MPLS/TE.
  Header info: RSVP TTL=255. IP TTL=255. Flags: 0x0. TOS=0xff.
  Resource:
   Labels: Local downstream: 3.
  RESV: IPv4-LSP Session addr: 192.168.67.68. TunID: 2000. LSPId: 15.
   Source addr: 192.168.40.40. ExtID: 10.10.40.40.
  Input adjusted interface: HundredGigE 0/0/0/3. Input physical interface: HundredGigE
0/0/0/3.
  Next hop: 10.66.67.68 (lih: 0x8DE00002).
  Style: Shared-Explicit. Service: Controlled-Load.
  Rate: 0 bits/sec. Burst: 1K bytes. Peak: 0 bits/sec.
  MTU min: 0, max: 500 bytes.
  Flags: None.
  State expires in 361.184 sec.
  Policy: Accepted. Policy source(s): MPLS/TE.
  Header info: RSVP TTL=254. IP TTL=254. Flags: 0x1. TOS=0xff.
  Resource:
   Labels: Outgoing downstream: 3.
```
**Table 16: show rsvp reservation detail Command Field Descriptions**

| <b>Field</b>  | <b>Description</b>                                                                                                    |
|---------------|----------------------------------------------------------------------------------------------------|
|               | Input adjusted interface   Interface to reflect the path's outgoing interface.                                                                  |
|               | Input physical interface Interface where the reservation was received.                                                                          |
| Next hop      | Address of the downstream node that sent the reservation to this node.                                                                          |
| Lih           | Logical interface handle sent in the hop object of path returned to us in the reservation<br>to figure out what interface the path was sent on. |
| Flags         | Indicates path state, including as Local Repair, Local Sender (LSP <sup>5</sup> ingress node),<br>and others.                                   |
| Policy        | Admission control status.                                                                                                    |
| Policy source | Entity performing the admission control on the LSP.                                                                                             |
| Header info   | RSVP header information as described in RFC 2205.                                                                                               |

 $\mathbf I$ 

<span id="page-59-0"></span><sup>5</sup> Link-state packet

#### **show rsvp sender**

To display all path states that RSVP knows about on this router, use the **show rsvp sender** command in XR EXEC mode mode.

**show rsvp sender** [**destination** *IP-address*] [**detail**] [**dst-port** *port-num*] [**session-type** { **lsp-p2p** }] [**source** *IP-address*] [**src-port** *port-num*]

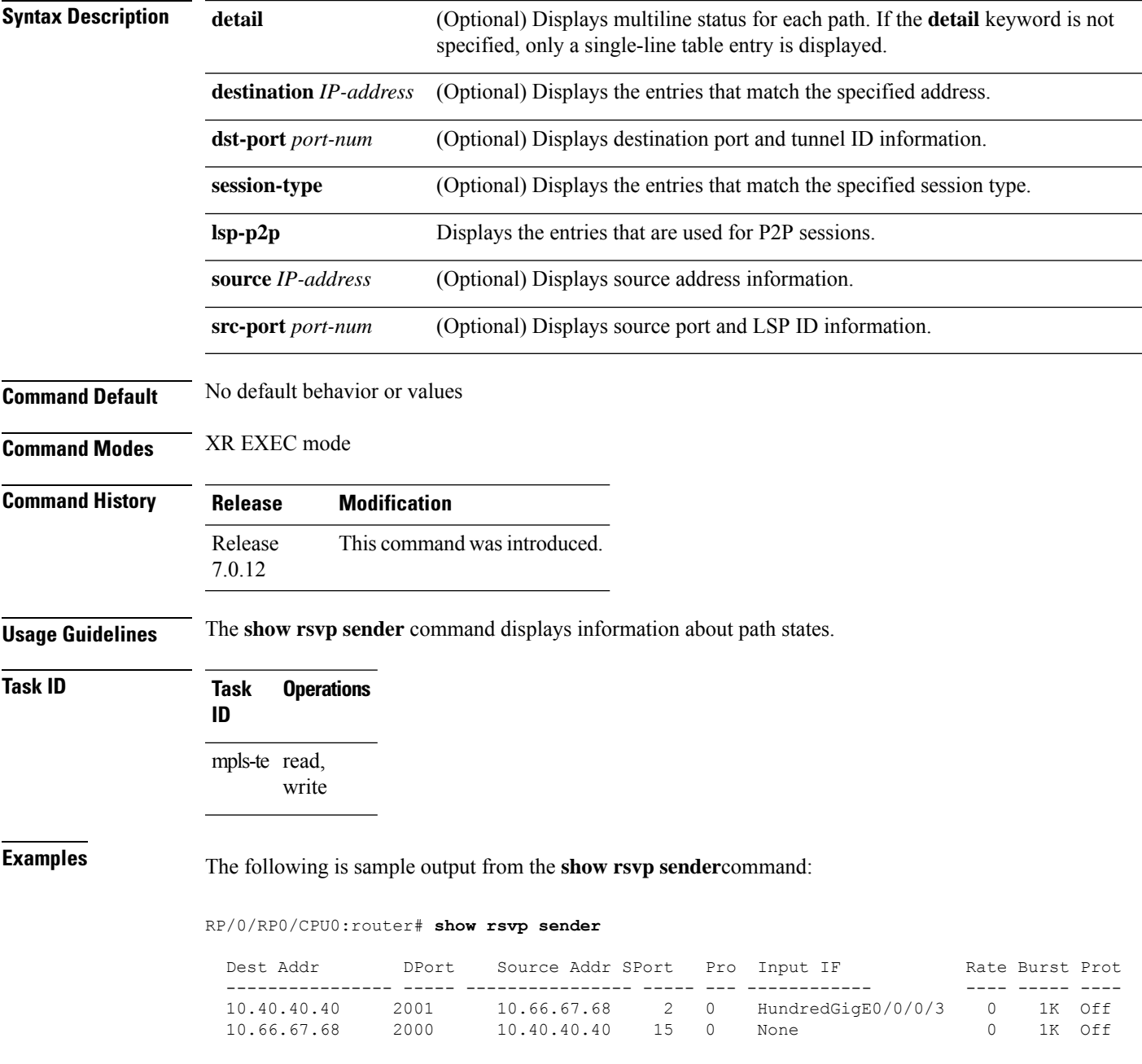

This table describes the significant fields shown in the display.

**Table 17: show rsvp sender Command Field Descriptions**

| <b>Field</b>           | <b>Description</b>                                    |
|------------------------|-------------------------------------------------------|
| <b>DProt</b>           | Destination port number and tunnel-id.                |
| Dest<br><b>Address</b> | Destination and session address of LSP <sup>6</sup> . |
| <b>SPort</b>           | Source port and LSP ID.                               |
| Source Addr            | Address of the ingress node of the LSP.               |
| Input IF               | Interface on which the Path message was received.     |

<span id="page-61-0"></span><sup>6</sup> Link-state packet

The following example displays detailed information about all paths in the system:

#### RP/0/RP0/CPU0:router# **show rsvp sender detail**

```
PATH: IPv4-LSP Session addr: 10.66.67.68. TunID: 1. LSPId: 25.
Source addr: 10.40.40.40. ExtID: 10.40.40.40.
Prot: Off. Backup tunnel: None.
Setup Priority: 7, Reservation Priority: 0
Rate: 0 bits/sec. Burst: 1K bytes. Peak: 0 bits/sec.
Min unit: 40 bytes, Max unit: 500 bytes
Flags: Bidirectional.
State expires in 370.154 sec.
Policy: Accepted. Policy source(s): Default.
Header info: RSVP TTL=254. IP TTL=254. Flags: 0x1. TOS=0xc0.
Input interface: HundredGigE 0/0/0/3. Previous hop: 10.40.40.40 (lih: 0x40600001).
Resource:
 Labels: Outgoing upstream: 3.
Class-Type: None.
Explicit Route (Incoming):
    Strict, 10.66.67.68(interface-path-id 5)
    Strict, 10.66.67.68/32
```
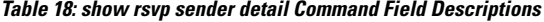

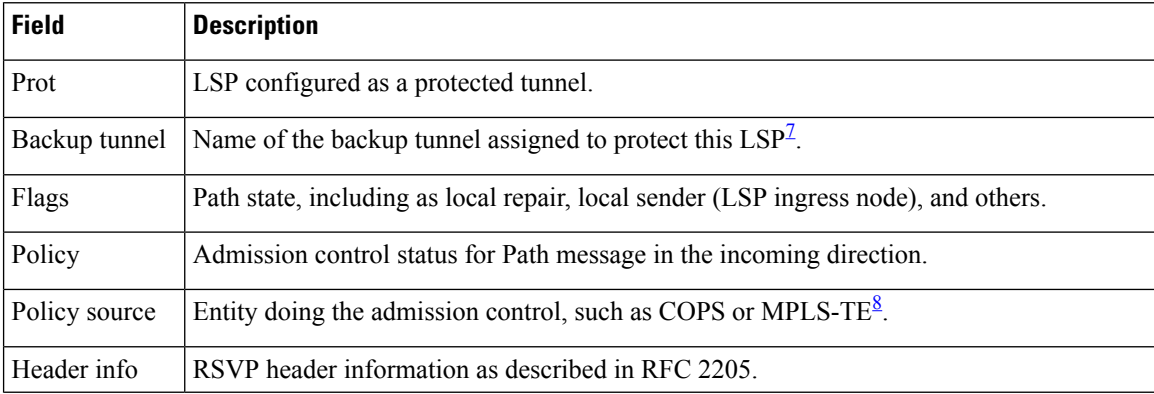

I

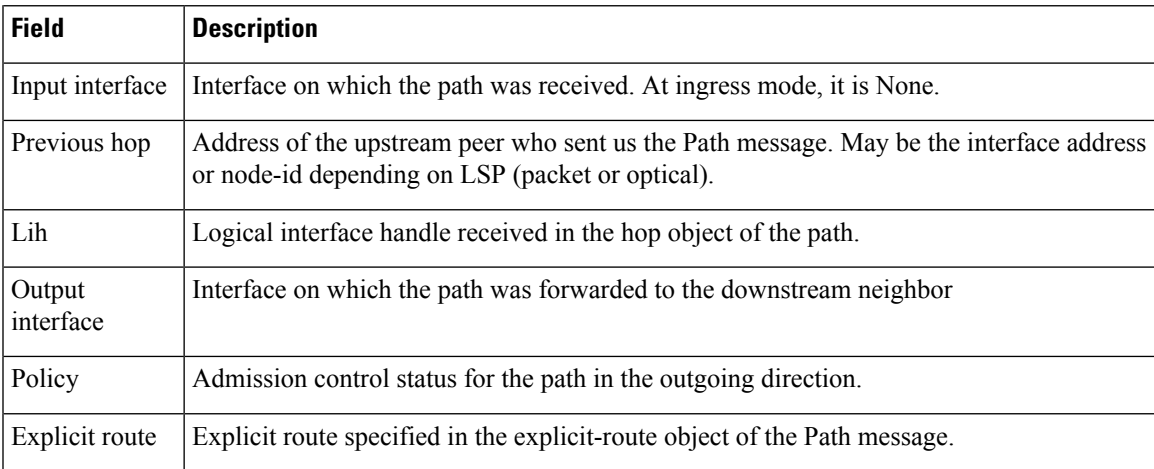

<span id="page-62-1"></span><span id="page-62-0"></span> $7$  Link-state packet

<sup>8</sup> MPLS-Traffic Engineering

### **show rsvp session**

To list all sessions that RSVP knows about on this router, use the **show rsvp session** command in XR EXEC mode.

**show rsvp session** [**destination** *IP-address*] [**detail**] [**dst-port** *port-num*] [**session-type** { **lsp-p2p** }] [**tunnel-name** *tunnel-name*]

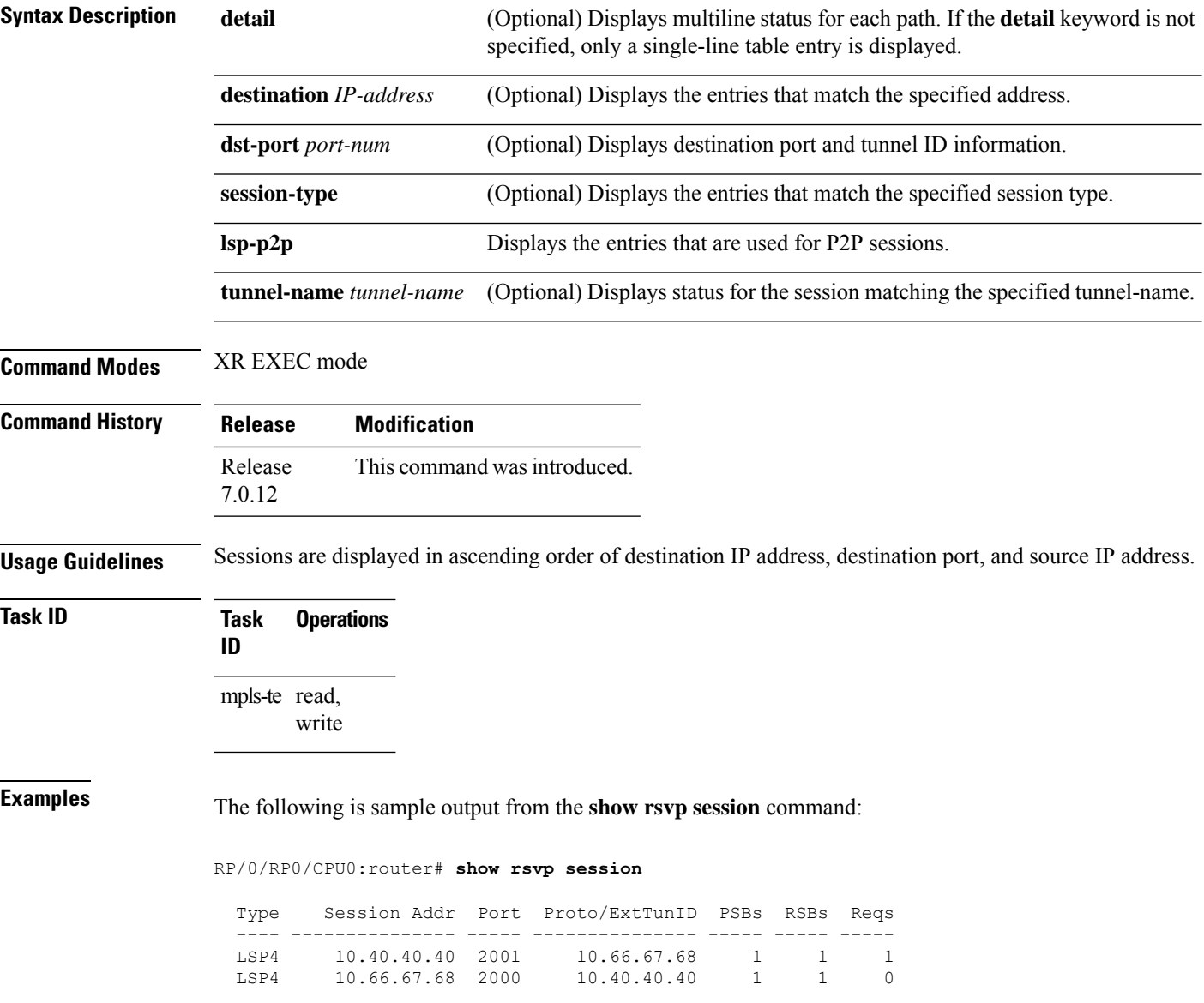

Ш

This table describes the significant fields shown in the display.

**Table 19: show rsvp session Command Field Descriptions**

| <b>Field</b>   | <b>Description</b>                                                                                   |
|----------------|----------------------------------------------------------------------------------------------------|
| Type           | Type of data flow (Traffic-Engineering LSP (LSP4 or IPV4 session).                                   |
| Session Addr   | Destination address of the data packets and also tail of the LSP.                                    |
| Port           | Destination port or tunnel ID in case of TE tunnels.                                                 |
| Proto/ExtTunID | Source address of TE tunnels or protocol as in the case of IPV4 sessions.                            |
| <b>PSBs</b>    | Number of path state blocks for this session.                                                        |
| <b>RSBs</b>    | Number of reservation state blocks pertaining to incoming or local reservations for this<br>session. |
| Regs           | Number of requests. State data structure representing reservations sent up-stream.                   |

The following is sample output for the **show rsvp session detail** command:

RP/0/RP0/CPU0:router# **show rsvp session detail**

```
SESSION: IPv4-LSP Addr: 10.66.67.68, TunID: 1, ExtID: 10.40.40.40
PSBs: 1, RSBs: 1, Requests: 0
LSPId: 1
Tunnel Name: newhead_t1
 RSVP Path Info:
   InLabel: No intf, No label
   Incoming Address: Unknown
  Explicit Route:
    Strict, 10.66.67.68(interface-path-id 5)
    Strict, 10.66.67.68/32
  Record Route: None
   Tspec: avg rate=0, burst=1K, peak rate=0
 RSVP Resv Info:
  OutLabel: HundredGigE0/0/0/3, 5
  FRR OutLabel: No intf, No label
   Record Route:
    Node-id 10.66.67.68, interface index 5
   Fspec: avg rate=0, burst=1K, peak rate=0
```
**Table 20: show rsvp session detail Command Field Descriptions**

| <b>Field</b>       | <b>Description</b>                                                     |
|--------------------|------------------------------------------------------------------------|
| TunID              | Tunnel identifier and the destination port of the $LSP2$ .             |
| ExtID              | Ingress node address of LSP.                                           |
| Tunnel Instance    | Source port of the LSP (with the ExtId forming the source parameters). |
| <b>Tunnel Name</b> | Name of the tunnel and LSP.                                            |

I

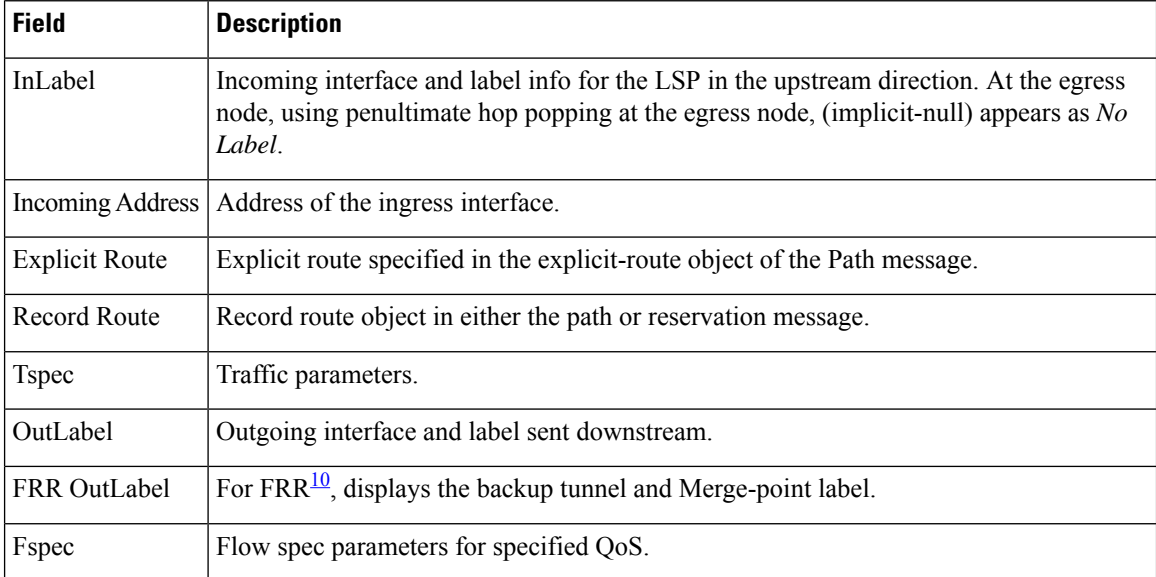

<span id="page-65-1"></span><span id="page-65-0"></span><sup>9</sup> Link-state packet.

<sup>10</sup> Fast reroute.

٦

### **signalling dscp (RSVP)**

To give all RSVP signaling packets sent out on a specific interface higher priority in the network by marking them with a particular Differentiated Service Code Point (DSCP), use the **signalling dscp** command in RSVP interface configuration submode. To return to the default behavior, use the **no** form of this command.

**signalling dscp** *dscp* **no signalling** *dscp*

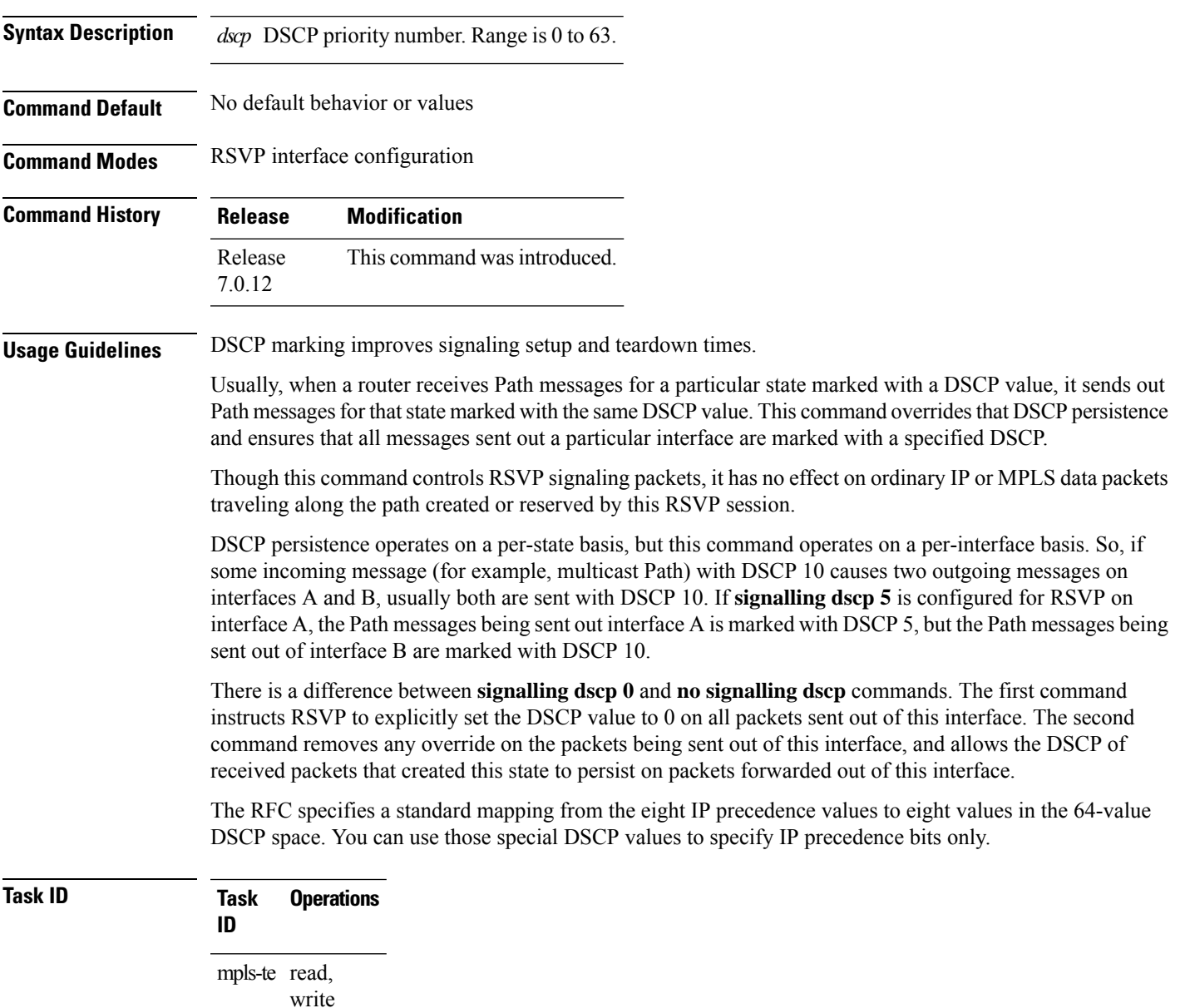

**Examples** The following example shows how to mark all RSVP packets going out on a HundredGigE interface with DSCP value 20.

```
RP/0/RP0/CPU0:router# configure
RP/0/RP0/CPU0:router(config)# rsvp interface HundredGigE 0/0/0/3
RP/0/RP0/CPU0:router(config-rsvp-if)# signalling dscp 20
```
The following example shows how to disable DSCP marking of signaling packets going out on a HundredGigE interface.

```
RP/0/RP0/CPU0:router# configure
RP/0/RP0/CPU0:router(config)# rsvp interface HundredGigE 0/0/0/3
RP/0/RP0/CPU0:router(config-rsvp-if)# no signalling dscp
```
### **signalling graceful-restart**

To enable or disable RSVP signaling graceful restart, use the **signalling graceful-restart** command in RSVP configuration mode. To return to the default behavior, use the **no** form of this command.

```
signalling graceful-restart [{recovery-time time | restart-time time}]
no signalling graceful-restart
```
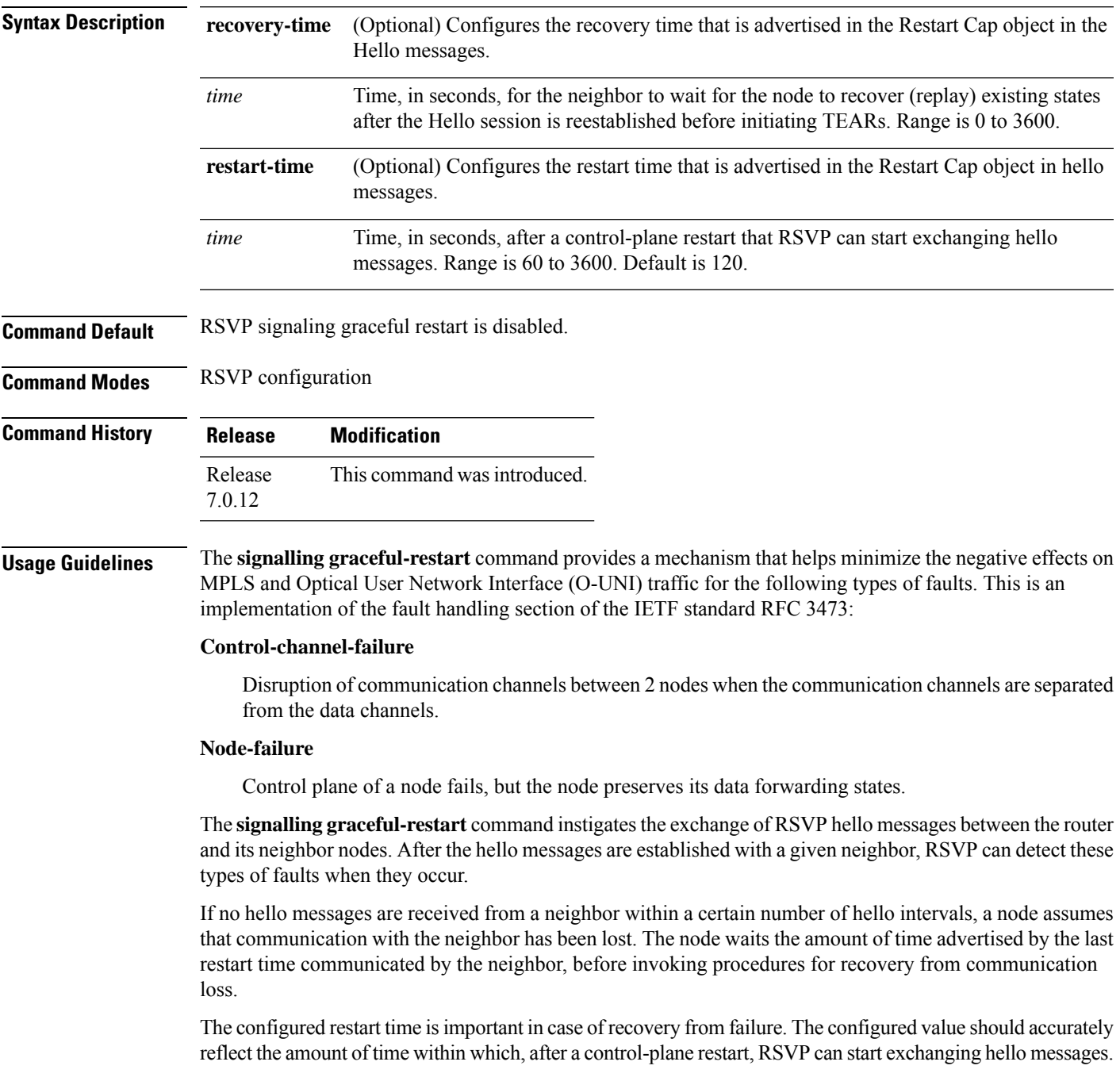

I

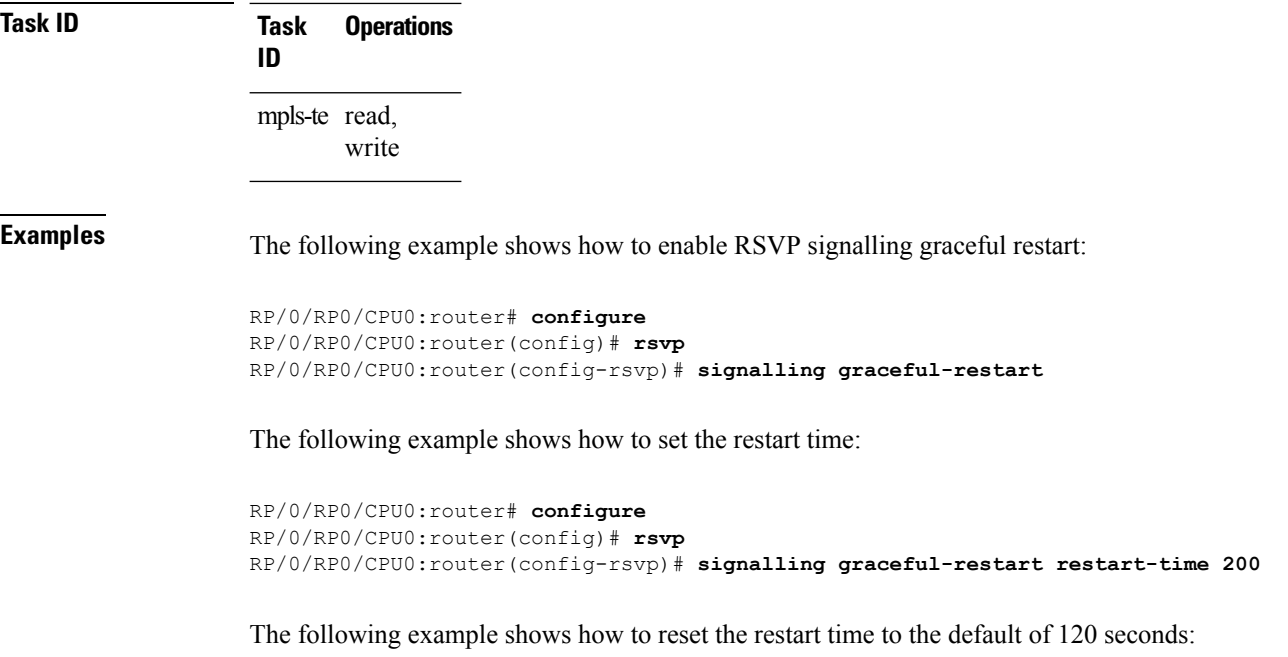

```
RP/0/RP0/CPU0:router# configure
RP/0/RP0/CPU0:router(config)# rsvp
RP/0/RP0/CPU0:router(config-rsvp)# no signalling graceful-restart restart-time
```
Ш

#### **signalling hello graceful-restart interface-based**

To enable RSVP to accept interface-based hello requests from the neighbor on an interface and send a Hello Acknowledgment to it, use the **signalling hello graceful-restart interface-based** command in RSVP configuration mode. To return to the default behavior, use the **no** form of this command.

**signalling hello graceful-restart interface-based no signalling hello graceful-restart interface-based**

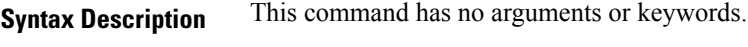

**Command Default** No default behavior or values

**Command Modes** RSVP interface configuration

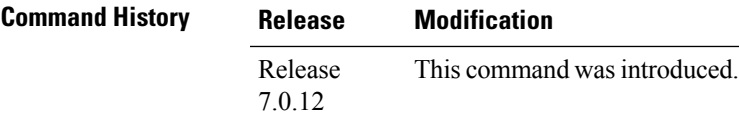

**Usage Guidelines** No specific guidelines impact the use of this command.

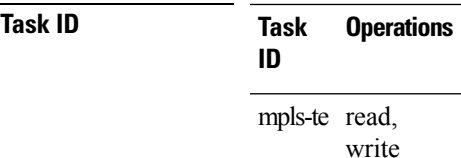

**Examples** The following example shows how to enable interface-based graceful restart:

```
RP/0/RP0/CPU0:router# configure
RP/0/RP0/CPU0:router(config)# rsvp interface tunnel-te 66
RP/0/RP0/CPU0:router(config-rsvp-if)# signalling hello graceful-restart interface based
```
#### **signalling hello graceful-restart refresh interval**

To configure the interval at which RSVP graceful-restart hello messages are sent to each neighbor, use the **signalling hello graceful-restart refresh interval** command in RSVP configuration mode. To return to the default behavior, use the **no** form of this command.

**signalling hello graceful-restart refresh interval** *refresh-interval* **no signalling hello graceful-restart refresh interval**

**Syntax Description** refresh-interval Interval, in milliseconds, at which RSVP graceful-restart hello messages are sent to each neighbor. Range is 3000 to 30000.

**Command Default** *refresh interval*: 5000

**Command Modes** RSVP configuration

**Command History Release Modification** Release This command was introduced. 7.0.12

**Usage Guidelines** The **signalling hello graceful-restart refresh interval** command determines how often hello messages are sent to each neighbor. If the interval is made short, the hello messages are sent more frequently. Although a short interval may help detect failures quickly, it also results in increased network traffic. Optimizations in the RSVP hello mechanism exist to reduce the number of hello messages traveling over the network.

> When an RSVP hello message is received, the receiving node acknowledges the hello and restarts its hello timer to the neighbor. By doing this, a hello is transmitted to the neighbor only if a hello is not received before the hello refresh interval has expired.

> If two neighboring nodes do not have the same hello interval, the node with the larger hello interval has to acknowledge its neighbor's (more frequent) hellos. For instance, if node A has a hello interval of 5 seconds, and node B has a hello interval of 10 seconds, node B still has to send hello messages every 5 seconds.

The hello backoff mechanism is an optimization that is tailored to minimize the number of hello messages from a neighbor that either does not have graceful restart enabled, or that fails to come back up during the restart interval. The restart interval is provided by the neighbor in the restart cap object.

**Task ID Task Operations ID** mpls-te read, write

**Examples** The following example sets the hello graceful-restart refresh interval to 4000 msecs:

RP/0/RP0/CPU0:router# **configure** RP/0/RP0/CPU0:router(config)# **rsvp**
$\overline{\phantom{a}}$ 

RP/0/RP0/CPU0:router(config-rsvp)# **signalling hello graceful-restart refresh interval 4000**

# **signalling prefix-filtering access-list**

To specify the extended access control list to use for prefix filtering of RSVP Router Alert messages, use the signalling prefix-filtering access-list command in RSVP configuration mode. To return to the default behavior, use the **no** form of this command.

**signalling prefix-filtering access-list** *access list name* **no signalling prefix-filtering access-list** *access list name*

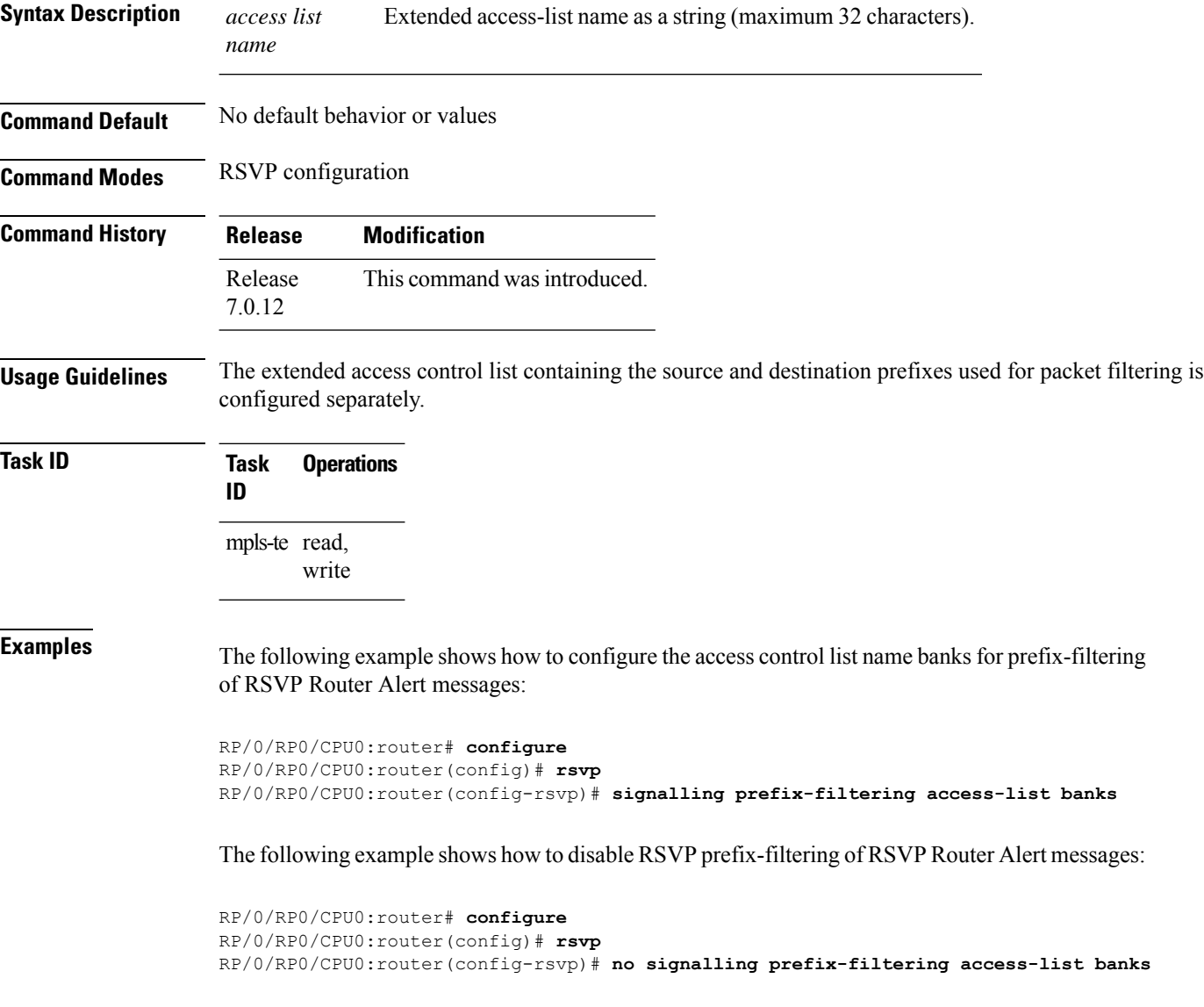

# **signalling prefix-filtering default-deny-action**

To configure RSVP to drop RSVP Router Alert messages when an access control list match returns an implicit deny, use the **signalling prefix-filtering default-deny-action** command in RSVP configuration mode. To return to the default behavior, use the **no** form of this command.

**signalling prefix-filtering default-deny-action drop no signalling prefix-filtering default-deny-action drop**

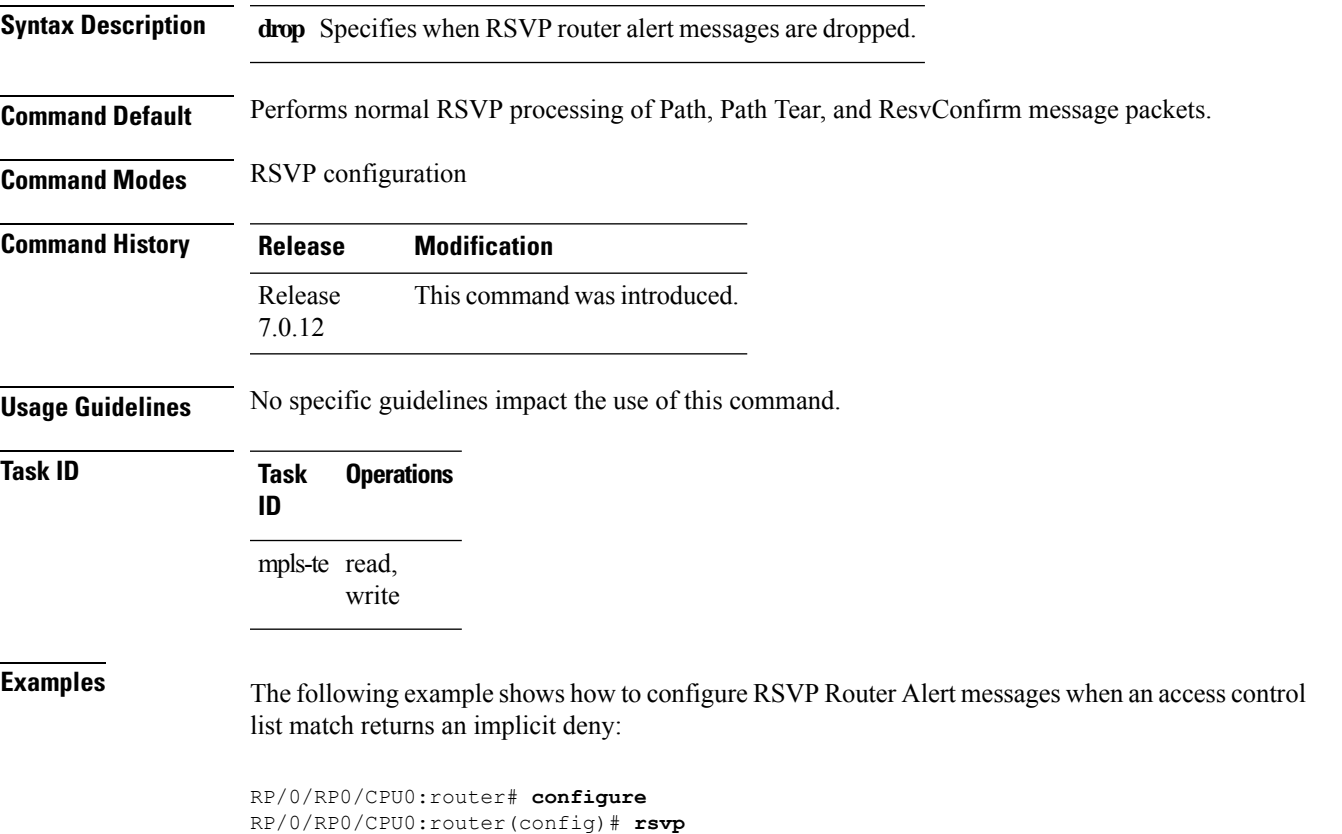

RP/0/RP0/CPU0:router(config-rsvp)# **signalling prefix-filtering default-deny-action drop**

# **signalling rate-limit**

To limit the rate of RSVPsignaling messages being sent out a particular interface, use the **signalling rate-limit** command in RSVP interface configuration mode. To return to the default behavior, use the **no** form of this command.

**signalling rate-limit**[**rate** *messages*] [**interval** *interval-length*] **no signalling rate-limit** [**rate** *messages*] [**interval** *interval-length*]

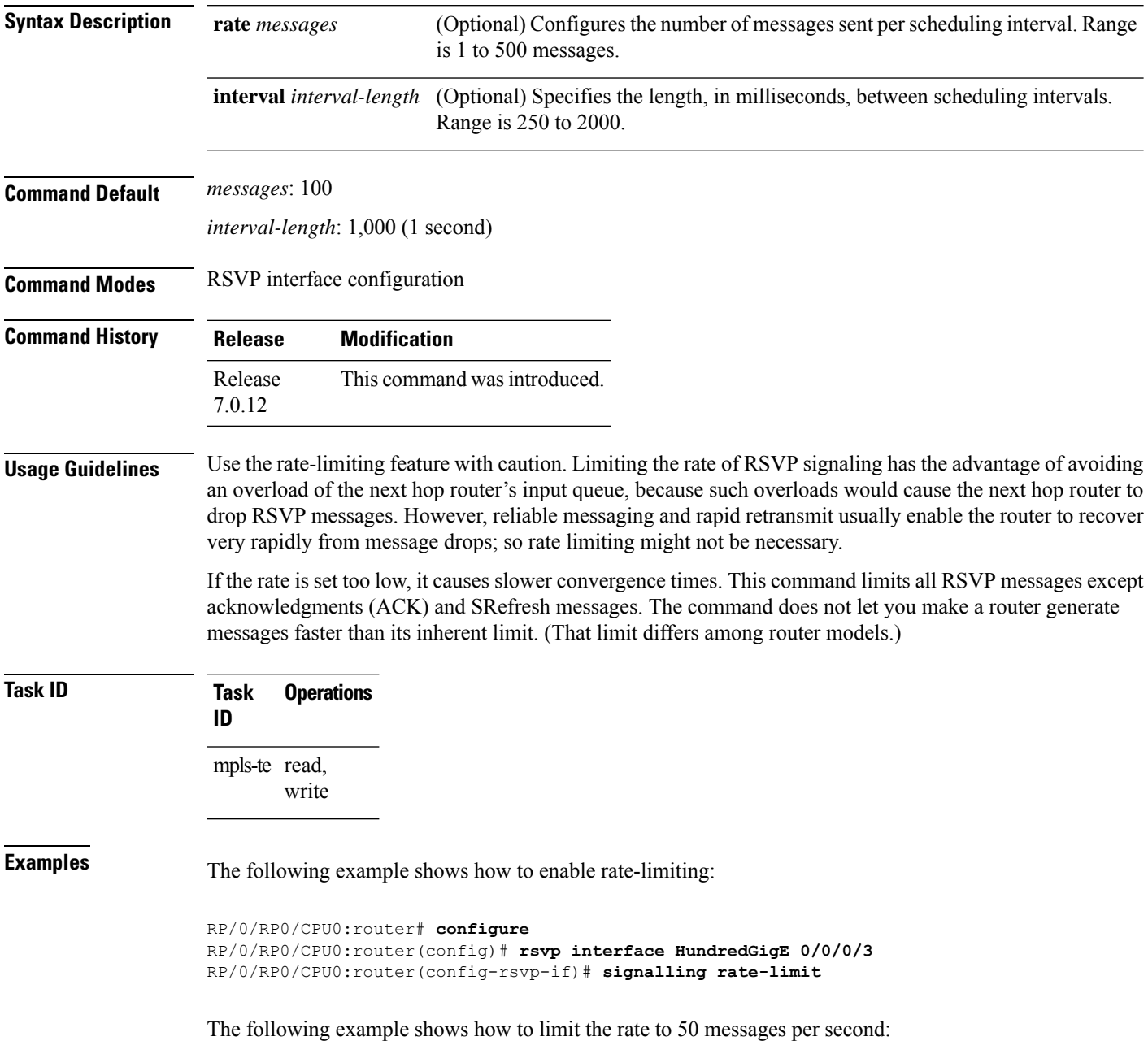

Ш

```
RP/0/RP0/CPU0:router# configure
RP/0/RP0/CPU0:router(config)# rsvp interface HundredGigE 0/0/0/3
RP/0/RP0/CPU0:router(config-rsvp-if)# signalling rate-limit rate 50
```
The following example shows how to set a limit at 40 messages for every 250 milliseconds:

```
RP/0/RP0/CPU0:router# configure
RP/0/RP0/CPU0:router(config)# rsvp interface HundredGigE 0/0/0/3
RP/0/RP0/CPU0:router(config-rsvp-if)# signalling rate-limit rate 40 interval 250
```
The following example shows how to restore the rate to the default of 100 messages per second:

```
RP/0/RP0/CPU0:router# configure
RP/0/RP0/CPU0:router(config)# rsvp interface HundredGigE 0/0/0/3
RP/0/RP0/CPU0:router(config-rsvp-if)# no signalling rate-limit rate
```
The following example shows how to disable rate-limiting:

```
RP/0/RP0/CPU0:router# configure
RP/0/RP0/CPU0:router(config)# rsvp interface HundredGigE 0/0/0/3
RP/0/RP0/CPU0:router(config-rsvp-if)# no signalling rate-limit
```
#### **signalling refresh interval**

To change the frequency with which a router updates the network about the RSVP state of a particular interface, use the **signalling refresh interval** command in RSVP interface configuration mode. To return to the default behavior, use the **no** form of this command.

**signalling refresh interval** *seconds* **no signalling refresh interval**

**Syntax Description** *seconds* Number of seconds the router waits to update the network about the RSVP state of an interface, in seconds. Range is 10 to 180. Default is 45.

**Command Default** *seconds*: 45

**Command Modes** RSVP interface configuration

**Command History Release Modification** Release This command was introduced. 7.0.12

**Usage Guidelines** RSVP relies on a soft-state mechanism to maintain state consistency in the face of network losses. That mechanism is based on continuous refresh messages to keep a state current. Each RSVP router is responsible for sending periodic refresh messages to its neighbors.

> The router attempts to randomize network traffic and reduce metronomic burstiness by jittering the actual interval between refreshes by as much as 50 percent. As a result, refreshes may not be sent at exactly the interval specified. However, the average rate of refreshes are within the specified refresh interval.

Lengthening the interval reduces the refresh load of RSVP on the network but causes downstream nodes to hold state longer. This reduces the responsiveness of the network to failure scenarios. Shortening the interval improves network responsiveness but expands the messaging load on the network.

The reliable messaging extension, implemented through the **signalling refreshreductionreliable** command, may cause new or changed messagesto be temporarily refreshed at a more rapid rate than specified to improve network responsiveness.

The use of reliable messaging with rapid retransmit substantially improves network responsiveness in case of transient message loss; if the refresh interval is changed when using the reliable messaging feature, it is more useful to lengthen the interval than to shorten it.

The summary refresh extension, implemented through the **signalling refreshreductionsummary** command, provides a lower-cost mechanism to refresh RSVP state. The router uses the same refresh interval between successive refreshes of a single state when using summary refresh and when using ordinary message-based refresh.

#### **Task ID Task Operations ID** mpls-te read, write

**Examples** The following example shows how to specify a refresh interval of 30 seconds:

```
RP/0/RP0/CPU0:router# configure
RP/0/RP0/CPU0:router(config)# rsvp interface tunnel-te 2
RP/0/RP0/CPU0:router(config-rsvp-if)# signalling refresh interval 30
```
The following example shows how to restore the refresh interval to the default value of 45 seconds:

```
RP/0/RP0/CPU0:router# configure
RP/0/RP0/CPU0:router(config)# rsvp interface tunnel-te 2
RP/0/RP0/CPU0:router(config-rsvp-if)# no signalling refresh interval
```
# **signalling refresh missed**

To specify the number of successive refresh messages that can be missed before the RSVP deems a state to be expired (resulting in the state to be torn down), use the **signalling refresh missed** command in RSVP interface configuration mode. To return to the default behavior, use the **no** form of this command.

**signalling refresh missed** *number* **no signalling refresh missed**

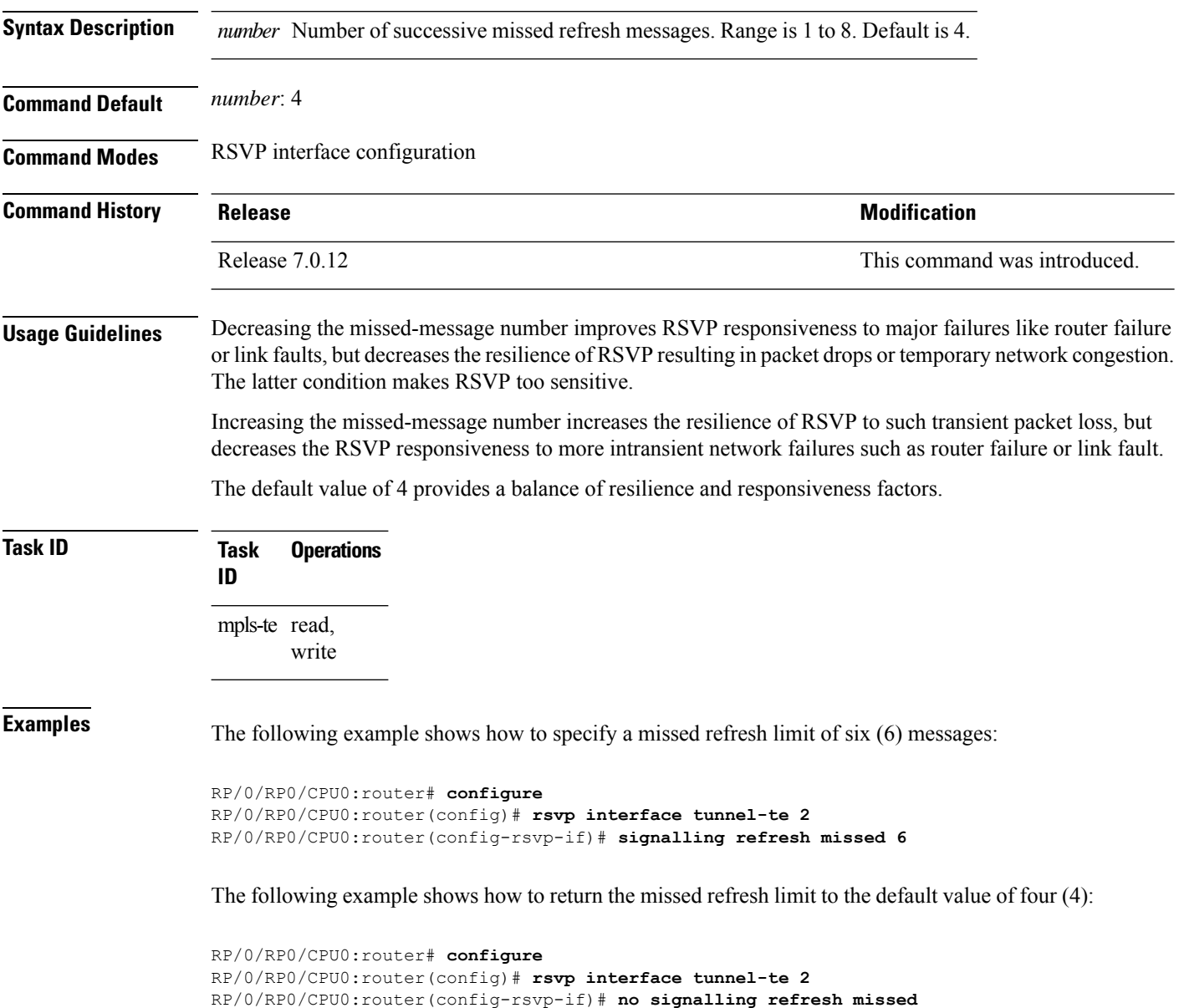

# **signalling refresh reduction bundle-max-size**

To configure the maximum size of a single RSVP bundle message, use the **signalling refresh reduction bundle-max-size** command in RSVP interface configuration mode.

RP/0/RP0/CPU0:router(config-rsvp-if)# **signalling refresh reduction bundle-max-size 4000**

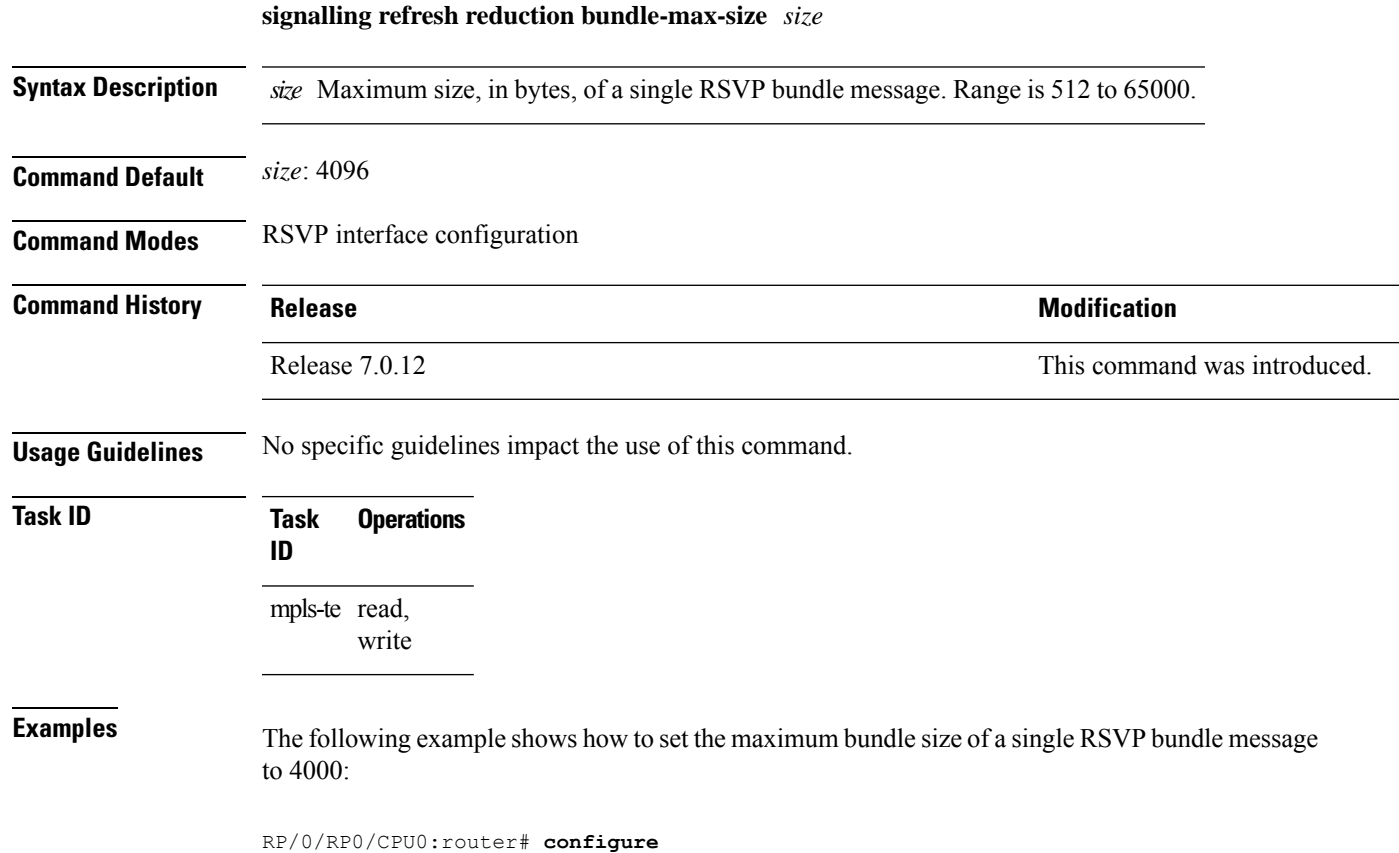

RP/0/RP0/CPU0:router(config)# **rsvp interface tunnel-te 2**

#### **signalling refresh reduction disable**

To disable RSVP refresh reduction on an interface, use the **signalling refresh reduction disable** command in RSVP interface configuration mode. To return to the default behavior, use the **no** form of this command.

**signalling refresh reduction disable no signalling refresh reduction disable**

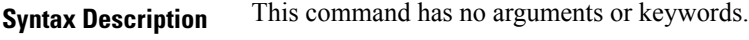

**Command Default** No default behavior or values

**Command Modes** RSVP interface configuration

**Command History Release Research State State Additional Modification** Release 7.0.12 This command was introduced.

**Usage Guidelines** The following features of the IETF refresh reduction standard RFC 2961 are enabled with this command:

- Setting the refresh-reduction-capable bit in message headers
- Message-ID usage
- Reliable messaging with rapid retransmit, acknowledgment (ACK), and NACK messages
- Summary refresh extension

Because refresh reduction relies on cooperation of the neighbor, the neighbor must also support the standard. If the router detects that a neighbor is not supporting the refresh reduction standard (either through observing the refresh-reduction-enabled bit in messages received from the next hop, or by sending a Message-ID object to the next hop and receiving an error), refresh reduction is not used on this link. That information is obtained through use of the **show rsvp interface detail** command.

```
Task ID Task Operations
                    ID
                    mpls-te read,
                           write
Examples The following example shows how to disable RSVP refresh reduction on an interface:
                   RP/0/RP0/CPU0:router# configure
                   RP/0/RP0/CPU0:router(config)# rsvp interface tunnel-te 2
                   RP/0/RP0/CPU0:router(config-rsvp-if)# signalling refresh reduction disable
                   The following example shows how to enable RSVP refresh reduction on the interface:
                   RP/0/RP0/CPU0:router# configure
                   RP/0/RP0/CPU0:router(config)# rsvp interface tunnel-te 2
                   RP/0/RP0/CPU0:router(config-rsvp-if)# no signalling refresh reduction disable
```
### **signalling refresh reduction reliable**

To configure the parameters of reliable messaging, use the **signalling refresh reduction reliable** command in RSVP interface configuration mode. To return to the default behavior, use the **no** form of this command.

**signalling refresh reduction reliable**{**ack-max-size** *bytes* | **ack-hold-time** *milliseconds* | **retransmit-time** *milliseconds* | **summary-refresh**}

**no signalling refresh reduction reliable** {**ack-max-size** *bytes* | **ack-hold-time** *milliseconds* | **retransmit-time** *milliseconds* | **summary-refresh**}

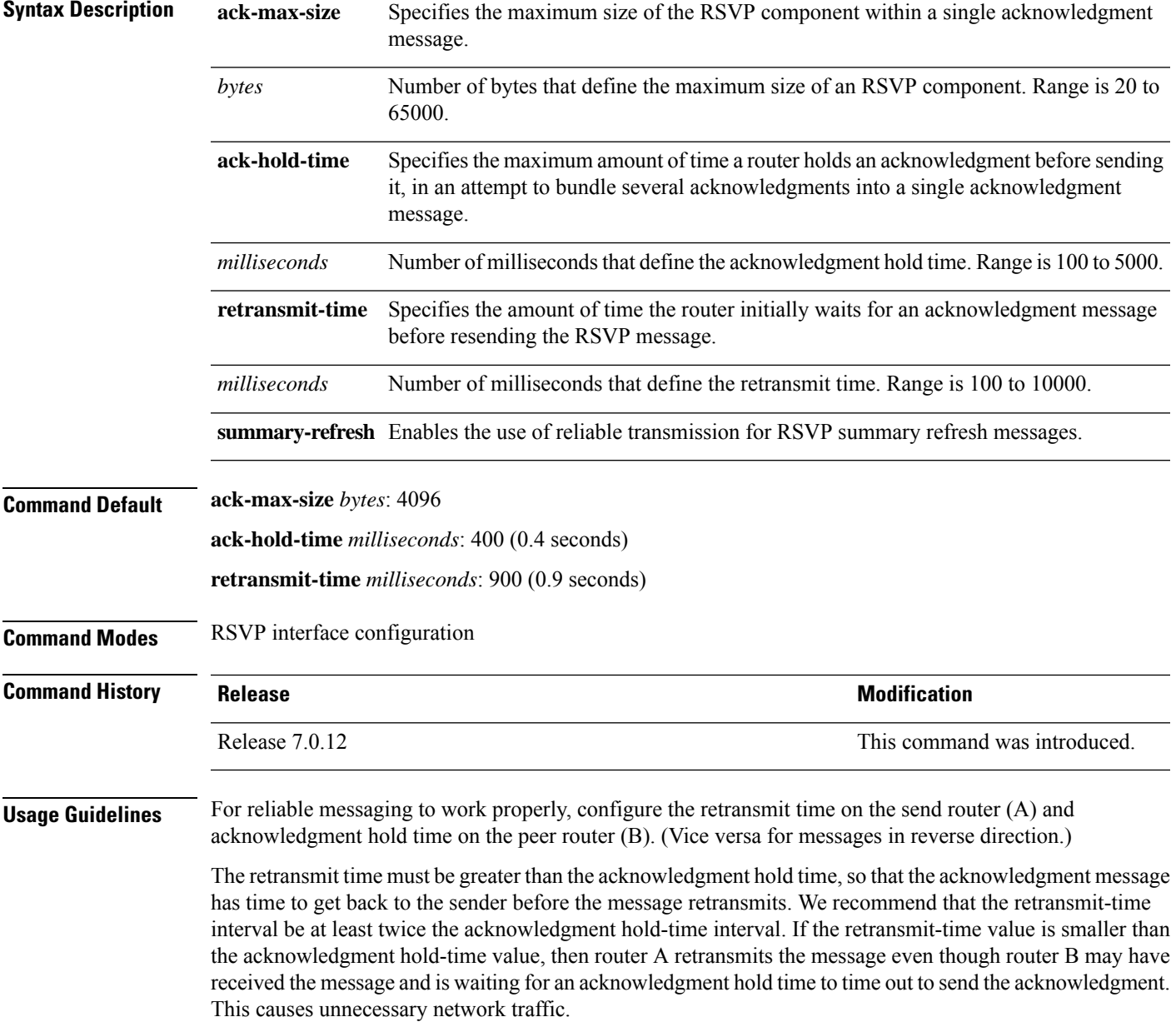

Reducing the value of **ack-max-size** causes more acknowledgment messages to be issued, with fewer acknowledgments contained within each acknowledgment message. However, reducing the acknowledgment-max-size does not speed up the rate at which acknowledgment messages are issued because their frequency is still controlled by the time values (acknowledgment hold time and retransmit time).

To use reliable messaging forsummary refresh messages, use the **rsvpinterface** *interface-name* and **signalling refresh reduction summary** commands.

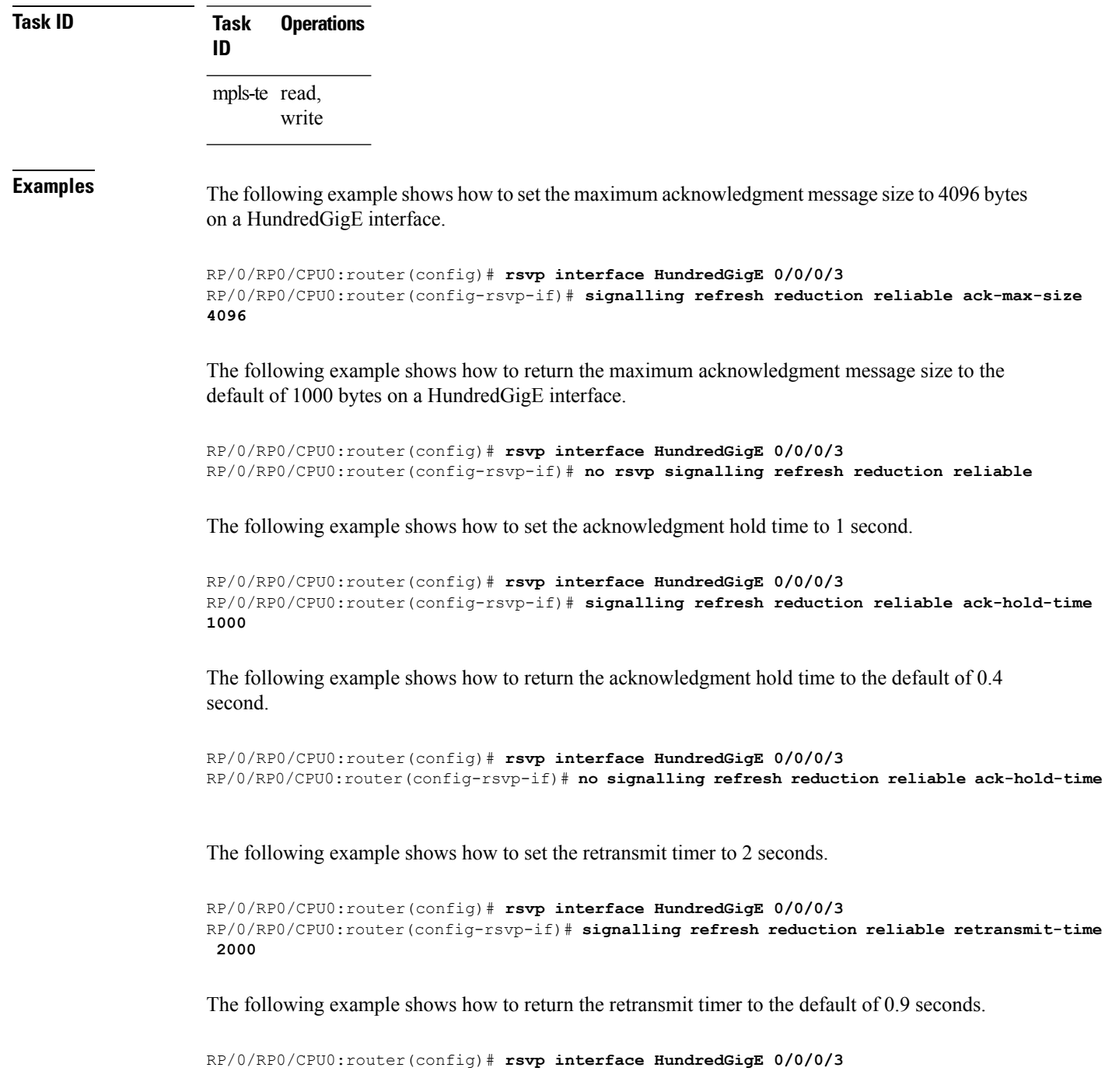

RP/0/RP0/CPU0:router(config-rsvp-if)# **no signalling refresh reduction reliable**

The following example shows how to enable the use of reliable transmission for RSVP summary refresh messages.

RP/0/RP0/CPU0:router(config-rsvp-if)# **signalling refresh reduction reliable summary-refresh**

# **signalling refresh reduction reliable retransmit-time (RSVP configuration)**

To set the global RSVP message retransmission interval for all directly connected neighbors at once or remote neighbors connected through a backup tunnel, use the **signalling refreshreductionreliable retransmit-time** command in the RSVP configuration mode. To remove the configuration, use the **no** form of this command.

**signalling refresh reduction reliable retransmit-time** { **all** | **backup-only** } *milliseconds* **no signalling refresh reduction reliable retransmit-time**

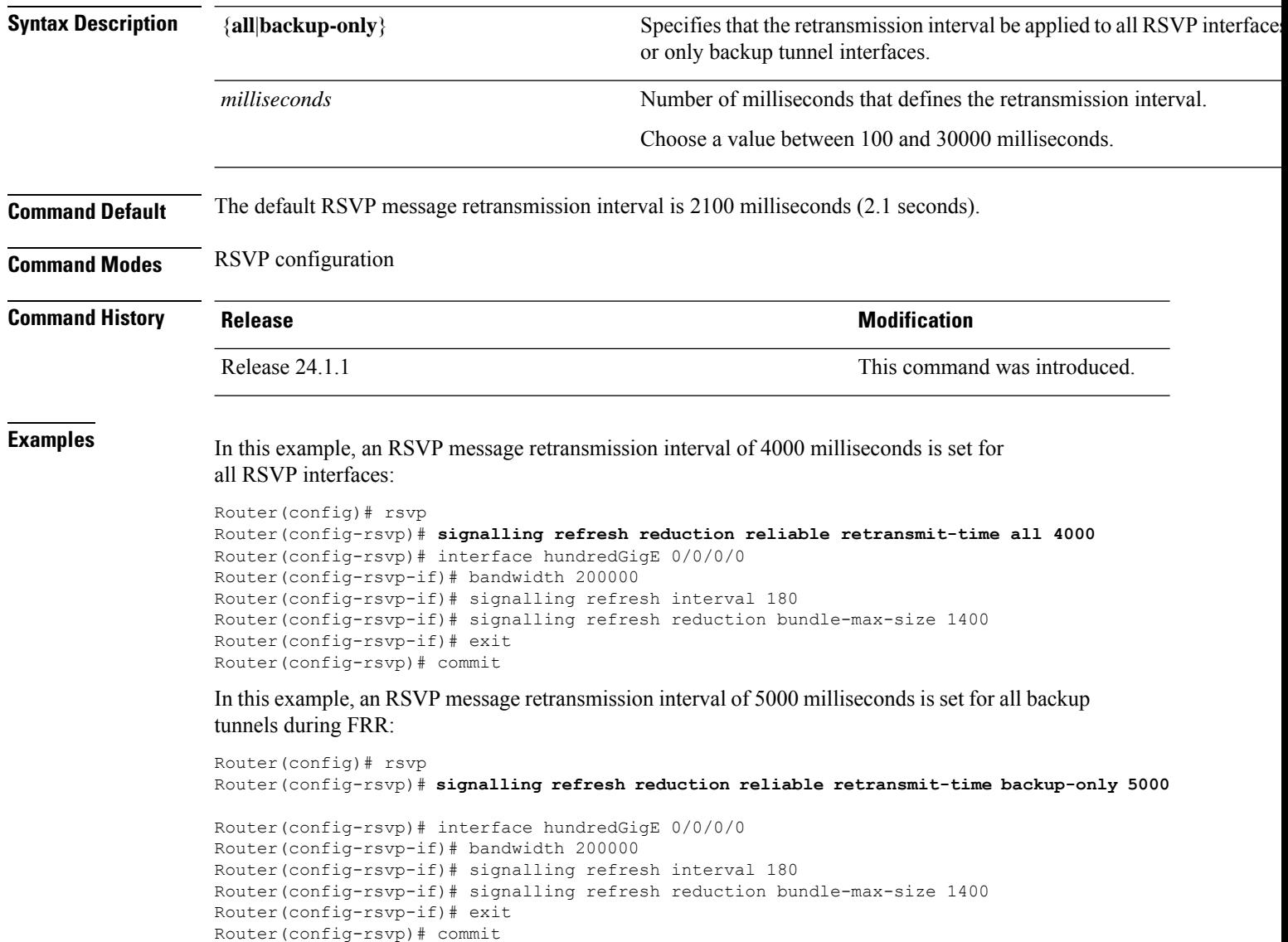

П

#### **signalling refresh reduction summary**

To configure RSVP summary refresh message size on an interface, use the **signalling refresh reduction summary** command in RSVP interface configuration mode. To return to the default behavior, use the **no** form of this command.

**signalling refresh reduction summarymax-size** *bytes* **no signalling refresh reduction summary max-size** *bytes*

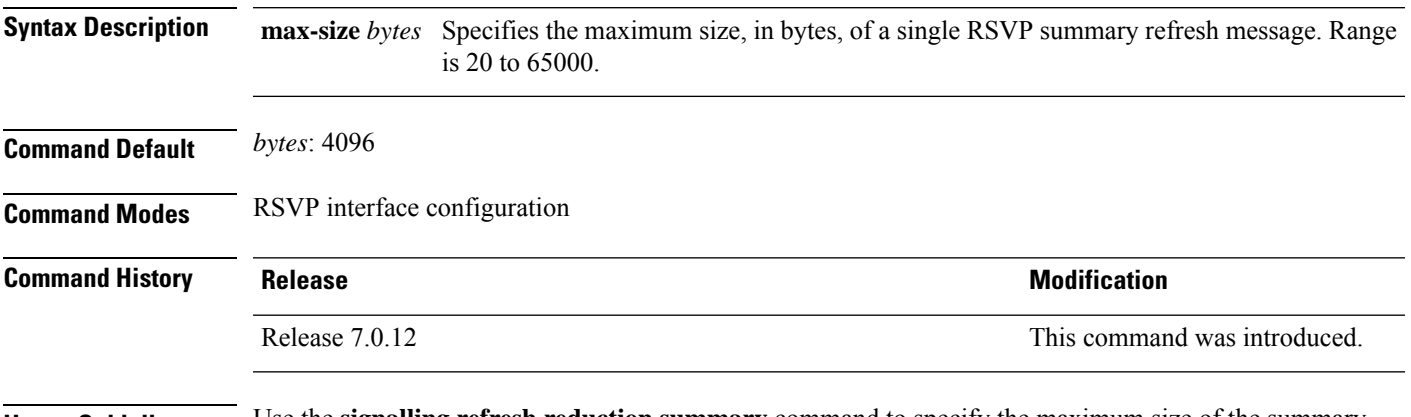

**Usage Guidelines** Use the **signalling refresh reduction summary** command to specify the maximum size of the summary refresh messages sent. Message size is verified using the **show rsvp interface detail** command.

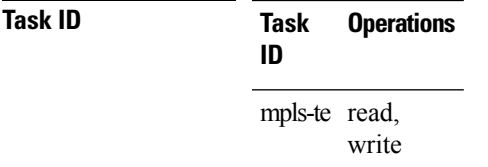

**Examples** The following example shows how to change the summary message maximum size on an interface:

RP/0/RP0/CPU0:router# **configure** RP/0/RP0/CPU0:router(config)# **rsvp interface tunnel-te 2** RP/0/RP0/CPU0:router(config-rsvp-if)# **signalling refresh reduction summary max-size 6000**

The following example shows how to return the summary message maximum size to the default value on an interface:

RP/0/RP0/CPU0:router# **configure** RP/0/RP0/CPU0:router(config)# **rsvp interface tunnel-te 2** RP/0/RP0/CPU0:router(config-rsvp-if)# **no signalling refresh reduction summary max-size 6000**

#### **window-size (RSVP)**

To specify the maximum number of RSVP authenticated messages that can be received out of sequence, use the **window-size** command in RSVP authentication configuration mode, RSVP interface authentication configuration mode, or RSVP neighbor authentication configuration mode. To disable the window size, use the **no** form of this command.

**window-size** *N* **no window-size**

**Syntax Description** N Size of the window to restrict out-of-sequence messages. Range is 1 to 64. Default is 1. All out-of-sequence messages are dropped. **Command Default** *N*: 1 **Command Modes** RSVP authentication configuration RSVP interface authentication configuration RSVP neighbor authentication configuration **Command History Release Modification** Release 7.0.12 This command was introduced. **Usage Guidelines** Use the **window-size** command to specify the maximum number of authenticated messages that are received out of sequence. All RSVP authenticated messages include a sequence number that is used to prevent replays of RSVP messages. With a default window size of one message, RSVP rejects any out-of-order or out-of-sequence authenticated messages because they are assumed to be replay attacks. However, sometimes bursts of RSVP messages become reordered between RSVP neighbors. If this occurs on a regular basis, and you can verify that the node sending the burst of messages is trusted, you can use the window-size option to adjust the burst size such that RSVP does not discard such reordered bursts. RSVP checks for duplicate messages within these bursts. **Task ID Task Operations ID** mpls-te read, write **Examples** The following example shows how to configure the size of the window to 33 in RSVP neighbor authentication configuration mode: RP/0/RP0/CPU0:router# **configure** RP/0/RP0/CPU0:router(config)# **rsvp neighbor 10.0.0.1 authentication** RP/0/RP0/CPU0:router(config-rsvp-nbor-auth)# **window-size 33**

The following example shows how to configure the size of the window to 33 in RSVP authentication configuration mode:

```
RP/0/RP0/CPU0:router# configure
RP/0/RP0/CPU0:router(config)# rsvp authentication
RP/0/RP0/CPU0:router(config-rsvp-auth)# window-size 33
```
The following example shows how to configure the size of the window to 33 in RSVP interface authentication configuration mode by using the **rsvp interface** command:

```
RP/0/RP0/CPU0:router# configure
RP/0/RP0/CPU0:router(config)# rsvp interface HundredGigE 0/0/0/3
RP/0/RP0/CPU0:router(config-rsvp-if)# authentication
RP/0/RP0/CPU0:router(config-rsvp-if-auth)# window-size 33
```
 $\mathbf I$